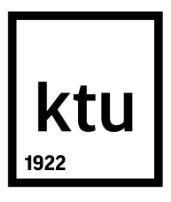

## **KAUNO TECHNOLOGIJOS UNIVERSITETAS**

## **INFORMATIKOS FAKULTETAS**

**Aušrys Kilčiauskas**

## **TIKYBOS PAMOKOS PRATURTINIMAS VIRTUALIUOJU MOKYMUSI**

**Baigiamasis magistro projektas**

**Vadovas**

Prof. habil. dr. Aleksandras Targamadzė

**KAUNAS, 2017**

# **KAUNO TECHNOLOGIJOS UNIVERSITETAS INFORMATIKOS FAKULTETAS**

## **TIKYBOS PAMOKOS PRATURTINIMAS VIRTUALIUOJU MOKYMUSI**

## **Baigiamasis magistro projektas Nuotolinio mokymosi informacinės technologijos (621E14002)**

**Vadovas** (parašas) Prof. habil. dr. Aleksandras Targamadzė (data) (data)

**Recenzentas** (parašas) Lekt. dr. Ramūnas Kubiliūnas (data)

## **Projektą atliko**

(parašas) Aušrys Kilčiauskas (data)

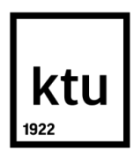

### KAUNO TECHNOLOGIJOS UNIVERSITETAS

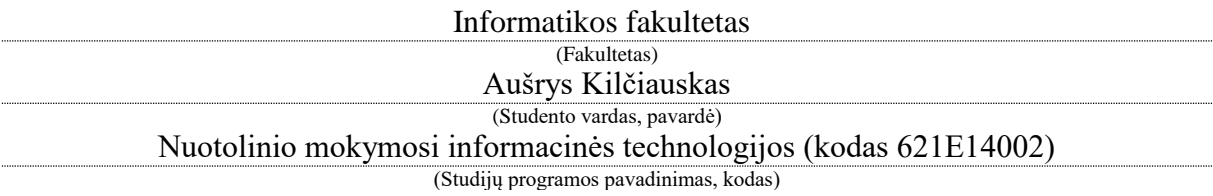

" Tikybos pamokos praturtinimas virtualiuoju mokymusi" **AKADEMINIO SĄŽININGUMO DEKLARACIJA**

20 17 m. gegužės 23 d. Kaunas

Patvirtinu, kad mano, Aušrio Kilčiausko, baigiamasis projektas tema "Tikybos pamokos praturtinimas virtualiuoju mokymusi" yra parašytas visiškai savarankiškai, o visi pateikti duomenys ar tyrimų rezultatai yra teisingi ir gauti sąžiningai. Šiame darbe nei viena dalis nėra plagijuota nuo jokių spausdintinių ar internetinių šaltinių, visos kitų šaltinių tiesioginės ir netiesioginės citatos nurodytos literatūros nuorodose. Įstatymų nenumatytų piniginių sumų už šį darbą niekam nesu mokėjęs.

Aš suprantu, kad išaiškėjus nesąžiningumo faktui, man bus taikomos nuobaudos, remiantis Kauno technologijos universitete galiojančia tvarka.

*(vardą ir pavardę įrašyti ranka) (parašas)*

Kilčiauskas, Aušrys. TIKYBOS PAMOKOS PRATURTINIMAS VIRTUALIUOJU MOKYMUSI. Magistro baigiamasis projektas / prof. habil. dr. Aleksandras Targamadzė; Kauno technologijos universitetas, informatikos fakultetas.

Mokslo kryptis ir sritis: Technologijos mokslai, Informatikos Inžinerija (07T)

Reikšminiai žodžiai: virtuali mokymosi sistema, testas, panaudojimo atvejai, tikyba, MS SQL, GameMaker Studio, MySQL, JavaScript, PHP, JSON, HTML, Appear.in.

Kaunas, 2017. 97 p.

### **SANTRAUKA**

Šiame magistro baigiamajame darbe yra tiriamos informacinių technologijų ir virtualaus mokymosi pritaikymo tikybos pamokose galimybės, įvairinant tikybos pamokas, stiprinant mokinių drausmę, motyvaciją ir aktyvesnį dalyvavimą.

Mokantis dorinį dalyką, ypač tikybą, kyla problemų – ne visi mokiniai yra pakankamai motyvuoti, kiti ateina į tikyba, nes "lengviau" praleidžia laiką – pažymių nerašo. Ar jie nėra svarbūs? Nors šie mokiniai yra mažuma, kartais jie sukelia didelį triukšmą, kuris trukdo ne tik mokytoją, bet ir kitus moksleivius.

Atsižvelgiant į esamas tikybos dėstymo mokyklose problemas, buvo išanalizuota situacija, numatytos priemonės ir metodai, kuriems įgyvendinti pasirinkta virtualaus mokymosi sistema. Šios sistemos projektavimui buvo naudotos MS SQL, MAGICDRAW, o programavimui – Gamemaker, JAVA SCRIPT, PHP, JSON, HTML priemonės. Sukurta sistema "Virtualusis tikybos pamokos tiltas", kuri yra prieinama internete ir gali būti taikoma mokymuisi bendradarbiaujant vaizdo ir garso konferencijoje ar interviu, taip pat testams, edukaciniams žaidimams. Parengta sistemos naudotojo dokumentacija, suplanuotas ir įvykdytas eksperimentas, ir jo tyrimas, išanalizuoti eksperimento tyrimo duomenys.

Nustatyta, kad virtualus mokymasis bendradarbiaujant ir žaidžiant praturtina tikybos pamokas, ir padeda spręsti su motyvacija susijusias aktyvumo ir drausmės problemas. Rekomenduojama šią virtualaus mokymosi sistemą taikyti tikybos mokymesi.

Kilčiauskas, Aušrys. *Enriching the religious lesson with virtual learning.* Master's thesis in Information Technologies of Distance Education / prof. habil. dr. Aleksandras Targamadzė; The Faculty of Informatics, Kaunas University of Technology.

Research area and field: Technological sciences, Informatics Engineering (07T).

Key words: virtual learning system, use cases, religion classes, MS SQL, GameMaker Studio, MySQL, JavaScript, PHP, JSON, HTML, Appear.in.

Kaunas, 2017. 97 p.

### **SUMMARY**

The present master thesis intends to explore the opportunities for implementation of information technology and virtual learning in religion classes, and how this implementation can have a positive impact on diversification of religious instruction, enhancing discipline, motivation and participation of the students. The situation has been analyzed in the light of the current problems of religious instruction in schools, and measures and methods which are implemented by means of the virtual learning system have been proposed.

By learning the moral thing, especially religious instruction experience problems - not all students are sufficiently motivated, others come to the faith, because "easier" to spend time, because grades do not write, or they are not important. Although these pupils are a minority, sometimes they cause you great lesson terms of noise, which hinders not only the teacher, but also to other students.

Such tools as MS SQL and MAGIC DRAW were used for project development of the present system and the programming of this system was performed using GameMaker, Java Script, PHP, JSON and HTML. The system named "Virtual Bridge in Religion Classes" has been created which is available online and can be applied to collaborative learning video and audio conference or interviews, as well as in tests, educational games. Documentation of system user has been prepared, an experiment and a study thereof have been planned and carried out and data of the experimental study have been analyzed. It was found that virtual collaborative learning and playing can enrich the religion classes, and help to deal with the problems of activity and discipline that are related to motivation. It is recommended to apply virtual learning system in religious education.

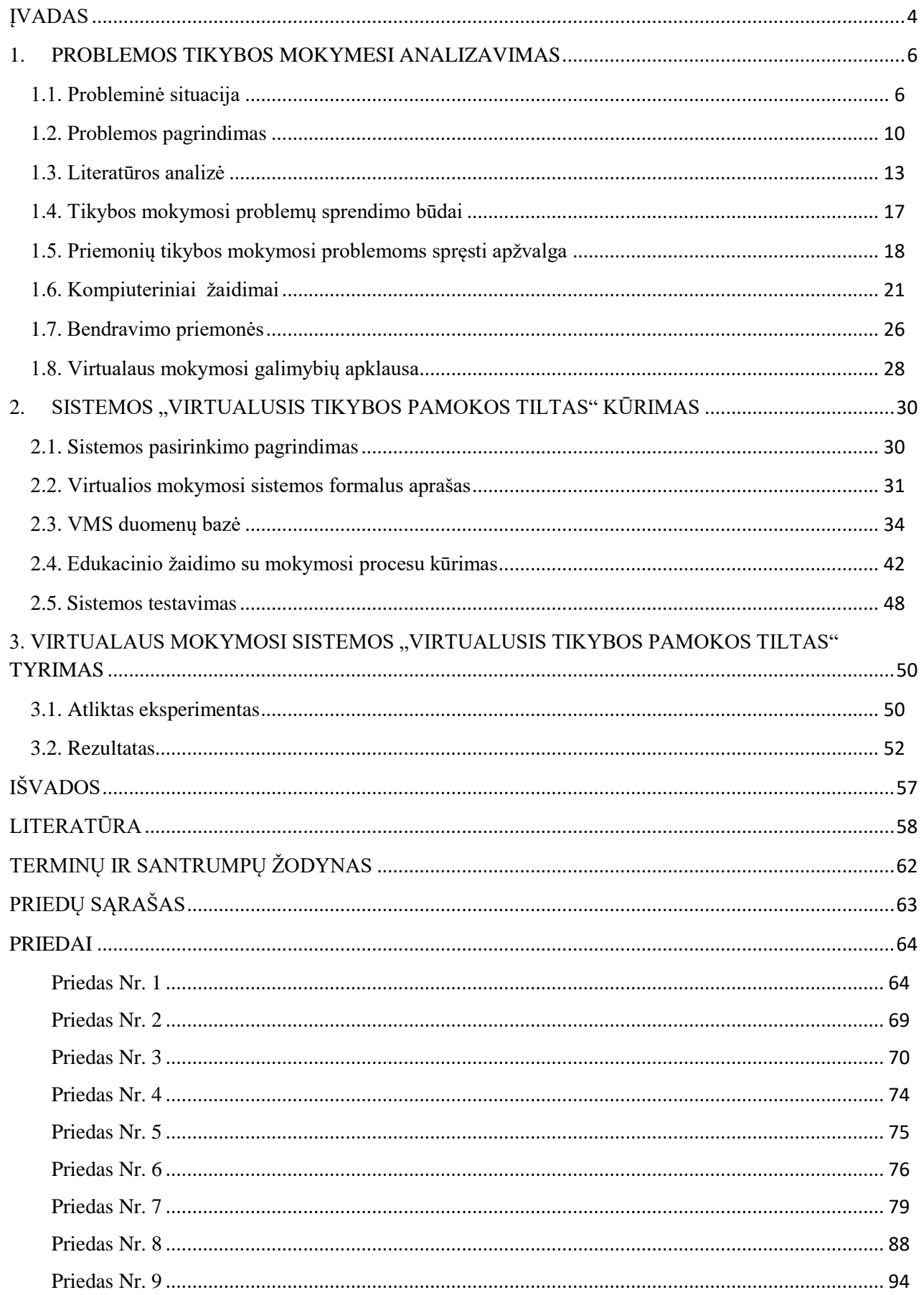

## **TURINYS**

## **ĮVADAS**

<span id="page-6-0"></span>Šiandien jaunosios kartos doriniame ugdyme iškyla sudėtingesnės problemos nei tarybiniais laikais. Etnologas Aleksandras Žarskus konstatuoja, kad Sovietų Lietuvoje, buvo daug prievartos ir bandoma nužudyti dvasią [24]. Tačiau dvasios nužudyti negalima. Europos Sąjungos kultūroje pagrindinis dėmesys yra skiriamas materialinėms gėrybėms, o dvasia užmirštama. Tokioje maišatyje, kai momentiniai, lengvabūdiški, materialūs norai ir tikslai iškeliami aukščiau visko, bendrame visuomenės mentalitete nebelieka vietos dvasinėms vertybėms – jos išstumiamos iš žmonių gyvenimo.

Nacionalinės mokyklų vertinimo agentūros stebėtų dorinio ugdymo pamokų vertinimuose, dažniau nei kitose pamokose, pastebėtas mokytojo nesugebėjimas valdyti klasės. Pamokos metu mokiniai neturėjo mokymosi priemonių, kalbėjosi, vieni kitus įžeidinėjo, vaikščiojo, bet mokytoja nekreipė dėmesio. Mokiniai vėluodavo į pamokas, įžeidinėdavo mokytoją. Tokia audito išvada skatina ieškoti būdų tikybos dėstymo gerinimui [20].

Kaip teigia prancūzų sociologas Alain Touraine: "Šiuolaikiniame pasaulyje reikia užmegzti mokslo ir individo, technikos ir subjektyvaus pasaulio santykius" [16, p. 1]. Šiuose santykiuose atsiskleidžia tiesos bei teisingumo vertybė ir taip aktualus sekuliarizuotoje visuomenėje poreikis dialogui tarp individų ir technologijų. Analizuojant mokymą Lietuvoje, nustatyta, kad IT spartina švietimo progresą.

Šiandieniniai vaikai labai imlūs naujovėms. Jie greičiau įsisavina naujas informacines technologijas (toliau IT) – multimediją, socialinį tinklą, virtualią realybę – nei pati mokymo įstaiga. Pertraukų metu mokiniai neretai gauna daugiau informacijos per informacines komunikacines technologijas (toliau IKT), nei pamokose. Todėl pamokose susiduria su dėmesio bei motyvacijos trūkumu. Atsižvelgiant į šį reiškinį ir tyrėjų pateiktas išvadas, yra svarbu mokykloje diegti IKT priemones ir virtualųjį mokymąsi [13, p. 7].

Ši tema jau senokai gvildenama Lietuvos mokslininkų. Mokyklose IKT yra naudojamos informatikos ir rečiau kai kurių kitų dalykų pamokose. Tačiau virtualusis mokymasis nepraktikuojamas tikybos pamokose. Laikas pasitelkti IKT ir virtualųjį mokymąsi ir tikybos pamokose, išnaudojant visas įmanomas praturtinančias priemones, kad pamokos būtų įdomios, motyvuotų besimokančiuosius [16]. Pokalbių su mokiniais metu, dirbant tikybos mokytoju, ir bendraujant su kitais tikybos mokytojais, išsiaiškinta, kad mokiniai norėtų pamokose aktyviau reikštis, pasinaudodami IKT priemonėmis (kompiuteriu, išmaniuoju ar planšetiniu įrenginiu), su kuriais leidžia laisvalaikį.

**Sprendžiama problema** – tikybos pamokose susiduriama su motyvacijos, drausmės problemomis, tai patvirtina tyrimai, todėl siūloma atsiliepti į iššūkį praturtinant pamoką virtualiuoju mokymusi.

**Darbo objektas** – tikybos mokymosi procesas.

**Darbo tikslas –** mokinių motyvacijos skatinimas, panaudojant virtualųjį mokymąsi.

#### **Siekiant tikslo buvo suformuoti šie uždaviniai.**

1. Apžvelgti tikybos pamokos problemas ir atlikti virtualaus mokymosi poreikio tyrimą Jonavos r. Žeimių pagrindinėje mokykloje.

2. Išanalizuoti tikybos pamokų ypatumus, dėstymo metodikas, virtualaus mokymosi priemones ir jų galimybes, spendžiant motyvacijos problemas šiuolaikinėje mokymosi aplinkoje.

3. Sukurti virtualaus mokymosi sistemą, siekiant skatinti mokinių aktyvumą ir motyvaciją mokantis tikybos.

4. Atlikti eksperimentą ir ištirti virtualaus mokymosi sistemos "Virtualusis tikybos pamokos tiltas" įtaką mokinių aktyvumui ir motyvacijai mokantis tikybos.

**Darbo hipotezė** – virtualusis mokymasis skatina mokinių motyvaciją mokantis tikybos.

**Darbo metodai:** analizė, mokslinės literatūros apžvalga lietuvių ir užsienio kalbiomis, tyrimai, kiekybinės ir kokybinės mokinių ir mokytojų apklausos, interviu bei stebėjimai, atlikti su Kauno rajono tikybos mokytojais ir mokiniais, naujos (virtualiosios) mokymosi sistemos projektavimas ir programavimas, eksperimentas.

Darbas susideda iš trijų pagrindinių dalių. Pirmąją, analitinę, dalį sudaro problemų tikybos mokymesi analizavimas, kylantys sunkumai, moksleivių ir tikybos mokytojų požiūrio į virtualų mokymąsi tyrimas, [priemonių tikybos mokymosi problemoms spręsti apžvalga.](file:///C:/Users/Administrator/Downloads/21-22%20DIENA%20VMS%20Visas%20at-1(2).docx%23_Toc483138939) Antroje dalyje projektuojama ir programuojama virtualaus mokymosi sistema "Virtualusis tikybos pamokos tiltas". Trečioje, eksperimentinėje, dalyje, panaudojant stebėjimo, apklausos ir interviu metodus, atliekamas sistemos "Virtualusis tikybos pamokos tiltas" eksperimentas ir jo tyrimas, aptariami rezultatai.

## <span id="page-8-0"></span>**1. PROBLEMOS TIKYBOS MOKYMESI ANALIZAVIMAS**

#### **1.1. Probleminė situacija**

<span id="page-8-1"></span>*Analizuojama aplinka.* Skirtingai, nei kiti dalykai, kuriems yra nustatytas privalomas mokymasis, pvz., matematika, lietuvių kalba ir kt., kurių pamokose mokinių žinios vertinamos pažymiais, doriniame ugdyme siekiama ugdyti mokinių pasaulėžiūrą, pamatines elgesio ir mąstymo vertybes, kadangi tai yra pasaulėžiūrinė, o ne dalykinė disciplina*.* Atsižvelgiant į mokinių pažiūras ir auklėjimą šeimoje, dorinis ugdymas mokykloje išskiriamas į du dalykus: tikybą ir etiką. Tikybos ir etikos žinios nebūtinai vertinamos pažymiais, nes mokinių darbo ir pasiekimų vertinimas tikybos pamokose suprantamas kaip pagalba vaiko mokymuisi, jo dvasiniam, socialiniam, kultūriniam augimui ir ieškojimui [7]. Katalikų Bažnyčios mokymas, paremtas Vatikano dokumentų rekomendacijomis, yra pagrindas religiniam ugdymui, kurį vykdo šiam darbui pasiruošę tikybos mokytojai, gavę vietinio ordinaro (vyskupo) leidimą. O ugdymo programa integruojama su kitų dalykų turiniu, pvz., etikos, pasaulio pažinimo, lietuvių kalbos ir kt., siekiant jį papildyti vertikaliuoju – santykio su Dievu – matmeniu [7]. Pagrindinio ugdymo programoje "siekiama mokiniams tikėjimo požiūriu padėti išsiugdyti vertybines nuostatas, bendrauti ir bendradarbiauti su kitais žmonėmis, vadovaujantis sąžinės balsu ir artimo meile, gerbiant įvairias pažiūras…" [7, p. 45]. Vyresnėse klasėse moksleiviai per tikybos pamokas skatinami kelti drąsius etinius, egzistencinius, kultūrinius klausimus, juos nagrinėti tikėjimo ir mokslo požiūriu [8].

Norint suprasti VM galimybes bendrojo lavinimo mokyklose ir tikybos pamokose, bus apžvelgiami apklausų duomenys. 2012 m. Europos Komisijos Ryšių tinklų, turinio ir technologijų generalinio direktorato atliktos mokyklų apklausos "Mokymo įstaigų apklausa. IKT švietime" [11] rezultatais, Lietuva yra arti ES vidurkio pagal mokyklose interneto prieigą turinčių stacionarių kompiuterių skaičių. Lietuvos 8-ose klasėse 1 stacionariam kompiuteriui tenka 7 mokiniai. 8-se klasėse 1 nešiojamam kompiuteriui – 48 mokiniai. 11 klasėse 100 mokinių tenka 17 stacionarių. Lyginant Lietuvos ir kitų šalių 8-ų klasių duomenis, Lietuvos mokyklos pirmauja pagal procentinę dalį mokinių, lankančių mokyklas, turinčias spartesnį nei 100 mbps internetą, tačiau Lietuvos moksleiviams kompiuterių tenka mažiau [11].

Paprašyta 8-ų ir 11-ų klasių mokinių nurodyti, kaip dažnai naudoja IT įrangą pamokose mokymuisi. Kompiuterius pamokų metu Lietuvoje mokiniai naudoja dažniau nei ES vidurkis. Tai daugiausia per informatikos pamokas, nes informatikos kabinetai yra kompiuterizuoti. Arti ES vidurkio yra nuosavų nešiojamųjų kompiuterių naudojimo intensyvumas [11]. 66 proc. 8-ų klasių mokinių nurodė, kad naudoja mokyklos stacionarius kompiuterius mažiausiai kartą per savaitę mokymosi tikslams, o 11-tų klasių – 72 proc.

Nors Lietuvoje mokyklų kompiuterizavimo lygis ir IT naudojimas yra sąlyginai aukštas, lyginant su užsienio šalimis, tačiau tikybos mokymesi IT yra menkai naudojamos, nes klasėse jeigu būna, tai tik vienas kompiuteris, kuriuo mokiniai nesinaudoja, nebent vaizdo pristatymams. Įdomu tai, kad mokiniai labiau nei mokytojai pasitiki savo gebėjimais valdyti IKT [11]. Tiesa, mokytojai gali tobulėti šioje srityje, gaudami pagalbą (techninę ir pedagoginę) iš mokyklos IT koordinatoriaus, dalyvaudami IT tobulinimosi kursuose.

Kokiose pamokose naudojamos IT technologijos, priklauso nuo mokyklos turimos techninės bazės, dėstomo dalyko ir paties mokytojo.

*Aplinkos dalyviai.* Tai yra 1–12 klasių mokiniai iš dorinio ugdymo disciplinos pasirinkę tikybos mokymąsi ir tikybos mokytojai. Sąlyginai aplinkos dalyviams priklauso šių mokinių tėvai, mokykla, kurioje jie mokosi ir parapija, kuriai priskirta mokykla, Bažnyčia.

Mokymosi procese mokiniai plečia savo pasaulėžiūrą, vysto intelektinius bei meninius gabumus ir, sužinodami vis naujų dalykų, lavina įgūdžius. Pamokose vykdomos mokymosi veiklos – namų darbais, pasikartojimu – yra pratęsiamos namuose. Tokiu būdu žinios, gautos pamokų metu, yra įtvirtinamos. Mokomasi dalykų, kurie yra įvairių krypčių – humanitarinių, gamtos ir fizinių mokslų bei dorinio ugdymo. Per vieną dieną mokykloje mokinys gali turėti visų krypčių dalykų. Tokia įvairovė sudaro galimybes ugdyti įvairiapusį mąstymą. Tačiau ne visi mokiniai suspėja įsisavinti mokomąją medžiagą ir taip atsiranda mokymosi spragos – nesuprasta medžiaga, neįgyti įgūdžiai. Toliau mokantis ir nespėjant pasivyti, tokių spragų kiekis didėja. Kai mokinys neištaiso anksčiau atsiradusių spragų, sudėtingėja mokymasis – sunkiau įsisavinama nauja medžiaga, atsiliekama nuo klasės mokymosi spartos, nukenčia mokymosi rezultatai, prarandamas susidomėjimas dalyku ir nusiviliama. Tokiai problemai spręsti neužtenka parodyti į vadovėlį. Būtų gerai turėti pagalbinę mokymosi priemonę, kur mokinys galėtų, būdamas namuose ar mokykloje, pasikartoti ir pasivyti dalykus, kuriuos mokėsi pamokoje. Svarbu, kad tai būtų patogu ir įdomu, praturtinta multimedijos ir interaktyviais elementais, didinančiais mokymosi efektyvumą, o ne tik tradicinis vadovėlis.

*Vykstantys procesai.* Švietimo sistemoje formuojasi nauji mokymo metodai, orientuoti į ugdytinį. Juose vyrauja interpretacinis akcentas, skatinamas mokinių aktyvumas ir kolektyviškumas. Tikybos pamokose taikomi nauji IT metodai: kompiuterizuotasis programuotasis, projektų ir nuotolinis mokymas(is). Kompiuterizuotasis programuotasis mokymo metodas formuoja įgūdžius ir naudojamas individualizuojant mokymą. Užduotis galima skirti kiekvienam mokiniui pagal jo gebėjimus. Asmenybei ugdyti geriau tinka humanistine pedagogika paremtas projektų metodas [3], kuris turi šiuos etapus: idėjos atsiradimas, darbo planavimas, tyrimas, rezultatų apibendrinimas, naujos idėjos. Nuotolinio mokymo metodas labiau tinka turintiems specialius poreikius, gyvenantiems toli nuo mokyklos. Tikybos pamokose taikomi ir kitose pamokose naudojami žodiniai, vaizdiniai ir praktiniai metodai, kurie skirstomi į: informacinius, praktinius operacinius, kūrybinius [14].

*Kylantys sunkumai.* Nacionalinė mokyklų vertinimo agentūros Švietimo plėtotės centro darbuotoja S. Vaičekauskienė, 58-iose bendrojo lavinimo mokyklose, 2007–2008 m. m. išorės audito metu atlikto kokybinių duomenų apžvalgos išorės audito ataskaitose ir dorinio ugdymo pamokų stebėjimo protokoluose pažymėjo, kad dorinio ugdymo pamokų kokybė yra prastesnė už kitų dalykų.

Mokslininkų padarytos išvados konstatuoja, kad tikybos pamokose, daugiau negu kitų dalykų pamokose, yra pamokos kokybės trūkumų. Be pasitaikančio paties mokytojo nekompetencijos, pamokas trukdo mokinių nedrausmingumas, dalyvavimo jose bei aktyvumo stoka. 2008 metais atlikto Nacionalinės mokyklų vertinimo agentūros stebėtų pamokų vertinimo audito išvados rodo, kad tikybos dėstymą reikia tobulinti, nes iš 48 mokyklų, kuriose buvo tikrinamos tikybos pamokos lygiu nuo 4 iki 1, 10-yje mokyklų bent vienas veiklos rodiklis pamokos protokole įvertintas labai prastai (N lygiu), visi kiti – prastai (1 lygiu) (tik drausmė patenkinamai (2 lygiu). 4-ose mokyklose 2 veiklos rodikliai pamokoje įvertinti labai prastai (N lygiu), kiti – prastai (1 lygiu), (tik drausmė patenkinamai – 2 lygiu). 2-ose mokyklose net 3 veiklos rodikliai pamokose vertinti labai prastai (N lygiu), visi kiti – prastai (1 lygiu) [21].Viso to numatomos priežastys: sekuliari gyvenamoji aplinka, nepakankamas mokymosi metodų pritaikymas, mokymo priemonių neatitikimas šiandieniams mokinių poreikiams ir dideli pasikeitimai Lietuvos visuomenės sąmonėje [24].

Etnologas Aleksandras Žarskus teigia, kad vartotojiškoje ir nekonfliktinėje ES kultūroje į pirmą vietą iškeliami kūno poreikiai. Tačiau "ten, kur klesti kūnas, – kenčia siela". Šiaulių universiteto magistrantė L. Kuizinaitė savo magistro darbe "Tikybos mokymo organizavimo pagrindinėje mokykloje problemos ir galimybės" antrina A. Žarskui, teigdama, kad nors sovietmečiu buvo draudžiamas tikėjimas, bet taip pat buvo draudžiama ir tai, kas galėjo pakenkti vaikų dorovei, taip saugotas jaunimas nuo pataikavimo kūno juslingumui [12]. O dabar viskas galima, net tai, kas neseniai buvo nepadoru. Tokioje norų ir gyvenimo prasmės maišatyje pasiklysta pamatinės vertybės, o doros mokymas sukelia žmoguje konfliktą tarp sielos ir kūno.

Marijampolės Meilės Lukšienės švietimo centre vykusiame seminare "Informacinių technologijų naudojimas ruošiantis tikybos pamokoms. Aktyvių mokymo metodų taikymas tikybos pamokose" [5], aptariant tikybos dėstymo mokyklose problemas ir žinant, kad metodinės

medžiagos mokytojams šioje srityje yra labai mažai, buvo atkreiptas dėmesys į inovatyvius mokymo(si) metodus, leidžiančius mokytojui ir mokiniui tapti aktyviais mokymo(si) dalyviais. Šiuo tikslu virtualiąją mokymosi aplinką (VMA) – kompiuterių tinklais ir technologijomis pagrįstą ugdymo sistemą, kurioje dėstytojų padedami mokosi mokiniai, – apžvelgia KTU informatikė J. Tamošiūnaitė magistro darbe "Virtualus mokymasis: tradicinių studijų ir nuotolinių mokymo metodų integracija".

Šiai problemai išspręsti rekomenduojamas VM priemonių panaudojimas tikybos pamokose. 2012 m. apklausos "Mokymo įstaigų apklausa. IKT švietime" duomenimis – Lietuva tarp pirmaujančių Europoje. Tačiau sėkmingai įgyvendinti tikybos pamokų praturtinimą IT trukdo nepakankamas pedagogų kompiuterinis raštingumas ir blogas tikybos klasių aprūpinimas IT priemonėmis.

*Vidinė ir išorinė motyvacija.* Asmuo, kuris yra kupinas noro veikti, organizuoti ar į ką nors entuziastingai gilintis, yra vadinamas motyvuotu, o abejingas bet kokiai veiklai, viską darantis nenoriai, be iniciatyvos – yra nemotyvuotas [33]. Vidinė motyvacija yra veiklos vykdymas, turint užsibrėžtą vidinį tikslą (pvz., laikytis darbo ir poilsio režimo, kad būtų gera sveikata) ir jo siekiant. Išorinė motyvacija krypsta ne į žmogaus vidų, bet priešingai – į supančią aplinką (pvz., sovietmečiu darbuotojai stengėsi tapti socialistinio lenktyniavimo nugalėtojais (darbo pirmūnais), nes portretą patalpins įmonės ar miesto Garbės lentoje, bus apdovanoti Garbės raštu ir pinigine premija), t. y. bus geresni, labiau įvertinti už kitus. Vidinės motyvacijos modelis vaiką pagauna, jam net per daug nesistengiant, ir paneria į veiklą [34] taip intensyviai, kad niekas daugiau neberūpi, pamirštami kiti ir labai malonūs dalykai, veikla, rūpesčiai. Jis tampa kaip užburtas, ir vyksmas tampa savaiminiu, per daug nesistengiant. Tai tiesiog "reikia daryti", pvz., kaip kvėpuoti [34].

Paralelinė šiai yra apsisprendimo modulio teorija [35]. Čia svarbiausia aiškintis, kodėl žmonės taip elgiasi? Kas skatina? Kaip teigiama VTD teorijoje, yra trys šiam vyksmui vadovaujantys psichologiniai poreikiai: savarankiškumo būtinumo ar pasirinkimo, patirties ar įgūdžių poreikio, bendruomeniškumo ir poreikio priklausyti kuriam nors socialiniam būriui.

Moksleiviai noriau užsiima ta veikla, kurioje jiems sekasi ir ką jie patys vertina bei jaučiasi esantis ugdančioje jų įgūdžius aplinkoje [36].

Ieškant kliūčių sėkmingam vaikų mokymuisi, teigiama, jog pagrindinė priežastis yra nenoras mokytis. Būtent nenoras, nors patys mokiniai ar jų tėvai aiškina, kad nesugeba. Per daug dėmesio ir energijos mokytojai skiria informacijos perteikimui ir per mažai sudominimui ta informacija, skatinimui mokinių pasitenkinimo siekiant žinių, sužadinant džiaugsmą ir linksmumą išsiaiškinant vieną ar kitą dalyką [34].

#### **1.2. Problemos pagrindimas**

<span id="page-12-0"></span>*Dalyvių poreikiai.* Analizuojant šiandieninių vaikų ir jaunimo poreikius, galima teigti, kad jie yra susieti su informacinėmis technologijomis. Mokiniai norėtų turėti galimybę pasirinkti virtualiajam mokymuisi laiką ir vietą. O mokytojai – savo kabinetuose nesudėtingas IKT, kuriomis galėtų lengvai komunikuoti. Mokiniams reikalinga namuose turėti IT priemones, kad galėtų surasti papildomą informaciją namų užduotims, plėsti akiratį skaitydami juos dominančius straipsnius, leisti laisvalaikį žaisdami ir bendraudami su draugais. Mokytojams namuose reikalingos IT priemonės ruoštis pamokoms, pildyti e. žurnalą, savišvietai ir kompetencijų ugdymui. Prieinamumas prie IT priemonių mokykloje pamokų metu sudarytų sąlygas sėkmingai bendradarbiauti tarpusavyje mokiniams ir mokytojams.

*Dalyvių apklausos.* Norint išsiaiškinti tikybos mokytojų ir mokinių požiūrį į virtualųjį mokymąsi naudojantis kompiuterine mokomąja programa, buvo atlikta apklausa su Kauno rajono Žeimių pagrindinės mokyklos mokiniais ir su Kauno rajono mokytojais. Pirmas tyrimas buvo atliktas su Žeimių pagrindinės mokyklos mokiniais. Apklausos anoniminės, atliktos internete ir tiesiogiai. Apklaustos 8–10 klasės. Apklausose dalyvavo 40 mokinių. 3 popierinės anketos buvo negaliojančios (sugadintos). Toliau pateikiami tyrimo rezultatai.

Į klausimą, kokia nuomonė apie tradicinį mokymąsi (1 pav.), tik 8,3 proc. mokinių teigė, kad yra juo patenkinti ir 41,7 proc. mokinių teigė, kad tradicinis mokymosi būdas yra nepakankamas. Pusė mokinių norėtų išbandyti interaktyvų tikybos mokymąsi.

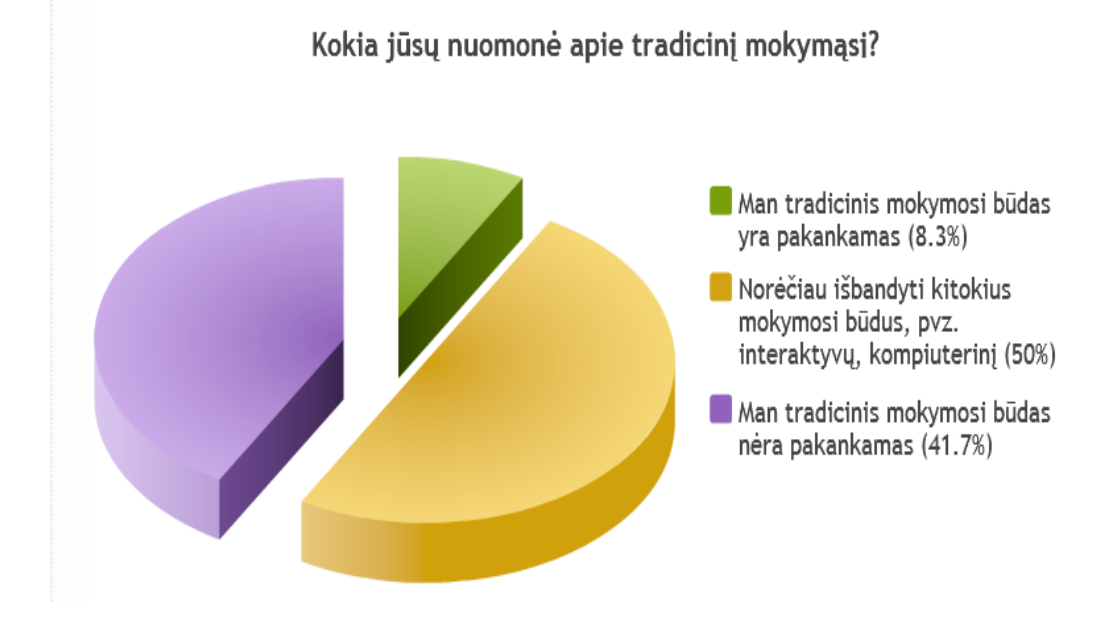

*1 pav. Mokinių apklausos rezultatai apie tradicinį mokymąsi*

91, 7 proc. mokinių norėtų mokytis žaisdami žaidimą (2 pav.).

Ar norėtumėte mokytis tikybos dalyko žaisdami kompiuterinį žaidimą

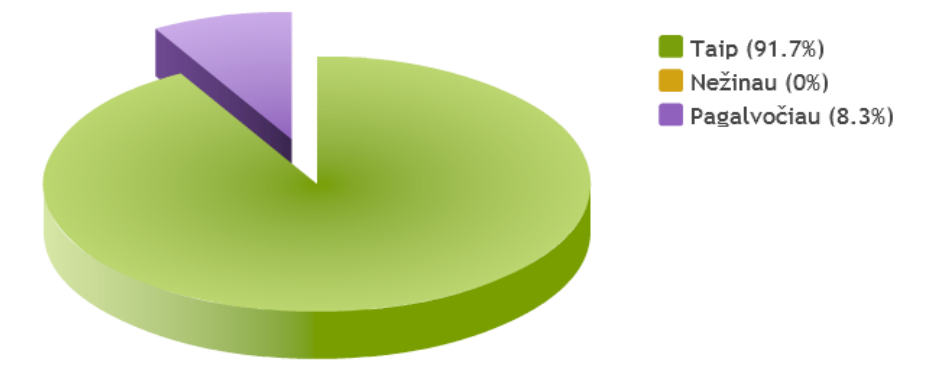

*2 pav. Mokinių apklausos rezultatai apie mokymąsi žaidžiant*

Daugelis mokinių išskyrė papildomus informacijos šaltinius, kaip reikalingiausius mokomajame kompiuteriniame žaidime (3 pav.).

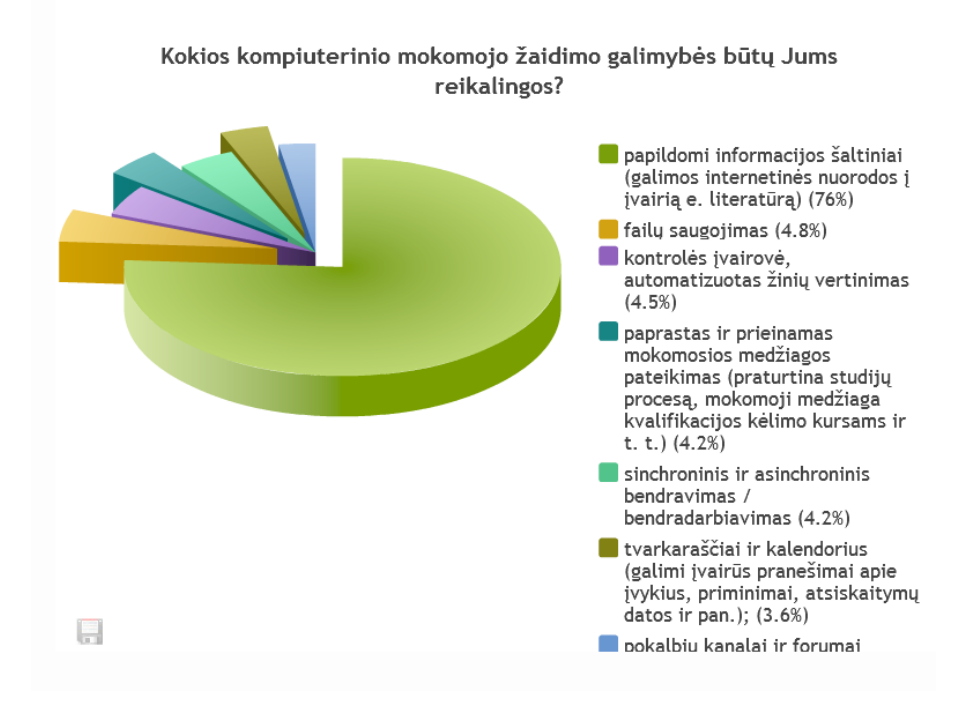

*3 pav. Mokinių apklausos rezultatai apie mokomojo žaidimo galimybes*

*Mokinių požiūrio į virtualų mokymąsi tyrimas.* Mokinių pateikti atsakymai rodo, jog virš 80 proc. mokinių norėtų išbandyti virtualaus mokymosi technologiją. Iš IT daugiausiai pamokoje yra taikoma multimedija – virš 40 proc. Per 66 proc. mokinių rinktųsi virtualaus mokymosi sistemą, veikiančią žaidimo aplinkoje. Apie tradicinį mokymąsi: 50 proc. mokinių atsakė, kad norėtų išbandyti interaktyvų kompiuterinį mokymąsi ir 41 proc. mokinių pasisakė prieš tradicinį mokymosi būdą.

*Tikybos mokytojų požiūrio į virtualų mokymąsi tyrimas.* Mokytojų apklausoje dalyvavo 8 Kauno rajono tikybos mokytojai. Apklausa internetinė, adresu: "Mano apklausa. lt". Mokytojai į anketos kausimus atsakinėjo įvairiai, kurie turi internetą namuose – iš jo, kurie neturi – naudojosi bibliotekos arba mokyklos internetu. Paklausus mokytojų, kas stabdo virtualaus mokymosi panaudojimą pamokose (4 pav.), mokytojų atsakymai pasiskirstė netolygiai. Mokytojams daugiausiai trukdo priemonių trūkumas ir įdiegimo sudėtingumas.

Mokytojai, atsakydami į kitus klausimus apie VM sistemos pasirinkimą, pažymėjo, kad jiems svarbiausia paprastas ir aiškus valdymas – 89 proc.; daugelis mokytojų – 45 proc. – iš VMS galimybių renkasi paprastą ir prieinamą medžiagos pateikimą bei sinchroninį ir asinchroninį bendravimą/bendradarbiavimą. Visi mokytojai sutinka, kad mokomieji kompiuteriniai žaidimai gali būti naudingi mokantis savarankiškai. Taip pat visi norėtų rinktis VMS, kuriose yra galimybė mokytis žaidžiant.

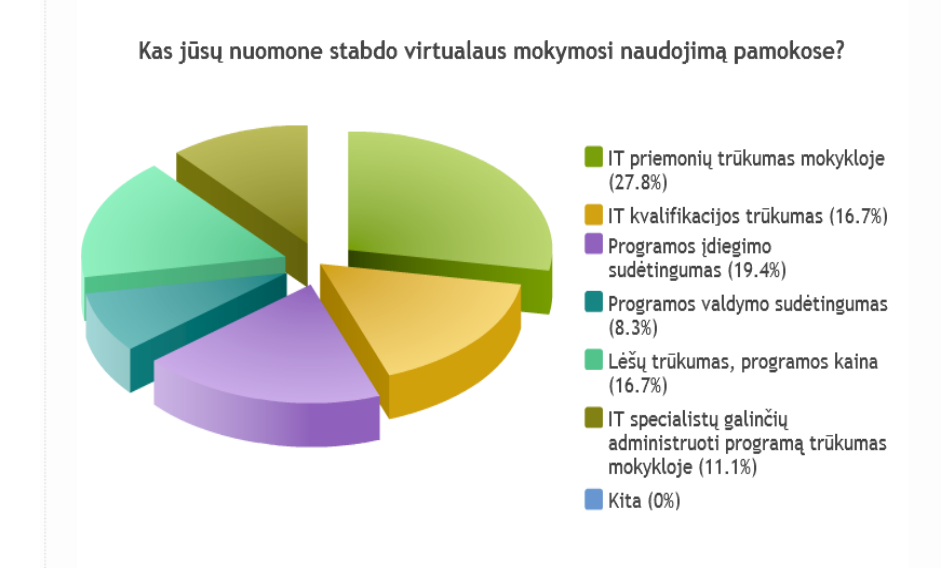

#### *4 pav. Mokytojų apklausos rezultatai apie virtualų mokymąsi*

Iš atlikto tyrimo daroma išvada, kad virtualus mokymasis, naudojant kompiuterinius mokomuosius žaidimus, būtų naudojamas mokinių mokymuisi. Visi mokytojai sutinka, kad mokomieji kompiuteriniai žaidimai gali būti naudingi mokiniams mokantis savarankiškai. Taip pat visi mokiniai ir mokytojai norėtų rinktis kompiuterines programas, kuriose yra galimybė mokytis žaidžiant.

Daroma išvada: virtualųjį mokymąsi, naudojant kompiuterinius mokomuosius žaidimus, tikslinga naudoti mokiniams tikybos mokymuisi.

**Problemų medis.** *Problemų priežastys.* "Problemų medžio" šaknyse išskiriamos keturios priežastys – neįdomus dalykas, drovumas, nepritaikyti mokymosi metodai, vertinimo trūkumai

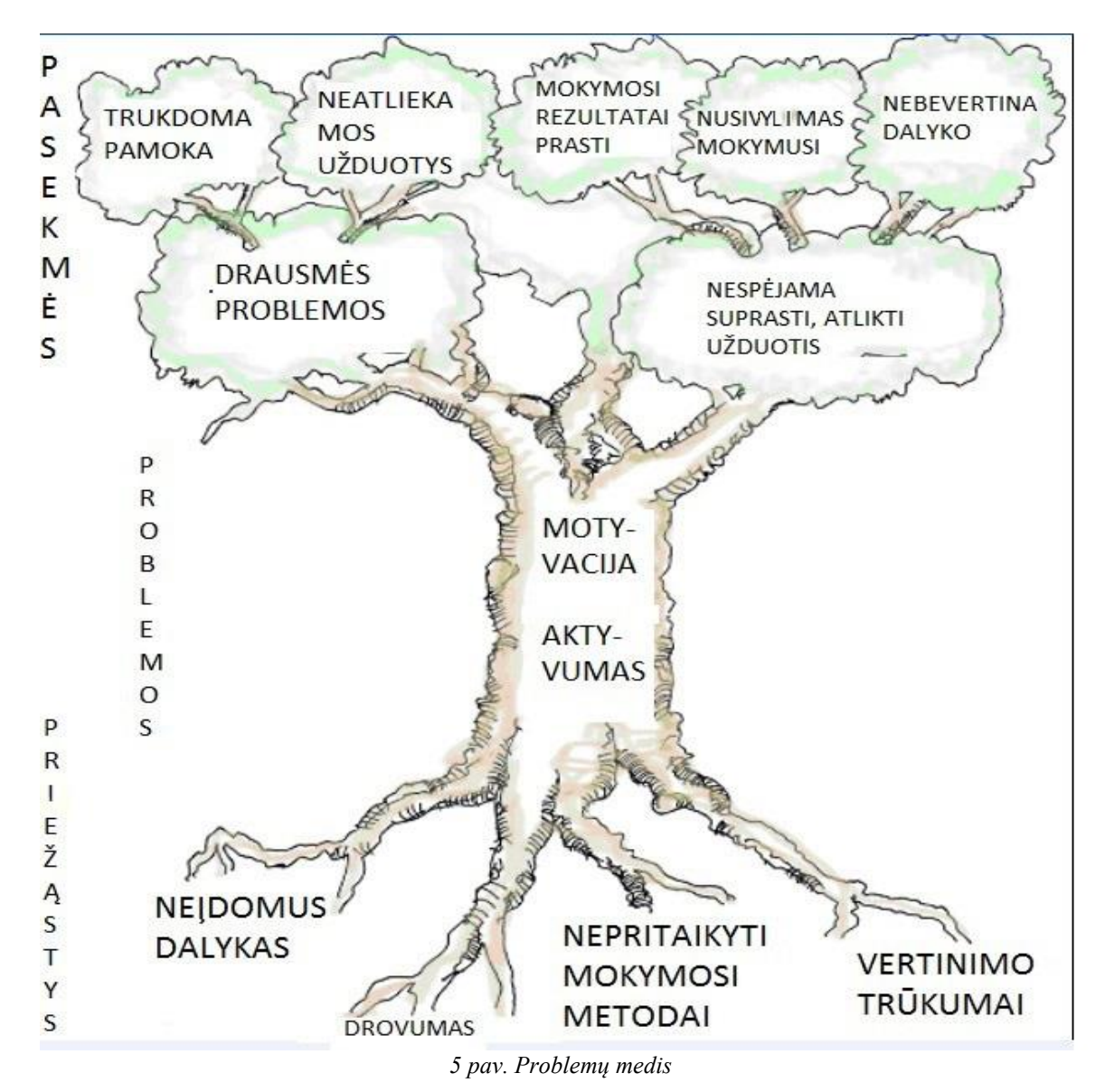

– dėl kurių mokiniai tikybos pamokose neturi motyvacijos mokytis, neaktyvūs ir nedrausmingi. Pastarosios problemos – motyvacijos nebuvimas, bloga drausmė pamokose – trukdo įsisavinti medžiagą ir laiku atlikti užduotis (5 pav.).

*Pasekmės.* Šiame darbe daryti tyrimai atspindi problemų medžio pagrindines mintis: tyrimų analizė rodo prastus mokymosi rezultatus, nusivylimą mokymusi. Mokiniams šis dalykas darosi nuobodus, nesvarbus ir nebeaktualus.

#### **1.3. Literatūros analizė**

<span id="page-15-0"></span>Mokslinėje literatūroje, remiantis tyrimais ir jų analize, įrodyta, kad IT naudojimas mokyklose turi teigiamos įtakos mokymosi rezultatams, nuostatoms ir gebėjimams [2], aktyvina mokymo(si) procesą, todėl religinio ugdymo pedagogai turėtų įsigilinti į technologijų procesus

ir tapti komunikavimo mokytojais. VDU Katalikų teologijos fakulteto magistrantė J. Obolevičiūtė, savo baigiamajame darbe "Informacinių technologijų pritaikomumo tikybos pamokose gairės" konstatuoja, kad IT skatina mokymosi motyvaciją, padeda ugdytojui efektyviau siekti ugdymo tikslų, suteikia galimybę lanksčiau vadovauti ugdymo(si) procesui [14].

Apie tai, kad tikybos pamokose būtų naudojamos virtualiosios erdvės, kurios tikybos pamokas praplėstų už konkrečios klasės ribų, teigiama Lietuvos Respublikos švietimo ir mokslo ministerijos Švietimo plėtotės centro straipsnyje "Informacinių komunikacinių technologijų taikymo ugdymo procese galimybės". VU Matematikos ir informatikos vyr. dėstytoja dr. Markauskaitė, analizuodama IT panaudojimą Lietuvos mokyklose, konstatuoja, kad kompiuteryje slypinti jėga gali paspartinti švietimo kaitą ir padėti įgyvendinti švietimo uždavinius. Ir tai yra svarbiausia priežastis, skatinanti diegti informacijos ir komunikacijos technologijas mokyklose [13].

*Mokymo(si) metodologija.* Tai yra pedagogikos mokslo šaka, tirianti įvairių dėstomųjų dalykų mokymą; būdų ir taisyklių visuma kuriam nors darbui gerai atlikti, vadinama metodika (gr. Methodikē) [10]. Tikybos, kaip mokomojo dalyko, mokymo metodiką sudaro pamokose naudojamų metodų visuma. Pagal S. Šalkauskį, mokomasis metodas yra racionalus mokymo būdas, nukreiptas į mokymo tikslą, suderintas su mokinio prigimtimi ir mokomojo dalyko ypatybėmis [18]. Tikybos pamokose aktualūs yra aktyvaus mokymo(si) metodai: diskusija, minčių lietus, darbas grupėse, inscenizacija, projektiniai darbai, interviu, IT panaudojimas, meditacija, anketos, testai, įtraukianti paskaita*. Dar* naudojami naujų sąvokų ir gebėjimų pateikimo metodai: stebėjimas, skaitymas, klausymas, praktinė veikla; ir rezultato pasekmių metodai: rašymas, kalbėjimas, piešimas, produkto kūrimas [1]*.* Pagal austro psichiatro, individualiosios psichologijos pradininko Alfredo Adlerio teoriją, tikybos pamokose pritaikomi šie metodai: bendradarbiavimo, išgyvenimo, tarpusavio pagalbos, vaikų klausimų, išsikalbėjimų. Jaunesniojo mokyklinio amžiaus vaikams taikomi meno metodai (dailės, muzikos, teatro, choreografijos). 7–14 metų mokiniai geriau suvokia meniniu būdu perteiktą informaciją [*1*].

Mokslininkų nustatyta, kad pamokoms vesti tinkamesnė yra akademinė kalba, kurioje naudojama dialektinė diskusija ir akademinės kritikos elementai. Esant abipusiam mokytojo ir mokinių dialogui priartėjama prie tikslo – tiesos atradimo. Akademinės kritikos forma yra klausiamoji. Mokytojams tikybos pamokose atsisakant akademinio diskurso, mokinių įsitikinimai pasidaro dogmatiški, o tradicijos – stabmeldiškos [15]. Metodas, kurį mokytojas pasirinks pamokoje, priklauso nuo siekiamo tikslo joje. Pagal Gage'ą ir Berlinerį, mokymo metodas yra pasikartojantis mokymo veiksmų modelis, taikomas dėstant įvairius dalykus,

būdingas daugiau nei vienam mokytojui ir svarbus išmokimui [4]. Pasakojimas ir paskaita tinka pamokslavimui, tačiau netinka pamokoms. Tokiai pamokos formai išbujojus nebelieka erdvės mąstymui [14]. IT panaudojimas pamokose sudaro galimybes intelektui vystyti, siejant save su ekrane matoma nauja informacija.

Pagal L. Jovaišą, mokymo metodas – tai vadovavimo mokymuisi veiksmų ir būdų visuma apibrėžtam mokymo tikslui pasiekti [19]. Tikybos pamokų pagrindinis tikslas – auklėjimas, siekiant krikščioniškojo bendravimo [22]. Todėl teisingi metodai yra garantas malonės veiksmui, kuris įvyksta susitikus Dievo Žodžiui ir žmogiškajai patirčiai, apimant visą mokinio asmenį: dėmesį, atmintį, vaizduotę. Iš jų pereinama į pojūčius, suvokimą, mąstymą. Ir galiausiai viskas jungiasi į valią ir jausmus [19]. Padėti mokiniams įsisavinti religijos žinias ir patirti džiaugsmą – tikybos mokytojo pareiga. "Būtina dirbti taip, kad mokinys tikybos pamokos kaskart vis nekantriau lauktų ir ateitų į ją lyg į šventę" [22, p. 214]. Kaip teigia A. Touraine, "Šiuolaikiniame pasaulyje reikia užmegzti mokslo ir individo, technikos ir subjektyvaus pasaulio santykius" [16, p. 1.]. Šie santykiai yra labai svarbūs. Juose atsiskleidžia tiesos bei teisingumo vertybė. IT taikymas pamokose aktyvina mokymo(si) procesą, todėl religinio ugdymo pedagogai turėtų įsigilinti į technologijų procesus, galimybes ir tapti komunikavimo mokytojais [14].

*Biheviorizmo psichologija.* Biheviorizmas – tai ryšio tarp stimulo ir atsakymo akcentavimas mokymesi. Jo ugdymo tikslas yra užtikrinti išsaugojimą žmogiškųjų rūšių, bendrijų ir atskirų asmenų individualybės. Pagrindiniai biheviorizmo principai: atgalinio ryšio svarbumas, profesinių įgūdžių ir pasiruošimo vystymas, kompiuterinio ir programavimo raštingumo ugdymas, mokymo ir vertinimo metodų suderinimo svarbą. JAV psichologo Edward'o Le Thorndike'o anketos (1932 m.) "Efekto dėsnis" (angl. "Law of effect") tyrimų duomenimis svarbu suteikti tinkamą grįžtamąjį ryšį tinkamu laiku [39]. Bihevioristai sutelkia dėmesį į stebimų vaikų elgesį, o ne į jų vidaus mintis, ketinimus ir norus (konstruktyvizmas). Jie ieško priežasčių, kurios sukelia elgesio pokyčius ir to pasikeitusio elgesio pasekmes. Iki šiol jis pripažįstamas efektyviu metodu mažų vaikų socialinių įgūdžių mokymui ir gyvūnų mokymui. Šie įgyti įgūdžiai nesensta.

*Kognityvinė psichologija.* Kognityvizmas – tai aktas arba procesas pažinimo pačia plačiausia prasme, o ypač intelektualiniai procesai, kurių įtakoje žinios gaunamos iš suvokimų ir (ar) idėjų. Kognityvinė psichologija, skirtingai nei biheviorizmas, pabrėžia nepastebimas konstrukcijas, tokias kaip protas, atmintis, santykiai, motyvacija, mąstymas, refleksijos ir panašius numanomus vidinius procesus [40]. Šie vidiniai procesai per koncepcijos ir teorijos suvokimą leidžia sužinoti skirtinguose daiktų lygiuose tokius pagrindinius pažinimo gebėjimus, kaip mąstymas, planavimas, problemų sprendimas ir kalbos supratimas. Su bendra idėja apie tai, kaip dirba

žmogaus protas, mokymas gali būti vertinamas, kaip sukūrimas aplinkos, kuri naudoja šituos gebėjimus.

*Etapo teorija.* Etapo teorija daugiausia dėmesio skiria tam, kaip informacija saugoma žmogaus proto atmintyje. Atkinsonas ir Srifinas (1968) teigia, kad informacija apdirbama ir saugoma trimis etapais: sensorinė atmintis – sekundę, trumpalaikė atmintis – kelias dienas, ilgalaikė atmintis – metus arba visą atminties saugojimo laiką [41]. Ilgalaikiam atminties saugojimui reikalingi trys etapai arba procesai: dėmesio – trumpalaikės atminties procesas, kartojimo – išsaugo trumpalaikėje atmintyje, parengimo – procesas ilgalaikei atminčiai.

*Bloomo toksonomija.* Tai ugdymo tikslų klasifikacija suteikianti naudingą struktūrą, kurioje pagal testų klausimų kategorijas mokytojai užduoda klausimus konkrečių reikalavimų ribose. Ji padalijo pažinimo sritį į šešis lygius – žinios, supratimas, taikymas, analizė, sintezė ir vertinimas.

*Konstruktyvizmas.* Konstruktyvinis mokymas paremtas tuo, kad žinios aktyviai įsisavinamos paties besimokančiojo, o ne pasyviai perduodamos pedagogo. Tai vadinama Piaget'o teorija. [Šveicarų](https://lt.wikipedia.org/wiki/%C5%A0veicarai) psichologas, vystymosi psichologijos pagrindėjas, epistemologas Jeanas Piaget (1896–1980) savo teorijoje aptaria, kaip žmonės sukuria ir atkuria mintis suvokdami ir apdorodami informaciją [38].

Aktyvus mokymas sąveikoje su kompiuteriu sustiprina konstruktyvizmo aspektus. Personaliniai kompiuteriai yra labai patogus instrumentas dėl sujungimo aktyvaus mokymosi su praktine veikla. Konstruktyvizmas remiasi teorija, kai tik skaitoma apie dalyką arba kai tik atliekama tradicinė mokyklos užduotis, kurioje nėra praktinių rezultatų, kuriuos reikia atlikti, natūralus susidomėjimas tyrinėti ir pažinti mažėja. Kai bus jaučiamas praktinis rezultatas, sėkmės jausmas motyvuos didesnei veiklai.

Konstrukcionizmas. Šis metodas buvo įvestas garsaus "Logo" kalbos sukūrėjo Pietų Afrikos kilmės JAV matematiko, kompiuterių mokslininko, pedagogo Seyimouro Paperto (1928–2016) [37], kaip ekskursas konstruktyvizmui, kuris koncentruojasi į psichikos pasaulį. Papertas manė, kad vaikai turi natūralų potraukį sukurti prasmes savo pasauliui. Jis matė, kad tradicinė išsilavinimo sistema yra per daug struktūrizuota. Autorius pritaiko Afrikos patarlę: "Jei žmogus alkanas, jūs galite jam duoti žuvį, bet geriau jam duoti meškerę ir išmokyti jį gaudyti žuvį pačiam" (Papertas, 1993). Paperto teigimu personaliniai kompiuteriai ir informacinės technologijos yra tinkamas instrumentas padėti augantiems vaikams motyvuotai mokytis, ugdyti kritinį mąstymą, mokytis spręsti problemas.

Apie tai, kad tikybos pamokose būtų naudojamos virtualiosios erdvės, kurios tikybos pamokas praplėstų už konkrečios klasės ribų, teigiama Lietuvos Respublikos švietimo ir mokslo ministerijos Švietimo plėtotės centro straipsnyje "Informacinių komunikacinių technologijų taikymo ugdymo procese galimybės". VU Matematikos ir informatikos vyr. dėstytoja dr. Markauskaitė, analizuodama IT panaudojimą Lietuvos mokyklose, konstatuoja, kad kompiuteryje slypinti jėga gali paspartinti švietimo kaitą ir padėti įgyvendinti švietimo uždavinius [13]. Ir tai yra svarbiausia priežastis, skatinanti diegti informacijos ir komunikacijos technologijas mokyklose.

#### **1.4. Tikybos mokymosi problemų sprendimo būdai**

<span id="page-19-0"></span>Vis labiau sekuliarėjanti Europos visuomenė įtakoja ir Lietuvos moralinį-dvasinį paveldą, nes gyvenimo pagrindu tapo materialinės ir socialinės vertybės. Dauguma vaikų į mokyklą ateina negavę dvasinio ugdymo pagrindų savo šeimose. Šeimos ir visuomenės požiūriui šiuo aspektu nesikeičiant, auganti karta tikybos pamokose vykdomam ugdymui jaučia izoliacija savo namuose ir supančioje aplinkoje. Tikybos mokytojui sudominti ir išlaikyti besimokančiųjų dėmesį tampa nemažu iššūkiu.

 *Mokymasis bendradarbiaujant kaip pedagoginis būdas.* Šis metodas pagrįstas grupiniu darbu. Mokiniai dirba mažose grupelėse, kad pasiektų bendrų tikslų. Grupės gali susidaryti iš įvairių akademinių lygių mokinių ir jie atsakingi vienas už kito mokymąsi, taip pat ir už savo. Mokymosi bendradarbiaujant šalininkai teigia, kad aktyvus keitimasis idėjomis mažose grupelėse ne tik padidina susidomėjimą tarp dalyvių, bet ir skatina kritinį mąstymą. Yra įrodymų, kad kooperatinės komandos pasiekia kur kas geresnių rezultatų mąstyme ir ilgiau išlaiko informaciją, nei mokiniai, kurie ramiai kaip individai mokosi. Darbas kartu leidžia mokiniams aptarti temas, priimti atsakomybę už savo mokymąsi, didina bendravimo įgūdžius tapti kritiškai mąstančiais. Tokiu būdu mokiniai tampa daugiau motyvuoti, jie gauna daugiau informacijos ir, kaip taisyklė, ilgesnį laiką ją įsimena [28].

Mokymasis bendradarbiaujant remiasi mokslo disciplinomis: mokomosiomis technologijomis, pedagogine psichologija, sociologija, pažinimo psichologija ir socialine psichologija [30].

Mokinių bendradarbiavimas yra veiksmingas būdas ne vien laisvalaikiu, bet ir kitais atvejais, mokantis IT pagalba.

**Technologiniai būdai.** Kaip teigia A. Touraine, "Šiuolaikiniame pasaulyje reikia užmegzti mokslo ir individo, technikos ir subjektyvaus pasaulio santykius" [16, p. 1.]. Šie santykiai yra labai svarbūs. Juose atsiskleidžia tiesos bei teisingumo vertybė. IT taikymas pamokose aktyvina mokymo(si) procesą, todėl religinio ugdymo pedagogai turėtų įsigilinti į technologijų procesus, jų galimybes ir tapti komunikavimo mokytojais [14].

Technologiniai mokymosi problemų sprendimo būdai yra naudojimasis IT: virtualaus mokymosi sistema, virtualiuoju bendravimu ir bendradarbiavimu, edukaciniais žaidimais. Visi šie būdai yra aprašyti priemonėse.

*Taikymo sritis nagrinėjamai problemai spręsti.* Išanalizuotus problemos sprendimo būdus reikia taikyti tikybos dalyko dėstymui mokykloje. Toks IT (virtualaus mokymosi, virtualaus bendravimo ir edukacinio žaidimo) panaudojimas gerintų tikybos pamokas jas įvairindamas, darydamas įdomesnes ir kokybiškesnes. Visa tai teigiamai atsilieptų mokinių drausmei pamokų metu, skatintų jų motyvaciją mokytis, būti aktyviais ir ugdytų savarankiškumą. IT priemonės reikalingos pamokoje ir užduočių atlikimui namuose bei žaidžiant interaktyvius žaidimus.

#### **1.5. Priemonių tikybos mokymosi problemoms spręsti apžvalga**

<span id="page-20-0"></span>Analizuojamas problemos sprendimo būdas realizuojamas programiškai pasitelkiant kompiuterinę techniką (išmanieji telefonai, planšetiniai kompiuteriai...): VMA, VMS, garso konferencijos, vaizdo, diskusijų forumai, tinklalapiai, edukaciniai kompiuteriniai žaidimai.

*Virtualusis mokymasis.* Tai nusako mokymosi procesą vykstantį kompiuterių pagalba. Svarbiausias privalumas – nereikia atvykti į mokymosi įstaigą. Virtualiame mokymesi "aplinka" tampa vieta, kur bendrauja mokytojas ir mokiniai. Virtuali mokymosi aplinka (VMA) – tai kompiuterių tinklais ir komunikacinėmis technologijomis pagrįsta ugdymo sistema, kurioje mokytojų padedami mokosi mokiniai, tai klasė, perkelta į virtualią erdvę [20].

Mokymosi aplinkai pritaikytos sistemos savo įvairove tenkina bet kokias mokinių galimybes. Minimaliausiomis priemonėmis galima praplėsti mokytojų ir mokinių bendravimą ir pačias studijas [25].

VMA skiriasi nuo kitų programų savo savybėmis. Ji turi visus ar kelis čia išvardintus bendravimo bei bendradarbiavimo būdus: mokinių ir mokytojo pristatymo galimybę; aplinkos sąsajos keitimo galimybę; naudojimosi aplinka pagalbą; registraciją; turinio valdymo priemones; mokinių užduočių organizavimą; mokinių mokymosi kontrolę.

"Pagal funkcines galimybes skiriamos trijų tipų virtualios mokymosi aplinkos:

1. Skirtos tik mokymosi turinio skaidymui su vidinėmis komunikacijos priemonėmis;

2. Skirtos tik savarankiškam mokinių žinių kaupimui bendraujant ir bendradarbiaujant virtualiai;

3. Skirtos turinio sklaidai ir žinių kaupimui bendraujant ir bendradarbiaujant" [9, p. 2.]. Programinės VMA ypatybės:

• Lokaliai veikianti atskira programinė įranga;

- Naudojama įdiegus kompiuteryje, bendravimui su kitais naudotojais;
- Reikia įdiegti tą pačią VM aplinką ir prijungti prie interneto tinklo.

Žiniatinklinės VMA ypatybės:

- Naudojama tik prijungus prie interneto tinklo;
- Veikia naršyklės pagrindu, nereikalinga instaliacija į kiekvieną kompiuterį.

Mokyklose naudojamos interaktyvios lentos padidina besimokančiųjų motyvaciją, pamoką praturtina įvairiomis vaizdžiomis ir interaktyviomis priemonėmis. Interaktyvi lenta įsigyjama su "Smart Notebook" programine įranga, nereikia specialios techninės priežiūros ar papildomų žinių. Interaktyvios lentos dėka mokytojai vienu metu naudoja tekstą, garso ir vaizdo medžiagą, turimų kompaktinių plokštelių ir interneto resursus.

VMA turi ne vieną reikšmę. Tai mokymosi ir mokymosi turinio tvarkymo sistema, kursų tvarkymo sistema, kompiuterizuota kolektyvinio mokymosi aplinka ir ugdymo tvarkymo aplinka. Pagal VMA veikimą jos skirstomos į: kompiuteryje įdiegtą atskirą programinę įrangą turinčias lokaliai veikiančias VMA ir žiniatinklines VMA, kuriomis naudojamasi prisijungus prie interneto. O pagal funkcines galimybes į virtualias mokymo aplinkas kurios: a) skaido mokymosi turinį, b) naudojamos savarankiškam žinių kaupimui, c) sklaido turinį ir kaupia žinias.

*VMA charakterizavimas.* VMA skirstoma į tris lygius. Paprasčiausias yra bazinis lygis. Jis dažniau taikomas įprastinių studijų praplėtimui mokomąja aplinka. Nors šio lygio sistemoms nereikia didelių technologinių resursų, bet jas sunkiau atnaujinti ir keisti. Mokymuisi skirtos profesionalios sistemos priklauso būsenos lygiui. Tai didelio funkcionalumo, su daugybe komponentų kompleksinės sistemos. Jomis naudojantis nereikalingas aukštas kompiuterinis raštingumas, tačiau būsenos lygio sistemos dažniausiai yra mokamos. Eksperimentinės sistemos priklauso tyrimo lygiui. Jų įrangos pagrindą gali sudaryti primityvūs komponentai, bet nors vienas būna sudėtingas išplėstinis ir plačiau nenaudojamas. Beje, šiose sistemose naudojami dirbtinio intelekto komponentai. Tyrimo lygio sistemomis naudojasi akademinė visuomenė eksperimentams ir tyrimams.

Šios e. mokymosi sistemos viena nuo kitos skiriasi:

- $\checkmark$  pristatymu (turi dinaminių elementų, kurie apsunkina jų naudojimą neturintiems naujos naršyklės versijos);
- $\checkmark$  žiniasklaidos priemone tai vaizdo įrašai, diagramos, nuotraukos, garsai ir kt.;
- struktūra tai svarbiausias skiriamasis bruožas. Šių sistemų struktūra sudėtinga, leidžianti autoriams skaidyti ją į elektroninę knygą – tekstas dėstomas hierarchiškai; elektroninę pateiktį – santraukos principu; savikontrolės klausimus;
- $\checkmark$  valdymu, kuris priklauso nuo sistemos lygio: paprastesnėms sistemoms valdyti reikalingas didesnis kompiuterinis raštingumas, o sudėtingesnėms – paprastesnis;
- $\checkmark$  atvaizduojamos medžiagos tipu, kuris gali būti statinis, dinaminis, garso ar vaizdo įrašai, diagramos. [25]

VMA galima rinktis pagal poreikius. Yra atvirojo kodo – nemokamų programų (VMA Moodle, Atutor). Toliau bus paminėtos VMA, galinčios tikti vidurinėje mokykloje.

VMA "Moodle". Moodle – populiariausia iš VMA naudojama Lietuvoje universitetuose, Ozo gimnazijoje, yra orientuota į žinių konstravimą bendraujant mokiniams tarpusavyje ar su mokytoju. Moodle galimybės:

Asinchroninės diskusijos, sinchroniniai pokalbiai, individualios užduotys – palaiko individualaus darbo įgūdžius;

Bendras darbas – skatina dalintis idėjomis ir derinti veiklą tarpusavyje [22].

Žinių įtvirtinimui ir patikrinimui naudojami testai ir apklausos. Apklausos užfiksuoja dalyvių refleksijas apie mokymosi procesą.

Galima naudotis trimis kurso vedimo strategijomis:

Socialinė strategija – pagrįsta atvirais kausimais iš kurių kyla diskusijos;

Savaitinė strategija – laikomasi grafiko, turinys ir užduotys grupuojamos savaitėmis;

Temų strategija – nereikia griežto grafiko, užduotys grupuojamos temomis.

Moodle pagrindu sukurta virtualaus mokymosi sistema Gnomio. Tai internetinė virtualaus mokymosi aplinka nereikalaujanti įdiegimo ir leidžianti susikurti savo tinklapį, kuriame įkeliamas mokymosi kursas nemokamai.

*VMA "ATutor".* Tai atvirojo kodo programa suteikianti įvairias veiklos galimybes: konferencijos (susiejama su Skype programa), elektroninis paštas, pokalbiai, diskusijų forumai, bendradarbiavimo įrankiai (kalendorius, failų saugykla, dirbtuvės, diskusijų forumas), testai, apklausos. ATutor turi naudingų funkcijų: žodynas, informacijos kaupimas apie mokinį, pažangos ir progreso stebėjimo įrankis, nuorodos susijusios su mokymosi medžiaga [23].

VMA "WebCT" (Blackboard Learning System). WebCT veikia interneto naršyklės pagrindu. Nereikalinga instaliacija. Jos funkcijos apima: žinių įvertinimą, interneto šaltinių integravimą į kursus, kurso medžiagos pateikimą, bendravimą su mokiniais, informacijos suteikimą [23].

*VMA "LearningSpace"* veikia Lotus Notes aplinkoje arba interneto naršyklės pagrindu, instaliavimas nebūtinas. LearningSpace funkcijos apima: bendravimą tarp mokinių, užtikrina grįžtamąjį ryšį, diskusijas, studijų proceso kontrolę ir administravimą, integravimą į įstaigos informacinę sistemą, kursų rengimą, pratimų atlikimą [23]. LearningSpace patogi universalumu.

Galima įkelti mokymosi medžiagą, sukurtą kitomis priemonėmis (XML, CBT, HTML) arba pasirinkti interaktyvų mokymosi būdą: savarankišką, sinchroninį ir asinchroninį. LearningSpace turi tris trūkumus: nėra lietuviškos aplinkos, ne visi gali pirkti licenziją ir testavime vertinama viskas arba nieko.

Iš paminėtų VMA vidurinėje mokykloje galima pasirinkti Moodle, taip pat ir Atutor ar kitą sistemą, atsiliepiant į šiandienius tikybos mokymosi iššūkius.

Moodle privalumas – Lietuvos universitetų, mokyklų patirtis ir palaikymas (pvz., [www.Liedm.lt](http://www.liedm.lt/) tinkle). Atutor privalumas – paprastumas valdyme. Jų minusai – kompleksiškumas, įdiegimo sudėtingumas, reikalingi mokymai.

#### **1.6. Kompiuteriniai žaidimai**

<span id="page-23-0"></span>**Motyvacija kompiuteriniuose žaidimuose.** Kaip teigia Prensky, vaikams malonumą ir susidomėjimą teikia džiaugsmas bei pasitenkinimas žaidžiant. O patiriami teigiami jausmai skatina žaisti toliau. Gera nuotaika virtualių edukacinių žaidimų metu susidaro dėl sąlygoto savarankiškumo, ryšių ir kompetencijos poreikių patenkinimo [42].

Ypatingas žaidimų pliusas yra tas, kad žaidėjai iš karto mato rezultatą, o dažnai pasiekdami gerų rezultatų žaidime ugdosi savivertę. Klaidos irgi nebaisios – dėl jų beveik nenukenčia, tačiau tuo pačiu gali rizikuoti įveikti pralaimėjimą sekančiame etape [42].

Žaidimai pagal amžių pasiskirstę psichologiškai: darželinukai ir pradinukai mėgsta trumpesnius, o vyresni – vis sudėtingėjančius, kad galėtų atrasti juose (o taip pat ir savyje) vis ką nors naujo, dar neištirto, nenugalėto.

Kaip savo tyrimuose teigia Garzotto, vaikų mėgavimąsi žaidimu skatina konkurencija, tuo pačiu turi teigiamos įtakos jų mokymuisi [40].

Naujai kuriami kompiuteriniai žaidimai vaikams suteikia daugiau laisvės, savarankiškumo ir spartina žaidimo tempą. Žaidėjai gauna užduotis, priemones ir iš anksto nenumanomus "ėjimus". Tai didelis privalumas, lyginant su pirmaisiais kurtais žaidimais, kurie daugiau panašėjo į pamokas, kada reikia "eilėje" laukti mokytojo dėmesio ar teisės pasireikšti

*Mokymasis žaidžiant.* Labai svarbu yra padėti vaikams mokytis. Tačiau ne visada besimokantys suvokia kaip reikia mokytis. Pateikiama sėkmingo mokymosi aksioma.

- Suvokti ir įsisavinti savo stipriąsias ir silpnąsias puses.
- Vis geriau spręsti sudėtingas problemas ir užduotis.
- Išmokti keletą bendrų strategijų problemos sprendimui.
- Perduoti mokymąsi žaidimo metu į kitas aplinkas.
- Vidinė mokinių motyvacija užsiimant, nes jie nori būti įjungti.

"Valandų, praleistų prie ekranų skaičius gali pasiekti šimtus milijardų. Ir svarbiausia, kad šis praleistas laikas yra daug daugiau nei tik valandų skaičius" [26].. Mokslininkai kartu su tėvais tyrimų metu nustatė, kad žaidimai yra didžiulis kontrastas pusiau nuobodžiam televizijos programų stebėjimui ir grįžtinei veiklai, atliekant mokykloje užduotus namų darbus. Nustatyta, kad vaizdo žaidimai yra labai svarbi šiuolaikinės vaikų kultūros dalis ir reikšmingas jų elgesio energizavimo rodiklis [26].

*Žaidimo funkcija.* Žaidimo scenarijus leidžia vaikams eksperimentuoti su socialine patirtimi ir imituoti alternatyvias emocines pasekmes, suteikdamas galimybes atgaminti tikrovės konfliktus, kad išspręstų sudėtingas situacijas ir atsikratytų neigiamų jausmų. Eksperimentais nustatyta, kad kovojimas žaidžiant sukelia smegenų srityse, susijusiose su socialine veikla, cheminio augimo faktoriaus išsiskyrimą. Psichologai pabrėžia pritaikomąsias atkūrimo funkcijas. Teigiamą žaidimo funkciją analizavo tos srities mokslininkai: Erikson, Piaget, Vigotsky. Erikson 1977 m. teigė, kad žaidimo kontekstas leidžia vaikams išbandyti savo socialinę patirtį ir imituoti pakaitines emocines pasekmes, kurios po to gali iššaukti apsisprendimą ne žaidimo metu [37]. Panašiu būdu Piažet 1962 m. konstatavo, kad patraukiantis žaidimas padeda vaikams išsiaiškinti tikrus konfliktus ir išsiugdyti idealius sprendimus teigiamiems jausmams ir neigiamų jausmų suminkštinimui [38]. Schema (6 pav.) skirta demonstruoti asmenų įtraukimui į žaidimą būdus.

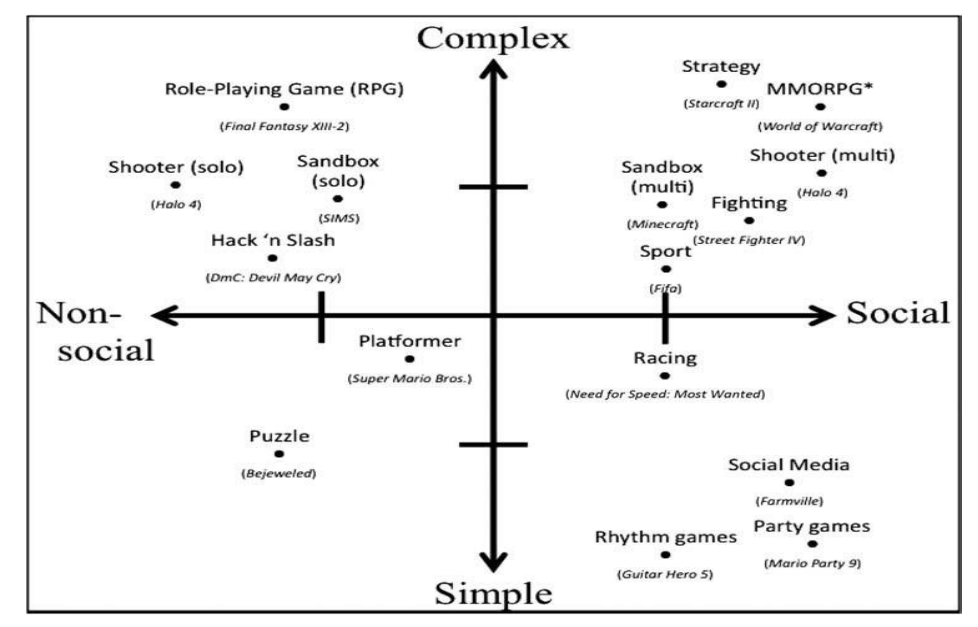

*6 pav. Žaidimo žanrų dimensijos, kur parodytos emocijos, sudėtingumo lygis ir socialinė sąveika Žaidimo privalumai* 

*Emociniai privalumai.* Tai yra nuotaikos valdymas, pozityvūs jausmai. Naudojantis įvairių formų masine informacija, svarbu valdyti savo nuotaikas ir stiprinti emocinę pusiausvyrą. Vieni efektyviausių būdų vaikų ir jaunimo teigiamiems jausmams sužadinti yra žaidimai. Tyrimais

nustatytas priežastinis ryšys tarp vaizdo žaidimų ir nuotaikos pagerėjimo ar teigiamų emocijų didėjimo (pvz., Russoniello O'Brien). Dėlionės ir video žaidimai su minimaliomis sąsajomis, trumpalaikiais įsipareigojimais (pvz., *Angry Birds, Bejewled II*) gerina nuotaiką, skatina žaidėjų atsipalaidavimą. Net intensyviausi teigiami išgyvenimai kai kada išsivysto vaizdo žaidimų įtakoje [26].

Kaip teigia psichologai, moksleiviams patirties srautas sietas su daugybe gerų rezultatų, įsipareigojimų ir pasiekimų mokykloje, suteikia daug aukštesnę savivertę ir mažesnę baimę. Mokiniai Video žaidimuose patyria ir neigiamų emocijų: nusivylimą, pyktį, nerimą. Kaip parodė 1986 m. Gottman konstatavo, kad reikia žinoti problemą ir pagal ją pasirinkti valdymo strategiją. Tai suteikia daugiau socialinės paramos, žemesnio lygio depresiją [44].

*Motyvaciniai privalumai*. Manoma, kad vaizdo žaidimai mokiniams nedelsiant suteikia informaciją apie kitų žaidėjų pastangas [41]. Žaidimų kūrėjai ir dizaineriai jau moka įvairaus amžiaus žmones įtraukti į virtualią aplinką, skatinančią atkaklumu ir užsispyrimu švęsti retų akimirkų pergales, sėkmingai užbaigiant sudėtingas užduotis.

*Socialiniai privalumai.* JAV mokslininkų tyrimas teigia, kad mokiniai, žaidžiantys žaidimus su pilietine patirtimi, gyvenime labiau links į socialinio ir visuomeninio judėjimo veiklą (labdarą, savanorišką veiklą). Žaidimų metu įgyti įgūdžiai reikšis pilietiniu aktyvumu. Moksleiviai greit mokosi socialinių įgūdžių ir elgesio, kuris vėliau gali apibendrintai reikštis bendraamžių ir šeimos santykių ribose.

*Žaidimų įtaka psichikai.* Kanadiečiai ištyrė, kad kompiuterinių žaidimų mėgėjai geriau koncentruoja dėmesį ir orientaciją, tačiau vyresniame amžiuje tai gali nulemti su smegenų nykimu susijusias ligas, alzheimerį ir kt. Nors paprasti, intelekto žaidimai, prie kurių neužsisėdima, tikrai neturi neigiamos įtakos, tik teigiamą, tačiau tėvų ir mokslininkų nuomone, kompiuterinių įrangų ir programų gamintojai turėtų įdiegti skaitliukus, fiksuojančius žaidžiančių vaikų kūno padėtį ir laiką praleistą prie kompiuterių. Šie klausimai jau svarstomi priklausomybių prevencijoje.

*Erdvinio intelekto ugdymas.* Howard Gardner tyrė daugybinį intelektą ir 2003 m. nustatė aštuonių tipų intelektą: kalbinį, loginį-matematinį, erdvinį, kūno-kinetinį, muzikinį, tarpasmeninį, asmeninį ir gamtinį [43].

Kai erdvinis intelektas mažesnis nei 100 ant IQ tipo skalės su vidurkiu 100, tikėtina, kad mokinys negali studijuoti matematikos. Bet vienas studentas baigė matematikos magistro studijas, nes stiprus loginis/matematinis intelektas nugalėjo silpna erdvinį.

Manoma, kad erdvinių įgūdžių tobulinimas, gautas žaidžiant šaudyklės video žaidimą, yra panašus (aukštųjų mokyklų) kursų poveikiui. Erdviniai gebėjimai gali būti ugdomi su vaizdo žaidimais per trumpą laiką, o gautos žinios ir įgūdžiai turi teigiamos įtakos ir ne žaidimo

kontekste [26].

*Skaičiuojamasis mąstymas.* Per pastaruosius dešimtmečius išaugęs kompiuterių vaidmuo greitina smegenų veiklos procesus ir užtikrina geresnę prieigą prie informacijos ir ryšių. Žmogaus protas mokosi kurdamas šablonus ir juos saugodamas. Norėdami išspręsti problemą ar atlikti užduotį, remiamės saugomų duomenų pavyzdžiu, informacija ir išmintimi.

Skaičiuojamasis mąstymas remiasi skaičiavimo procesų jėga ir ribomis, kuriuos vykdo žmogus ir mašina. Skaičiavimo metodai ir modeliai padeda žmonėms spręsti problemas ir sistemų projektavimą. Skaičiuojamasis mąstymas susiduria su dirbtinio intelekto mįslę: Ką gali žmonės padaryti geriau nei kompiuteriai ir ką kompiuteriai gali padaryti geriau už žmones? Sprendžiamas klausimas: kas yra kompiuterinė mintis? Žinoma tik dalis atsakymo [26].

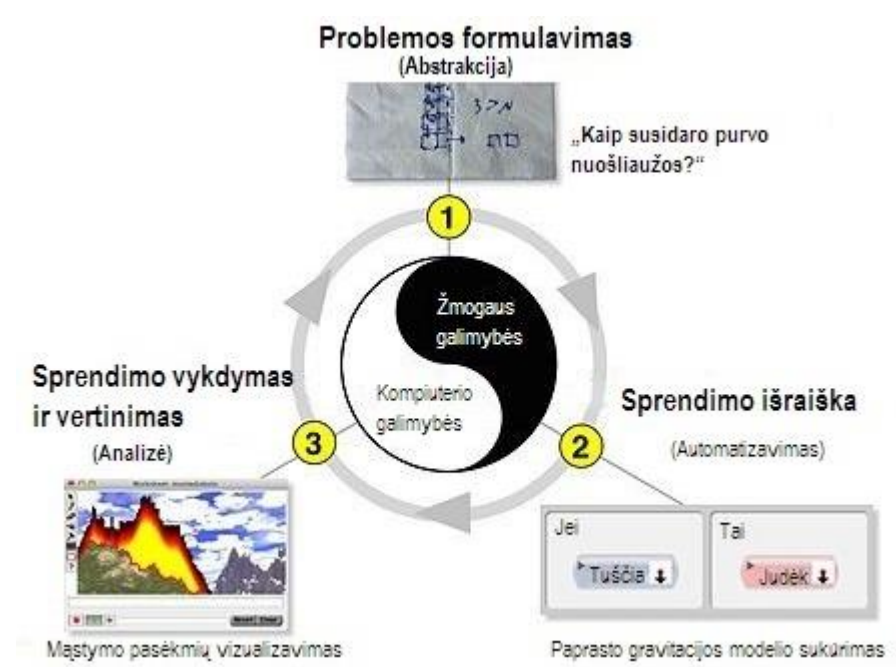

*7 pav. Skaičiuojamojo mąstymo etapai*

Skaičiuojamasis mąstymas yra mąstymo procesas (7 pav.), dalyvaujantis formuluojant problemą ir išreiškiant sprendimus, tokiu būdu, kad žmogus arba kompiuteris gali efektyviai išspręsti problemą. Tai pakartotinis procesas, paremtas trimis etapais: abstrakcija – problemos formulavimu; automatizavimu – sprendimo išraiška; analize – sprendimo vertinimu.

Skaičiuojamasis mąstymas yra visų žmonių esminis gebėjimas. Kiekvienas vaikas, sugebantis skaityti, rašyti ir skaičiuoti, taip pat turi ir skaičiuojamąjį mąstymą.

Žaidimai suteikia gerą aplinką skaičiuojamojo mąstymo tyrimui. Daugelis žaidimų, vaikams prieinami elektronine ir ne elektronine forma, padeda sukurti šią mokymosi aplinką. Šiandien mokiniai yra rengiami produktyviais piliečiais, kai smegenys, dirbdamos kartu su kompiuteriu, galės surasti bendrus problemų ir užduočių sprendimus [26].

*Interaktyvumo analizė.* Komunikacijos procesas ir sudaro interaktyvumą. Pagal mokslininkus, tai grįžtamojo dvipusio ir daugiapusio ryšio indikatorius. Šiandieniniai kompiuteriniai tinklai jau įvaldę galimybę perduoti žinias vartotojams, kurie jas gali greitai priimti.

Kompiuterinėse mokomosiose programose naudojami daugelio organizacijų standartai. Populiariausias yra IEEE organizacijos sukurtas LOM standartas. Jo mokomieji elementai: interaktyvumo tipas ir interaktyvumo lygis. Kiti mokomieji elementai: mokomojo ištekliaus tipas, semantinis glaustumas, numatomas vartotojo vaidmuo, kontekstas, sunkumas.

Evoliucinė psichologija jau seniai pabrėžė prisitaikančias atkūrimo funkcijas, o raidos psichologijoje žaidimas buvo pagrindinė tema kai kuriems iš labiausiai gerbiamų mokslininkų šioje srityje. Jie teigė, kad vaikai galėtų eksperimentuoti su socialine patirtimi ir imituoti alternatyvias emocines pasekmes, kurios vėliau gali sukelti rezoliucijos jausmą ne žaidimo kontekste. Manoma, kad yra teorinis ryšys tarp žaidimo ir skirtingų elementų, kurie prisideda prie socialinės pažinimo plėtros.

Be socialinio pažinimo vystymosi mokslininkai pabrėžia, kad žaidimas yra didelis emocinis kontekstas, per kurį galia ir dominavimas, agresija, nerimas, skausmas, praradimas, augimas ir džiaugsmo tema gali būti efektyviai priimti. Žaidžiami koviniai žaidimai veda prie socialinės kompetencijos ugdymo.

Žmogaus sąveika su IT teikia ne tik pramogą, bet randa pritaikymą ir moksle.

*Interaktyvumo tipai ir jų elementai.* Aktyvaus mokymosi būdo mokomoji medžiaga skatina mokinių veiksmus. Aktyvų tipą sudaro šios dalys: simuliacijos (manipuliuoja, valdo, įveda duomenis), anketos (pasirenka atsakymus, parašo atsakymus), pratimai (suranda sprendimą, parašo sprendimą). Aiškinamojo mokymosi tipo tikslas, kad mokiniai suprastų ir įsisavintų pateiktą medžiagą kurią sudaro: hipertekstinis dokumentas (skaito, rašo), video grafinė medžiaga (peržiūri, pradeda, prasuka, sustabdo), garsinė medžiaga (klauso, pradeda, prasuka, sustabdo). Šis mokymosi tipas nereikalauja įvesti į kompiuterį suvoktos informacijos.

Mišriame MO interaktyvumo tipe yra sumaišyti aktyvūs ir aiškinamieji elementai, informaciniai ištekliai su aiškinamaisiais elementais ir hipertekstinis dokumentas su modeliavimo apletu. Aktyvus elementas skatina, o aiškinamasis – pateikia informaciją. Į kompiuterį įvesti gauto rezultato nereikia.

Jei aiškinamasis MO gali būti žemo ar vidutinio interaktyvumo lygio, tai aktyvusis MO turi aukštą arba žemą interaktyvumo lygį. Naujoviškiems pedagogikos metodams tinka visi interaktyvumo lygiai. Mokytojai turi sugebėti šias technologijas valdyti.

## **1.7. Bendravimo priemonės**

<span id="page-28-0"></span>*Tiesioginio bendravimo priemonės virtualioje erdvėje***.** Mokinio ir mokytojo bendravimas virtualioje mokymosi sistemoje gali peraugti į tiesioginį (sinchroninį), kuris yra patogesnis. Tokiam bendravimui yra šios priemonės: e. paštas, forumas, pokalbiai (IRC, ICQ, MSN Messenger, Yahoo! Messenger, vietinėse pokalbių svetainėse), vaizdo ir garso konferencijos (Skype, Appearin).

Nuo mokinių išsilavinimo, amžiaus ir kultūros didele dalimi priklauso jų bendravimas e. aplinkoje. Išgirdę ar perskaitę jie gali interpretuoti savaip. Žinių patikslinimui jų gavėjai turi pateikti klausimus informacijos pateikėjui. Jei klausimų pateikti negalima, tokia e. mokymosi aplinka nėra e. mokymosi sistema, o tik turinio valdymo sistema.

Mokytojo apkrovimo sumažinimui, iškylančius mokslo klausimus galima įdiegti virtualioje sistemoje. Ji į daugumą mokinių klausimų atsakys automatiškai. Tai paprasta, nes sistema stebi mokinių klausimus ir mokytojų atsakymus. Dažniausiai ir ilgesnį laiką mokinių pateikiami klausimai ir mokytojų atsakymai kaupiami duomenų bazėje. Sistema, kaip protinga mašina, išanalizuoja tiksliausius atsakymus ir suranda jiems vietą. Komunikacijos priemonės reikalingos e. mokymosi sistemoje yra žinutės, naujienų grupės, pokalbių kanalai, komentarai, mokinių darbai, bendri darbo įrankiai [25].

Apibendrinant kiekvieną priemonę, galima teigti, kad populiariausias yra elektroninis paštas, naudojamas per elektroninio ryšio sistemas. Jame kuriama ir siunčiama žinutės, laiškai. Taip sutaupomos lėšos, laikas, tačiau čia bendraujama ne realiu laiku.

Populiariausias iš bendravimo forumų yra internetinis forumas. Jo svetainėje diskutuojama, pateikiami klausimai. Forumo dalyviai dažniausiai privalo užsiregistruoti, o jo administratorius kontroliuoja pranešimus, naikindamas ar uždrausdamas nepageidaujamų vartotojų dalyvavimą.

Lietuvoje nuo 1994 metų naudojama keitimosi trumposiomis žinutėmis tiesioginiu laiku paslauga. Prisijungus prie IRC serverių ir nurodžius savo slapyvardį, kalbama ar susirašinėjama su vienu ar visa grupe pašnekovų pokalbių kanaluose. Slapyvardį matys tik tų kanalų lankytojai, jo pagalba galima didinti pašnekovų skaičių. Reikia žinoti draugų, su kuriais vyks susitikimas slapyvardžius, jungtis prie to paties serverių tinklo ar serverio ir pokalbių kanalo ir – jau galima būti kartu! Tiesa, nepamiršti patikrinti ar jau visi prisijungė prie tinklo.

IRC naudojimuisi reikia įdiegti specialias pokalbių programas. Paprasta, patogi, atsinaujinanti ir viena populiariausių yra mIRC programa. Į ją panaši funkcijomis VIRC (Visual IRC) programa, ICE Chat – programa.

*Vaizdo konferencijos (VK) mokantis virtualiai aktualumas.* Informacinių technologijų progresas atvėrė naujas galimybes komunikacijos srityje – vaizdo pokalbiai tapo prieinami ir nebrangūs. Tačiau, nepaisant atsivėrusių VK galimybių, jos nėra pilnai išnaudojamos tikybos mokymosi tikslais. Kodėl taip yra? Anketinių apklausų duomenys rodo, kad trūksta universalios priemonės, kuri veiktų prie įvairiausių techninių sąlygų ir tuo pačiu būtų paprasta valdyme, nereikalaujanti IT kvalifikacijos.

Tikybos mokytojui reikia priemonės pamokoje įgalinančios be IT kvalifikacijos bei išankstinių mokymų organizuoti vaizdo konferenciją tarp nutolusių dalyvių (klasių, pranešėjų, mokinių, stebėtojų), kai nutolęs objektas neturi IT žinių, laiko mokymams ar turi ribotas technines galimybes (mobilusis įrenginys, lėta interneto prieiga) dalyvauti konferencijoje. Preliminarūs anketinės mokytojų ir mokinių apklausos, atliktos 2016 metų kovo-balandžio mėnesiais, duomenys rodo, kad yra poreikis tokios internetinės vaizdo konferencijos sistemos, kurios valdymas aiškus įvairaus amžiaus ir išsilavinimo dalyviams, nereikalauja registracijos, vienu metu leidžia naudotis garso, vaizdo ir kompiuterio ekrano dalijimosi funkcijomis, gali būti integruojama su virtualaus mokymosi aplinkomis.

Vykdant vaizdo konferenciją reikia atsižvelgti į dalyvių IT galimybes: gali būti lėtas internetas ar prisijungimas per mobilų įrenginį, programinės įrangos įvairovės keliamos problemos, skirtingos operacinės sistemos. Tai gali turėti lemiamą įtaką perduodamo vaizdo kokybei ir VK realizavimui.

Renkantis tinkamą sistemą buvo analizuojamos OpenTok, Ekiga, WiZiQ, DimDim, Flashmeeting internetinės vaizdo konferencijos. Buvo bandomos OpenTok, Appear.in, WiZiQ. Projektui pasirinkta Appear.in sistema, veikianti lygiarangių ryšių principu. VK sistema Appear.in – viena iš naujovių įgalinančių vaizdo ir garso komunikavimą – internetinė realaus laiko komunikacija veikianti lygiarangių ryšių ir html pagrindu.

*Appear.in charakteristika.* Šios priemonės naudojimas yra nemokamas; nereikalauja registracijos (tačiau registracija suteikia daugiau funkcijų); nereikia instaliuoti – užtenka internetinės naršyklės; bendraujama vaizdu, garsu ir žinutėmis, dalinantis ekrano vaizdu ir bendradarbiaujant virtualioje aplinkoje 3 ir daugiau dalyvių; paprastas valdymas – galima keisti vaizdo kokybę, išjungti vaizdą ar garsą, individualizuoti programos aplinką, integruoti į internetinį puslapį ar virtualaus mokymo aplinką [29]. WebRTC standartas yra sukurtas daugiausiai Google pastangomis ir 2011 m. pateiktas atvirojo kodo programa [32].

Daugiašalė vaizdo konferencija interneto tinklapyje yra realizuojama technologijos vadinamos WebRTC (angl. Web Real-Time Communications) pagalba. Tai internetinė realaus laiko komunikacija, dar vadinama internetine tikralaikio2 komunikacija.

### **1.8. Virtualaus mokymosi galimybių apklausa**

<span id="page-30-0"></span>Siekiant įvertinti realias virtualaus mokymosi taikymo galimybes tikybos pamokoje, įvykdyta mokinių apklausa (8–9 pav.) internetu (virtualiai) su Kauno rajono Žeimių pagrindinės mokyklos mokiniais. Joje dalyvavo 26 mokiniai iš 7–8 klasių, 13 berniukų ir 13 mergaičių. Apklausa patalpinta internete adresu: [www.manoapklausa.lt/apklausa/865566574/.](http://www.manoapklausa.lt/apklausa/865566574/)

Kokia virtualaus mokymosi priemonė Jums buvo naudingiausia mokantis?

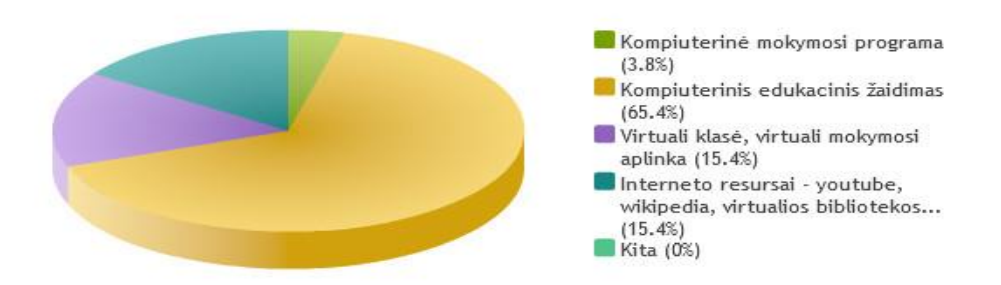

*8 pav. Mokinių apklausos rezultatai apie VM priemonę*

Mokiniams užduoti klausimai:

• Kokie mokymosi metodai Jums buvo priimtiniausi kartojimui?

*Atsakymas: virtualus – 26 mokiniai.*

• Kokia virtualaus mokymosi priemonė Jums buvo naudingiausia mokantis?

*Atsakymas: žiūrėti 8 pav.* 

• Kaip vertinate edukacinio žaidimo taikymo galimybes tikybos pamokoje? *Atsakymas: žiūrėti 9 pav.* 

Mokinių atsiliepimai pasiskirsto netolygiai – daugiausiai vertinami edukaciniai žaidimai. Tai pavaizduota 8 pav.

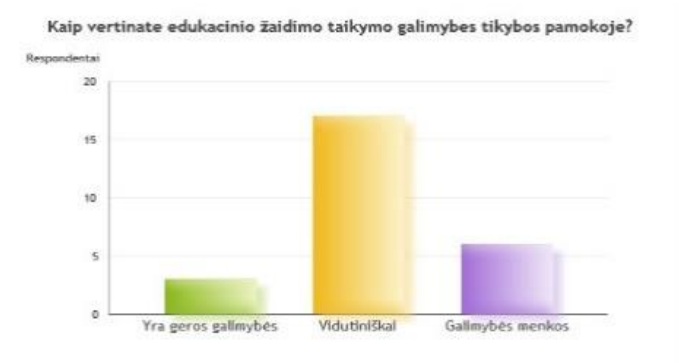

#### *9 pav. Apklausos rezultatai apie edukacinio žaidimo taikymą*

Iš pateiktų atsakymų daroma išvada, kad pamokoje mokytis virtualiai yra galimybių, nors dalis respondentų mato menkas galimybes. Ir aišku, kodėl, juk ankstesnės apklausos parodė, kad kompiuteriai yra ne kiekvienoje klasėje. Tačiau tai gali reikšti, jog vaikai turi priėjimą prie kompiuterio kitur – bibliotekoje, namuose.

#### *Išvados*

1. Tikybos pamokose, dėl kai kurių mokinių motyvacijos trūkumo ir su tuo susijusių drausmės ir aktyvumo problemų, trukdoma pamoka.

2. Sprendžiant šią problemą buvo atkreiptas dėmesys į mokinių bendradarbiavimo svarbą mokantis, ugdant mokymosi kompetenciją, savarankiškumą kritiniame mąstyme ir pasitikėjime savimi.

3. Mokiniai, spręsdami emocines problemas, noriau naudojasi žaidimu nei suaugusieji, kurie emocinėms problemoms spręsti naudoja savęs atskleidimą ir tiesioginę diskusiją su artimais draugais.

4. Analizuojant priemones mokinių motyvacijai spręsti, išsiaiškinta, kad IT plečia mokinių akiratį, skatina bendradarbiauti mokymosi ir laisvalaikio metu, o tikybos pamokas gali padaryti įdomesnes ir kokybiškesnes.

5. Apklausoje buvo nustatyta, kad dauguma respondentų, iš kelių virtualaus mokymosi priemonių – kompiuterinė mokymosi programa, edukacinis žaidimas, virtuali mokymosi aplinka, interneto resursai – mokymuisi rinktųsi kompiuterinį edukacinį žaidimą.

#### <span id="page-32-0"></span>**2. SISTEMOS "VIRTUALUSIS TIKYBOS PAMOKOS TILTAS" KŪRIMAS**

#### **2.1. Sistemos pasirinkimo pagrindimas**

<span id="page-32-1"></span>*Mokinių motyvacijos problemos sprendimas.* Paklausus mokinių kodėl jie triukšmauja ir trukdo kitiems tikybos pamokoje, dažniausias atsakymas – neaktualu, neįdomu. Ieškant problemos sprendimo, pasirinkti mokymosi bendradarbiaujant ir žaidžiant metodai (bendradarbiavimas vaizdo konferencijoje ir mokomasis žaidimas). Tačiau neužtenka turėti metodą, reikia paruošti priemones, suplanuoti veiklą. Todėl buvo nuspręsta sukurti naują sistemą, kurioje būtų galima įgyvendinti pasirinktą metodą.

*Idėjos pristatymas.* Mokiniai prie kompiuterių ekranų praleidžia daugybę valandų. Tačiau ar šis laikas nėra bevertis? Ar jis duoda vaikams naudą? Tyrimai, kuriuose dalyvavo psichologai, sociologai ir tėvai, nustatė, kad "žaidimai yra kaip didžiulis kontrastas, palyginus su pusiau nuobodžiu daugelio televizijos programų stebėjimu ir grįžtinių veiklos eksponavimu su mokyklos namų darbais" [26]. Kompiuteriniuose žaidimuose naudojama realistinė ir jaudinanti dirbtinė trimatės aplinkos simuliacija interaktyvios įrangos pagalba žaidėjui perteikiama taip, kad jis jaučiasi tarsi natūralioje aplinkoje.

Pasirinkto projekto tikslas yra sukurti virtualaus mokymosi sistemą (VMS), naudojama tikybos mokymesi, neturintiems IT kvalifikacijos mokytojams ir mokiniams, kuri skatintų motyvaciją, būtų paprasta valdyme ir visiems prieinama, nes mokymasis ir žinių tikrinimas naudojant IT yra daug pažangesnis:

a) padeda tikybos mokytojui perteikiant medžiagą ir tikrinant žinias;

b) sudaro mokiniams sąlygas (VMS pagalba) rasti reikiamą mokomąją medžiagą ir dalyvauti užduočių atlikime žaidžiant kompiuterinį žaidimą.

Sistemos "Virtualusis tikybos pamokos tiltas" taikymo sritis – tikybos dalyko mokymasis, testavimas ir mokinių bendravimas pamokoje ir laisvalaikiu. Tam panaudojama virtualiojo mokymosi sistema.

*Pasirinktų priemonių ir galimybių analizė***.** Renkantis priemones VMS kūrimui buvo išsikelti reikalavimai atsiliepiantys į tikybos mokymosi poreikius. Iš kelių populiarių priemonių – Moodle, Atutor realizuoti virtualų mokymąsi buvo pasirinkta kurti žiniatinklinę sistemą, kuri būtų lengvai modifikuojama ir atitinkanti mokinių poreikį mokytis tikybos žaidžiant ir bendradarbiaujant. Nors kuriama VMS funkcijų gausa neprilygsta komercinėms VMA ir mokymosi turinio valdymo sistemoms (TVS), tačiau yra kaip prototipas mokymosi žaidžiant sistemai.

*VMS funkcinių galimybių analizė.* Funkcinės galimybės susideda iš bendros informacijos (vardas, pavardė, vidurkis, registracija, tel., nr.) suteikimo apie naudotojus, testų kūrimo, jų administravimo ir aktyvavimo mokinių grupėms, kalendoriaus ir naujų įvykių kūrimo, naudotojų administravimo, teisių ribojimo, paieškos naudojant prisijungimo vardą ir kitus duomenis, nesudėtingo mokymosi medžiagos ir kitos informacijos įvedimas, mokymosi žaidžiant ir testų atlikimo, sistemos apsaugojimo nuo neteisėtos prieigos. Sistema papildyta vaizdo konferencija išanalizavus ir palyginus kelias (OpenTok, Ekiga, WiZiQ, DimDim, Flashmeeting, Skype) buvo parinkta Appear.in (naudotojo dokumentacija pateikta priede nr. 8), nes nereikalauja registracijos nei įdiegimo, nenaudoja tarpinio serverio ir veikia lygiarangių ryšių pagrindu.

*VMS Nefunkcinių galimybių analizė –* žiniatinklinė sistema realizuota tinklalapyje su vaizdo konferencija, kalendoriumi, pokalbiais realiame laike, testais. Yra nemokama, paprasta, nereikalaujanti instaliavimo, aiški ir prieinama iš bet kur su sąlyga, kad yra internetas ir kompiuteris.

*Resursų analizė.* VMS kurti naudojami programavimo įrankiai:

- MagicDraw 18.4
- MS SQL Server Management Studio 2016
- SQL Server 2016 Express
- MySQL
- GameMaker

Ištekliai reikalingi sistemos sukūrimui ir naudojimui - tinklalapio registracija serveryje, internetas ir kompiuteris su jam priklausančiais įrenginiais (pvz. monitorius, mikrofonas, web kamera, įvesties įrenginiai ir kt.) kuriam suprantama reikia elektros ir vietos patalpoje. Vietoj kompiuterio galima naudoti išmanųjį telefoną su internetu. Metodiniai resursai apima tikybos vadovėlius, pamokų ilgalaikius ir išplėstinius planus, kurie gali būti reikalingi rengiant mokymosi turinį ir testus.

#### **2.2. Virtualios mokymosi sistemos formalus aprašas**

<span id="page-33-0"></span>*Reikalavimai***.** Siekiant didesnio mokinių aktyvumo ir motyvacijos mokantis tikybos, pasirinkta kurti inovatyvi VMS, kuri savo galimybėmis praturtintų tikybos mokytojo darbą, ir mokinių mokymąsi.

Remiantis literatūros ir tyrimų analize daroma prielaida, kad vieni iš svarbiausių reikalavimų yra stabilumas, paprastumas (nereikia įdiegti, pasiekiama iš bet kur).

*Funkciniai reikalavimai.* Žemiau išvardinti sistemos naudotojų reikalavimai apibrėžiantys panaudojimo galimybes.

Naudotojų kategorijos pavaizduotos 10 pav**.** – mokytojas, mokinys, administratorius.

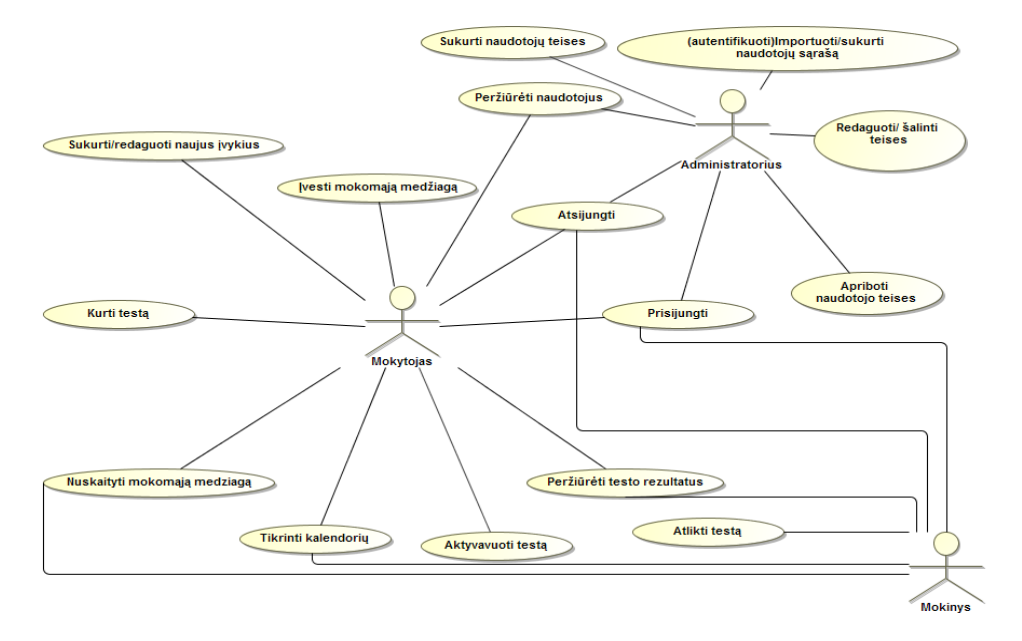

*10 pav. VMS naudotojų panaudos atvejų diagrama*

## *Mokytojo funkcijos***:**

**1. Prisijungti.** Prisijungimas sistemos tinklalapyje su savo vardu ir slaptažodžiu. Atsijungimas.

**2. Peržiūrėti naudotojus.** Prisijungus ieškoti, peržiūrima ir redaguojama mokinių informaciją.

**3. Kurti, aktyvuoti testus.** Prisijungus sukuriamas testas ir priskiriamas mokinių grupei. Testas aktyvuojamas pasirinktu laiku.

**4. Įvesti mokomąją medžiagą.** Sistemos tinklalapyje, prisijungus įvedama mokomoji medžiaga tekstiniu formatu.

**5. Sukurti/redaguoti naujus įvykius.** Sistemos tinklalapyje, prisijungus sukuriami ir redaguojami nauji įvykiai kalendoriuje.

**6. Peržiūrėti testo rezultatus.** Sistemos tinklalapyje, prisijungus peržiūrimi mokinių testo atlikto žaidime arba savo paskyroje rezultatai.

**7. Nuskaityti mokomąją medžiagą.** Sistemos tinklalapyje, prisijungus peržiūrėti mokomąją medžiagą, kuri yra anksčiau įkelta, ją redaguoti, papildyti ar naikinti.

**8. Tikrinti kalendorių.** Sistemos tinklalapyje, prisijungus pasitikrinti įvykius kalendorių.

*Mokinio funkcijos:*

**1. Prisijungti.** Prisijungimas sistemos tinklalapyje su savo vardu ir slaptažodžiu. Atsijungimas.

**2. Tikrinti kalendorių.** Sistemos tinklalapyje, prisijungus pasitikrinti įvykius kalendorių.

**3. Nuskaityti mokomąją medžiagą.** Sistemos tinklalapyje, prisijungus susirasti mokymosi medžiagą ir mokytis

**4. Atlikti testą.** Sistemos tinklalapyje, prisijungus atliekamas testas žaidime arba paskyroje.

**5. Peržiūrėti testo rezultatus.** Sistemos tinklalapyje, prisijungus peržiūrėti savo informaciją ir pasiekimus.

## *Sistemos administratoriaus funkcijos***:**

**1. Prisijungti.** Prisijungimas sistemos tinklalapyje su savo vardu ir slaptažodžiu. Atsijungimas.

**2. Autentifikuoti naudotoją.** Sistemos tinklalapyje, prisijungus patvirtinamas ir įregistruojamas naudotojas.

**3.** Sukurti naudotojo teises. Sistemos tinklalapyje, prisijungus kuriamos ir redaguojamos naudotojo teises, keičiama naudotojo kategorija, apribojamos jo teises, pašalinamas ar atstatomas slaptažodis.

**4. Peržiūrėti naudotojus.** Sistemos tinklalapyje, prisijungus ieškomas naudotojas, peržiūrima ir redaguojama jo informaciją.

#### *Nefunkciniai reikalavimai*

Remiantis tikybos dalyko specifika ir tyrimo rezultatais, kurie atspindi mokytojų ir mokinių poreikius, sudaromi šie nefunkciniai reikalavimai apibrėžiantys VMS savybes ir apribojimus:

• Prieinamumas – vartotojo sąsaja (tinklalapis) prieinama iš daugelio operacinių sistemų ir interneto naršyklių;

• Paprastumas - nereikalaujanti įdiegimo;

• Aiškumas;

• Saugumas - sistema turi nekenkti kompiuteriui, kuriame veikia, nei kitoms programoms;

• Interaktyvumas - mokymasis žaidimo aplinkoje.

Dėl serverio specifikos įkeliamos mokymosi medžiagos dydis ribojamas. Sistema turi būti patikima ir stabili.

Paminėti reikalavimai yra pakankami siekiant realizuoti virtualųjį mokymąsi.
#### **2.3. VMS duomenų bazė**

*Duomenų bazės reliacinė schema.* Duomenų bazė kuriama mokymosi duomenims, skirtais informacijai apie mokytojus, mokinius, mokymosi medžiagą, testus ir kalendorių saugoti. Duomenys apima:

- **Mokinius**
- **Mokytojus**
- Mokomąją medžiaga
- Testus
- **Kalendoriu**
- Mokinio mokomąją medžiagą
- Testo rezultatus
- Testo klausimus
- Roles

Visos išvardintos informacijos dalys saugomos atskirose duomenų bazės lentelėse. DB lentelių sandara detalizuota toliau. Saugant duomenis naudojami tipų kintamieji – *int* (sveikosioms skaitinėms reikšmėms), n*varchar/varchar* (tekstinėms reikšmėms), bit, tinyint (loginiam 0/1), float, date.

2 lentelėje (priedas Nr. 1) detalizuota DB lentelės "Mokinys" sandara skirta mokinių informacijai saugoti. Šioje lentelėje įrašo laukas *Mok.\_nr* naudojamas kaip įrašo indeksas (ir pirminis raktas). Šio įrašo reikšmę automatiškai nustato DB įrankis. Atitinkamas įrašo laukas bus naudojamas visose kitose lentelėse, todėl toliau jis atskirai minimas nebus. Irašas *Vardas mok.* yra mokinio, kurio duomenys įrašyti, vardas sistemoje. Įrašai *Pavarde\_mok, Vidurkis\_mok, Registracija, Tel.\_nr.* ir *Mok.\_skaičiavimas* atitinkamai, saugo informaciją apie mokinio pavardę, vidurkį, registraciją, telefono numerį ir mokinio skaičių.

3 lentelėje (priedas Nr. 1) detalizuota DB lentelės "Mokinio mokomoji medžiaga" sandara. Lentelė skirta mokinio mokomosios medžiagos informacijai saugoti. Šioje lentelėje įrašo laukas *Id\_Mokinio\_medžiaga* naudojamas kaip įrašo indeksas (ir pirminis raktas). Šio įrašo reikšmę automatiškai nustato DB įrankis. Atitinkamas įrašo laukas bus naudojamas visose kitose lentelėse, todėl toliau jis atskirai minimas nebus. Įrašas *fk\_Mokomoji\_medžiaga* yra išorinis raktas ateinantis iš lentelės "Mokomoji medžiaga", kurioje duomenys įrašyti. Įrašas *Fk Mokinys Mok.\_nr.* yra išorinis raktas ateinantis iš lentelės "Mokinys", kurioje įrašyta mokinio numeris.

4 lentelėje (priedas Nr. 1) detalizuota DB lentelės "Mokinio kalendorius" sandara. Lentelė skirta mokinio kalendoriaus informacijai saugoti. Šioje lentelėje įrašo laukas *Mokinio\_kalendorius\_nr* naudojamas kaip įrašo indeksas (ir pirminis raktas). Šio įrašo reikšmę

automatiškai nustato DB įrankis. Įrašas *fk\_MokinysMok\_*nr yra išorinis raktas ateinantis iš lentelės "Mokinys", kurioj duomenys įrašyti. Įrašas *fk\_ KalendoriusKalendor\_nr* yra išorinis raktas ateinantis iš lentelės "Kalendorius", kurioj įrašytas kalendoriaus numeris.

5 lentelėje *(*priedas Nr. 1) detalizuota DB lentelės "Kalendorius" sandara. Lentelė skirta kalendoriaus informacijai saugoti. Šioje lentelėje įrašo laukas *Kalendor\_nr* naudojamas kaip įrašo indeksas (ir pirminis raktas). Šio įrašo reikšmę automatiškai nustato DB įrankis. Įrašai *Diena,* į*vykis* atitinkamai, saugo informaciją apie kalendoriaus datą, įvykį.

6 lentelėje (priedas Nr. 1) detalizuota DB lentelės "Mokomoji medžiaga" sandara. Lentelė skirta mokomosios medžiagos informacijai saugoti. Įrašai *Mokomoji\_medziaga, Fk\_MokytojasMokyt\_nr*, *Mokomoji\_medziaga\_objekt*, *Kreditai* atitinkamai saugo informaciją apie Mokomosios medžiagos turinį, mokytojo numerį, objektą, kreditus.

7 lentelėje (priedas Nr. 1) detalizuota DB lentelės "Testas" sandara. Lentelė skirta testo informacijai saugoti. Įrašai *Testo\_nr*, *Fk\_mokytojasMokyt\_nr* atitinkamai saugo informaciją apie testo numerį, mokytojo numerį (išorinis raktas).

8 lentelėje (priedas Nr. 1) detalizuota DB lentelės "Testo klausimas" sandara. *sandara* Lentelė skirta testo klausimo informacijai saugoti. Įrašai *Testo\_kl\_nr*, *Testo\_klausimas*, *Fk\_TestasTesto\_nr* atitinkamai saugo informaciją apie testo klausimo numerį, testo klausim, *Testo numer*į (išorinis raktas).

9 lentelėje (priedas Nr. 1) detalizuota DB lentelės "Mokytojas" sandara. Lentelė skirta mokytojo informacijai saugoti. Įrašai *Mokyt\_nr*, *Vardas\_mokyt*, *Pavarde\_mokyt*, *Tel\_nr*, *Fk\_mokytojo\_roles\_nr* atitinkamai saugo informaciją apie mokytojo numerį, vard, pavard, telefono numer, rol numer (išorinis raktas).

10 lentelėje (priedas Nr. 1) detalizuota DB lentelės "Rolė" sandara. Lentelė skirta rolės informacijai saugoti. Įrašai Roles\_nr, *Vardas\_mokyt*, Mokytojas, *MokytojasAdministratorius* atitinkamai saugo informaciją apie rolės numerį, naudotoją-mokytoją, naudotojąadministratorių, naudotoj – mokytoją, administratorių.

11 lentelėje (priedas Nr. 1) detalizuota DB lentelės "Mokytojo rolės" sandara. Lentelė skirta *Mokytojo\_rolės* informacijai saugoti. Įrašai *Mokytojo\_roles\_nr*, *Fk\_roleRoles\_nr* (išorinis raktas), *Fk\_MokytojasMokytojo\_nr* (išorinis raktas) atitinkamai saugo informaciją apie mokytojo rolės numerį, rolės numerį, numerį.

12 lentelėje (priedas Nr. 1) detalizuota DB lentelės "Testo\_rezultatas" sandara. Lentelė skirta testo rezultatas informacijai saugoti.

Šiai duomenų bazei sugeneruota EER diagrama pavaizduota 11 pav. Schemos generavimui naudotasi MS SQL Server Management Studio 2016, MagicDraw 18.4.

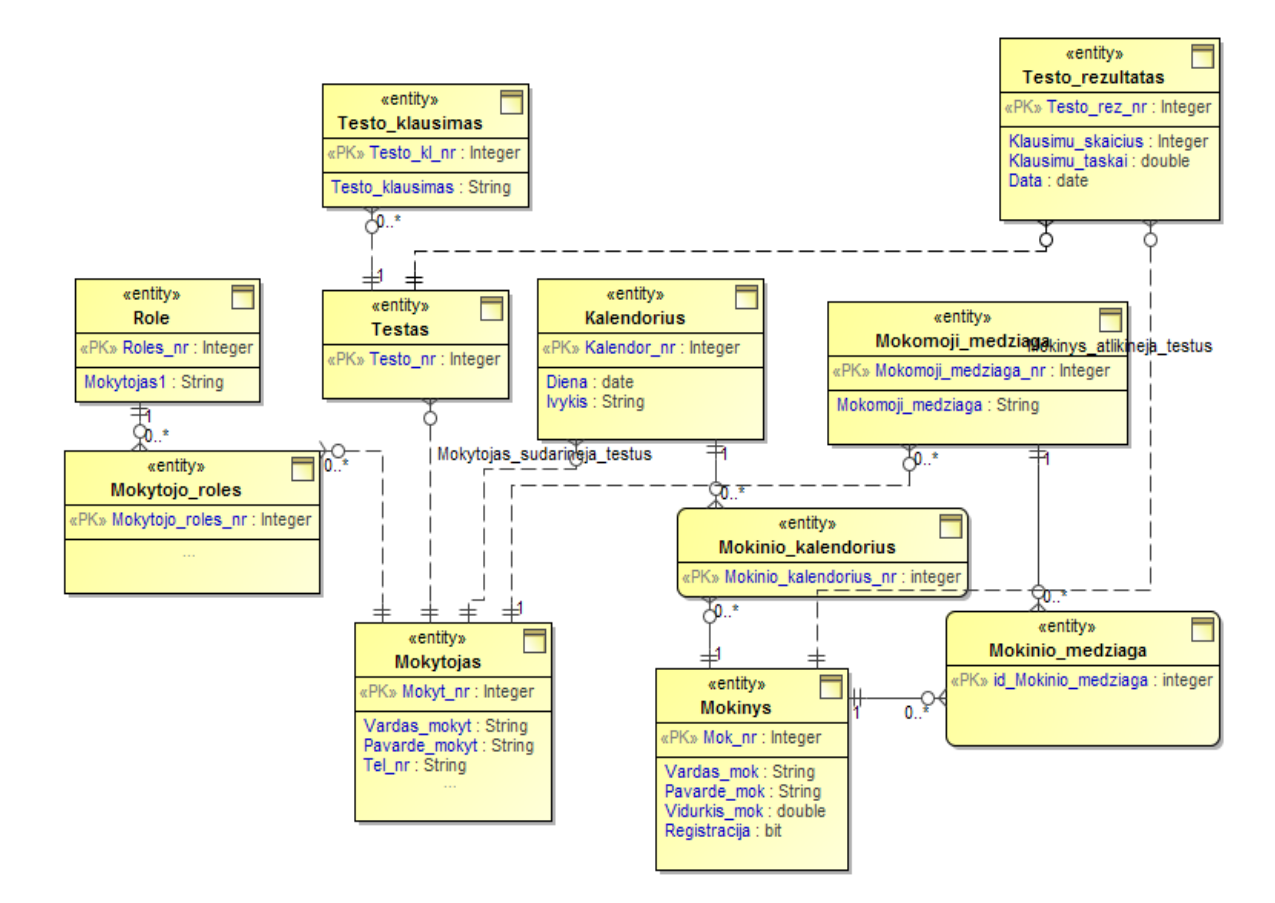

*11 pav. Duomenų bazės klasių diagrama*

*Naudojamų DB poschemių struktūros specifikacija.* Sistemoje naudojamos trys DB poschemės. Jos detalizuotos 13, 14, 15 lentelėse (priedas Nr. 2). Poschemės skirtos mokinių ir mokytojų duomenų nuskaitymui ir pateikimui. Visos poschemės sudarytos ta pačia struktūra. Pateikiama mokytojo duomenų lentelė.

*Naudojamų DB procedūrų struktūros specifikacija.* **16 lentelėje** (priedas Nr.3) pateiktas SELECT procedūros aprašas. Select procedūra grąžina mokinius pagal vidurkį atitinkančius nurodytą kriterijų.

*Sistemos architektūros aprašymas.* Sistema kurta išskiriant tris esminius jos struktūros sluoksnius: grafinės vartotojo sąsajos, programinės logikos ir duomenų logikos. Naudotojas, prisijungęs prie sistemos, mato grafinę sąsają t.y., html tinklalapio langą arba DB grafinę sąsają (jei tai administratorius). Naudodamasis sąsajos galimybėmis naudotojas atlieka veiksmus ir realizuoja programai priskirtą logiką, kreipiasi į DB programinės logikos komponentus, o šie – į pačią DB.

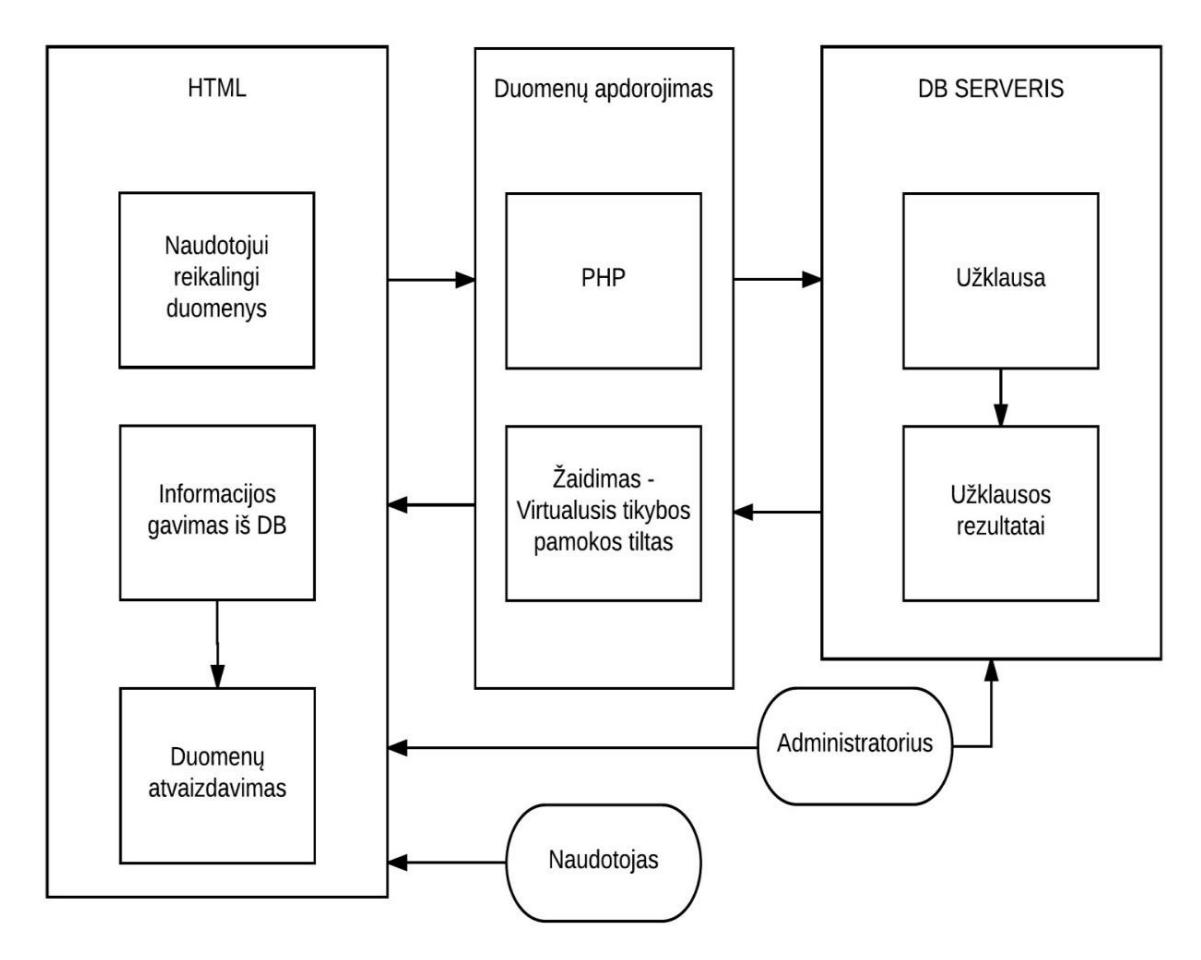

*12 pav. Apibendrintas sistemos modelis*

*Veiklų diagramoje* (13 pav.) yra pradinis mazgas atvaizduotas juodo rutuliuko forma, nuo kurio prasideda procesas. Toliau tikrinama ar naudotojas registruotas. Jei yra registruotas – vyksta prisijungimo veiksmas. Jei ne – registruojamasi, tada sujungimo viršūnėje nukreipiama į prisijungimą. Išsišakojimas nukreipia naudotoją pagal priklausymą į atitinkamą veiklą skirtą mokiniui, mokytojui ar administratoriui. Toliau veiklos vyksta kaip parodyta diagramoje. Kiekvienas naudotojas turi galimybę pasirinkti veiksmą ar kitaip ką daryti. Veiklos užsibaigia atsijungus būsenos pabaigos mazgu kaip pavaizduota diagramos apačioje. Tiesa, sistema atvaizduojama html aplinkoje, todėl galima sugrįžti į veiklos pasirinkimą neatsijungiant, t.y. nepasiekus būsenos pabaigos mazgo. Tai nėra pavaizduotą diagramoje, kad nekeltų neaiškumų.

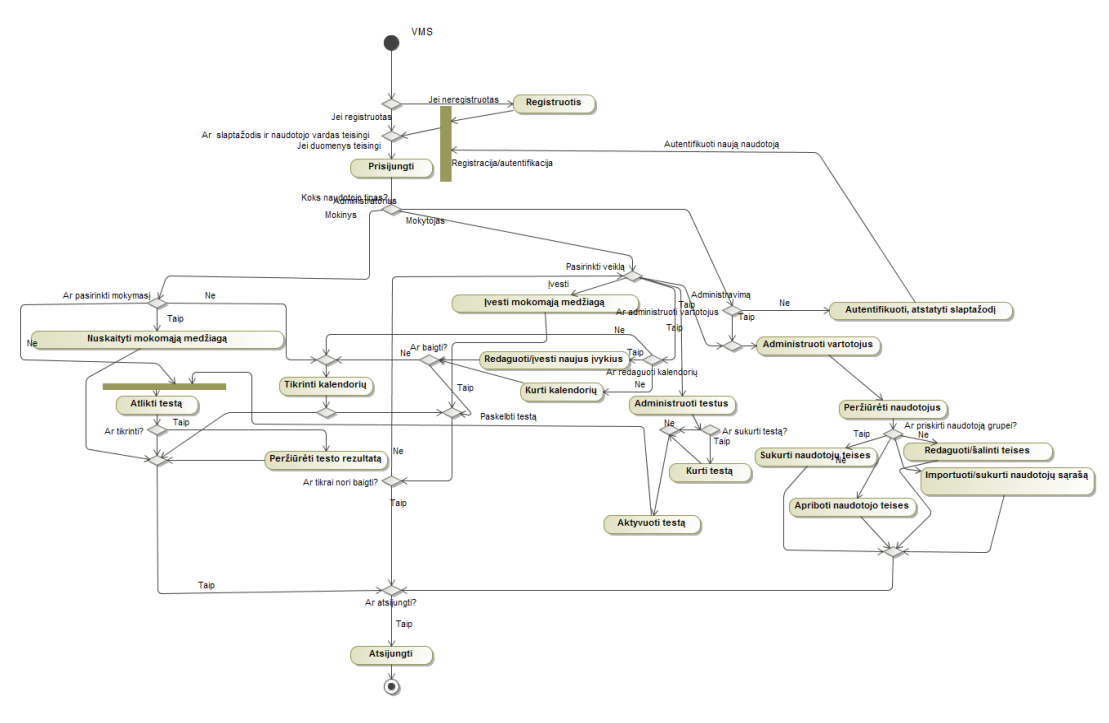

*13 pav. VMS veiklų diagrama*

*Sekos diagrama***.** Sistemoje vykstančių veiksmų seką pavaizduoti pateiktos UML (*Unified Modeling Language*) veiksmų sekų diagramos 13 ir 14 pav. skirtos atlikti testą, testo rezultato peržiūrą.

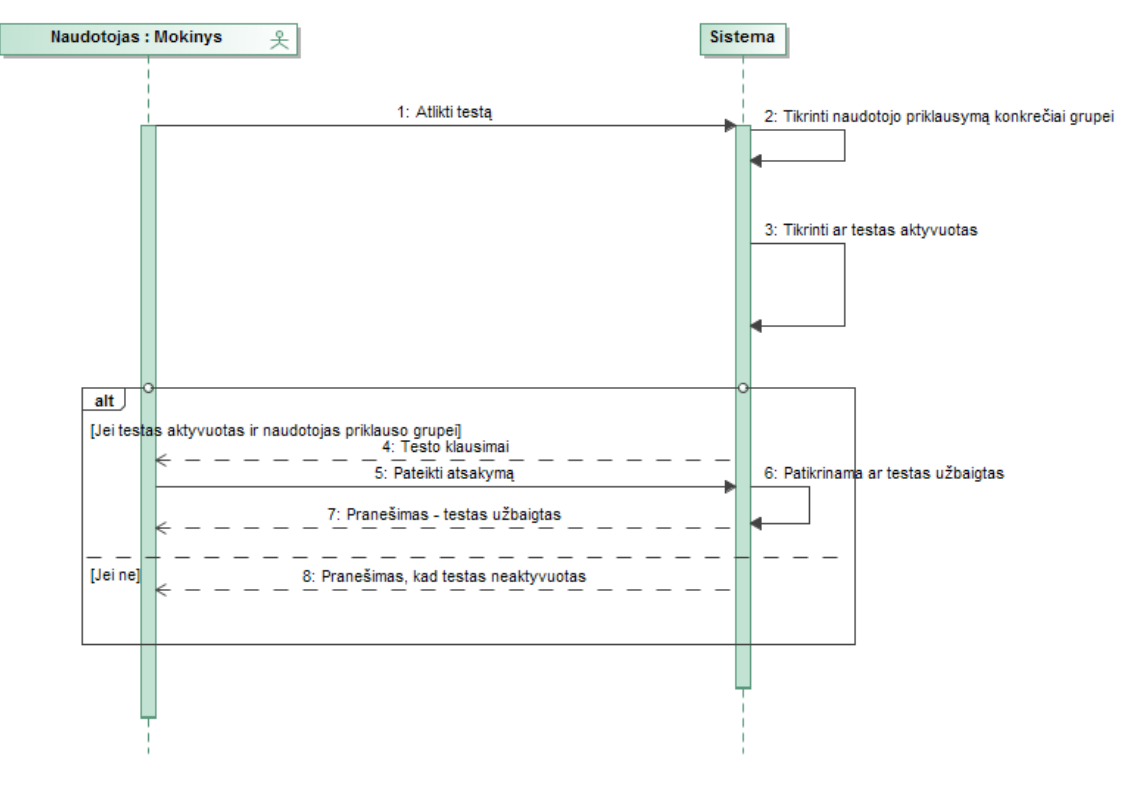

*14 pav. Testo atlikimo veiksmų sekų diagrama*

Šios sekų diagramos yra dvimatės, su horizontalia ašimi, kuri rodo vaizduojamo objekto gyvavimą, o vertikalioji ašis atvaizduoja objektų sukūrimo ar kvietimų seką. 14 pav. atvaizduotas objektas – "Naudotojas", kurio klasės pavadinimas "Mokinys", siunčia pranešimą objektui "Sistema". Toliau siunčiamas pranešimas apie objekto priklausymą grupei. Trečias pranešimas pareikalauja tikrinti ar testas aktyvuotas. Jei testas aktyvuotas – pateikiami klausimai. Toliau objektas pateikia testo atsakymus, tada tikrinama ar testas užbaigtas. Jei testas nebuvo aktyvuotas – gaunamas pranešimas apie neaktyvuotą testą.

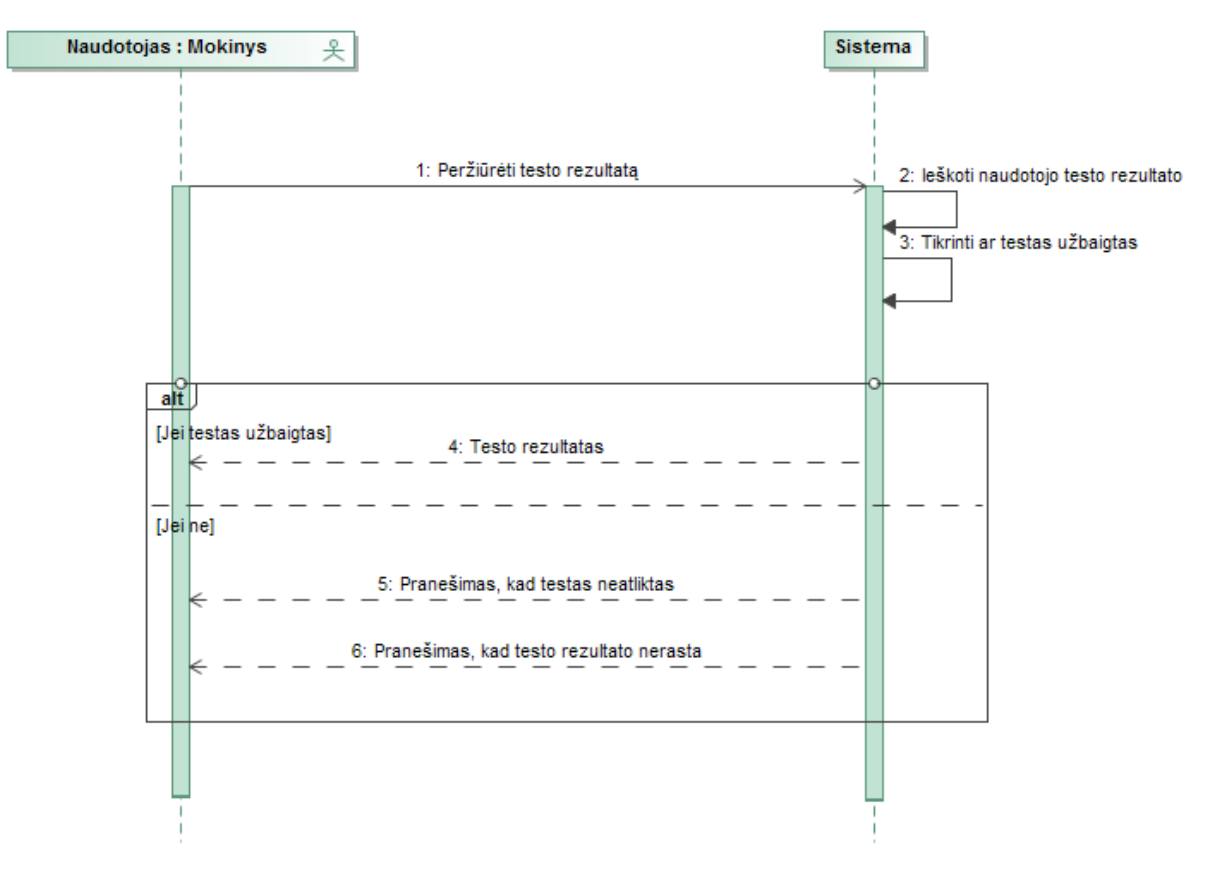

*15 pav. Testo rezultato peržiūros veiksmų sekų diagrama*

Testo rezultatų peržiūrai objektas "Naudotojas" siunčia pranešimą (15 pav.). Objektas "Sistema" ieško naudotojo testo rezultato ir tikrina ar testas užbaigtas. Jei testas užbaigtas – siunčiamas rezultatas objektui. Jei ne – siunčiamas pranešimas, kad testas neatliktas ar testo rezultato nerasta.

*Sistema.* Sistemoje naudojamos programinės priemonės: tinkalapis, duomenų bazė, vaizdo konferencija, pokalbių (ang. chat) realiu laiku programa, kalendorius, žaidimas, testas. Tarpusavyje komponentai sąveikauja kaip parodyta 3 paveiksle.

*Serverio procedūrų specifikacija. SELECT procedūros aprašymas.* SELECT DB procedūra naudojama mokinių paieškai pagal vidurkį funkcijai realizuoti. Procedūros aprašas pateiktas 17 lentelėje. (priedas Nr. 3). Procedūros kodas pateiktas 17 pav. (priedas Nr. 3 ).

*INSERT procedūros aprašymas.* INSERT DB procedūra naudojama įvedimo funkcijai realizuoti. Procedūros aprašas pateiktas 17 lentelėje (priedas Nr. 3). Procedūra skirta įterpti duomenims.

Procedūros algoritmas pateiktas (priedas Nr. 3).

*UPDATE procedūros aprašymas*. UPDATE DB procedūra naudojama esamo įrašo atnaujinimui. Procedūros aprašas pateiktas 18 lentelėje (priedas Nr. 3)

*DELETE procedūros aprašymas.* DELETE DB procedūra pateikta 19 lentelėje (priedas Nr. 3) naudojama pasirinkto mokinio naikinimo funkcijai realizuoti. Iš viso yra penkios atitinkamos procedūros, kurių kiekviena skirta skirtingiems mokiniams. Kuri procedūra kviečiama priklauso nuo pasirinkto naikinamo mokinio.

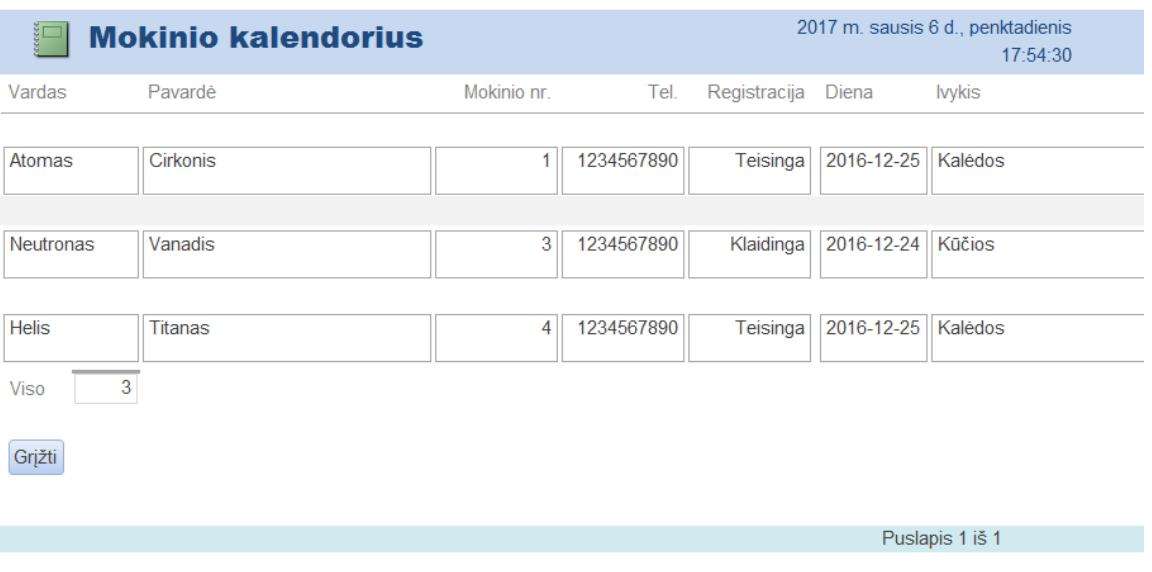

16 pav. Ataskaita "mokinio kalendorius"

Ataskaitoje "mokinio kalendorius" 16 pav. pateikiami mokinio vardas, pavardė, numeris, telefono numeris, registracija, kalendoriaus data ir įvykis.

*Virtualios DB lentelės ir jos paskirties aprašymas. Poschemė –* tai virtuali DB lentelė, kuri užtikrina vartotojų teisių apribojimą, suteikdamos galimybę naudotis tik poschemėje apibrėžtais duomenimis. MS SQL duomenų bazėje realizuotos dvi virtualios lenteles. 17 pav. pateikta lentelė "Mokinio mokymasis" skirta mokinio mokymuisi, kurioje atrenkami duomenys iš laukų: Mok nr, Vardas mok, Pavardė mok, Tel nr, Mokomoji medžiaga, Mokomoji medžiaga nr,

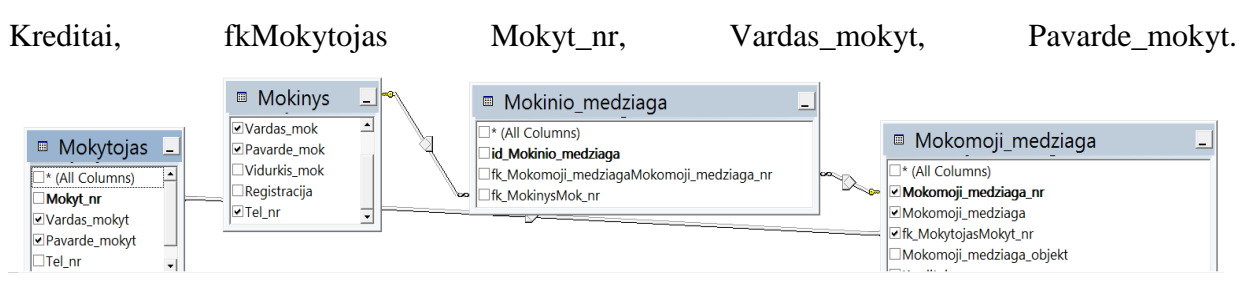

*17 pav. Poschemė "mokinio mokymasis"*

Kita poschemė "Mokinio Kalendorius" 18 pav. atrenka duomenis iš šių laukų: Vardas mok, Pavardė mok, Tel nr, Registracija, fk KalendoriusKalendor nr, Diena, Įvykis.

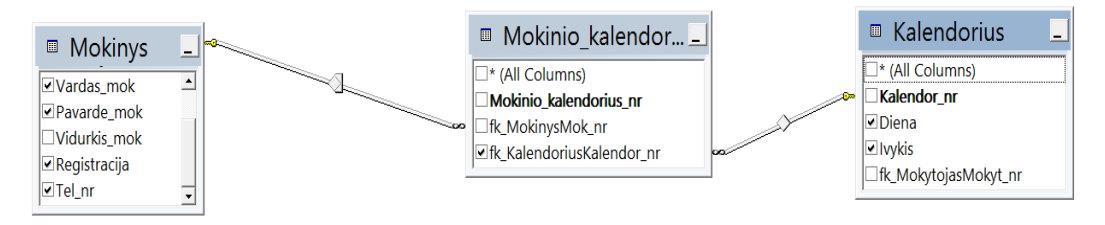

*18 pav. Poschemė "mokinio kalendorius"*

*Vartotojo sąsajos formos.* Vartotojai gali lengvai atsidaryti duomenų bazę, pasinaudodami naudotojų sąsajos priemonėmis (18 pav.).

Pasirinkęs mokinio duomenų redagavimą, mokinys gali redaguoti savo duomenis.

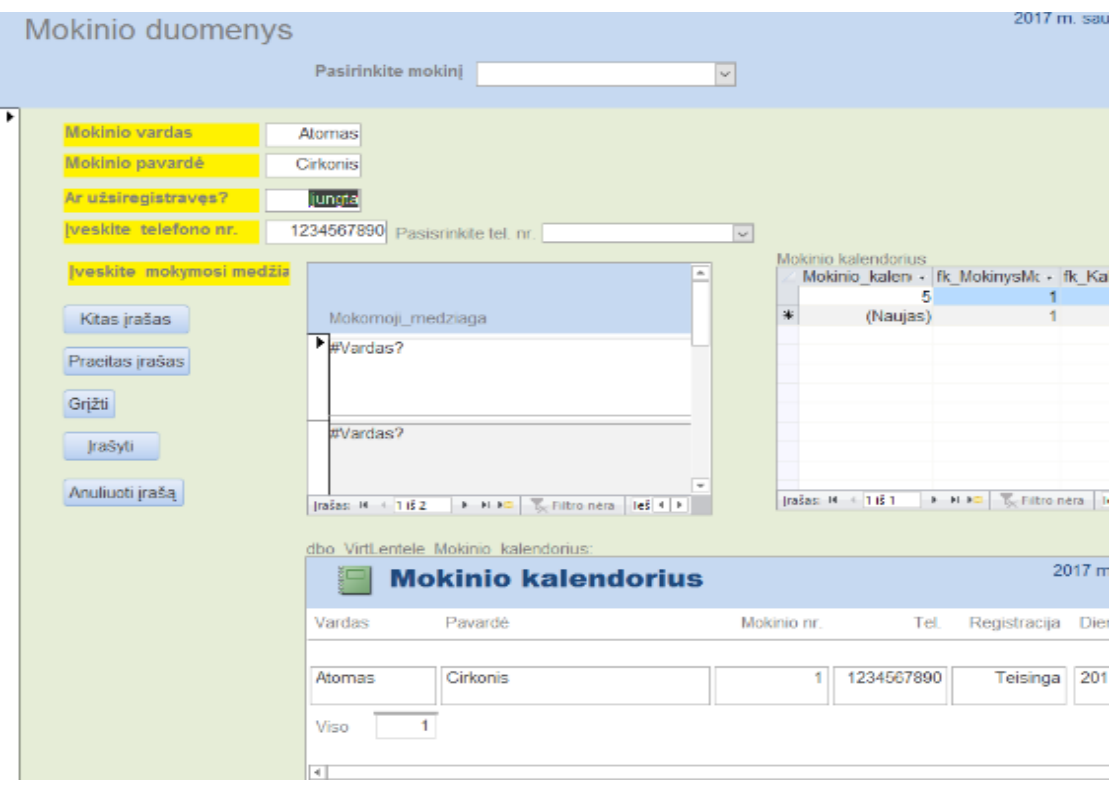

*19 pav. Mokinio duomenų redagavimas*

## **2.4. Edukacinio žaidimo su mokymosi procesu kūrimas**

Žaidimo kūrimui buvo atlikti šie žingsniai:

- 1. edukacinio žaidimo kūrimas prasidėjo nuo idėjos;
- 2. renkamasi programinė įranga žaidimo kūrimui;
- 3. keliamas klausimas kokio amžiaus vaikams žaidimas bus skirtas;
- 4. koks žaidimo scenarijus galėtų būti;
- 5. kokia turėtų būti žaidimo aplinka;
- 6. kokias galimybes suteikia pasirinktas redaktorius;

7. edukacinio žaidimo kūrimui buvo pasirinkta GameMaker studio 1.4 programa, nes su ja sukurti žaidimai lengvai eksportuojami į html, žaidimai gali būti greitai sukuriami, jiems nereikia licenzijos ir nereikalauja daug kompiuterio resursų. Atmesta GameMaker studio: 2, nes ši programa dar nepalaiko eksportavimo į html. Unreal engine 4 ir Unity atmestos, dėl to kad jos skirtos 3d žaidimu kūrimui, kurie reikalauja daug daugiau laiko kūrimui; apgalvotas žaidimo planas - kaip jis veiks, kaip gali suteikti prieigą prie mokymosi medžiagos;

8. apgalvotas žaidimo planas - kaip jis veiks, kaip gali suteikti prieigą prie mokymosi medžiagos;

9. susikurtas naujas projektas programoje Game Maker studio.

Mokomosios medžiagos pateikimui žaidime naudojamos priemonės: MySQL, HTML,

PHP, JSON, Java Script.

Sukuriamas darbo produktas – virtualaus mokymosi sistema "virtualusis tikybos pamokos tiltas", kurios komponentai yra:

• Duomenų bazė, kur laikoma mokomoji medžiaga ir naudotojų duomenys;

• Html puslapis su prisijungimu, virtualaus bendravimo priemonėmis (vaizdo/garso, pokalbių), kalendoriumi, testu;

• Žaidimas.

Gamemaker remiasi įvykių ir veiksmų sistema. Paprastai tariant, kai įvyksta koks nors įvykis, tada vykdomas tam tikras veiksmas. Pagrindiniai įvykiai yra create ir step. Create įvykio veiksmas įvyksta iškart kai tik objektas pradeda egzistuoti žaidime. Step įvykis įvyksta kiekvieną žaidimo kadrą.

Pagrindinis įvykis kuriant žaidimą yra code, kurį vykdant paleidžiamas code įvykyje parašytas algoritmas GML kalba.

GML susideda iš paprasčiausių sakinių, kurios naudoja praktiškai visos programavimo kalbos (if, while, switch ir tt.) ir naudoja lankstų programavimo stilių. T.y, galima praleisti daugelį skliaustų, nedėti kabliataškio eilutės pabaigoje, vietoj == rašyti = ir t.t.

Su Gamemaker padaryti žaidimai gali būti eksportuoti į šias OS: Android, iOS, Windows phone, Tizen, Universal Windows platform, Mac, Ubuntu, Windows, HTML5, PSVITA, PS3, PS4, Xbox One, Amazon fire.

Gamemaker studio (prieš tai Animo ir Gamemaker) – Marko Overmarso delphi kalba parašyta žaidimų kūrimo ir dizaino programa skirta daugiausiai 2D žaidimams, tačiau palaikanti ir 3D funkcijas. Gamemaker (GML) yra dažnas žaidimų kūrėjų pasirinkimas, nes turi puikią vartotojo sąsają ir daugybę lengvai perprantamų ypatybių pradedantiesiems žaidimų dizaineriams.

Žaidimus su Gamemaker galima kurti dvejais būdais: "Tempk ir numesk" bei naudojant GML (ang. Gamemaker language), tačiau šiuos būdus galima ir kombinuoti. Įjungus programą ir sukūrus naują failą, kairėje lango pusėje matomas resursų medis. Pagrindinės resursų grupės yra šios:

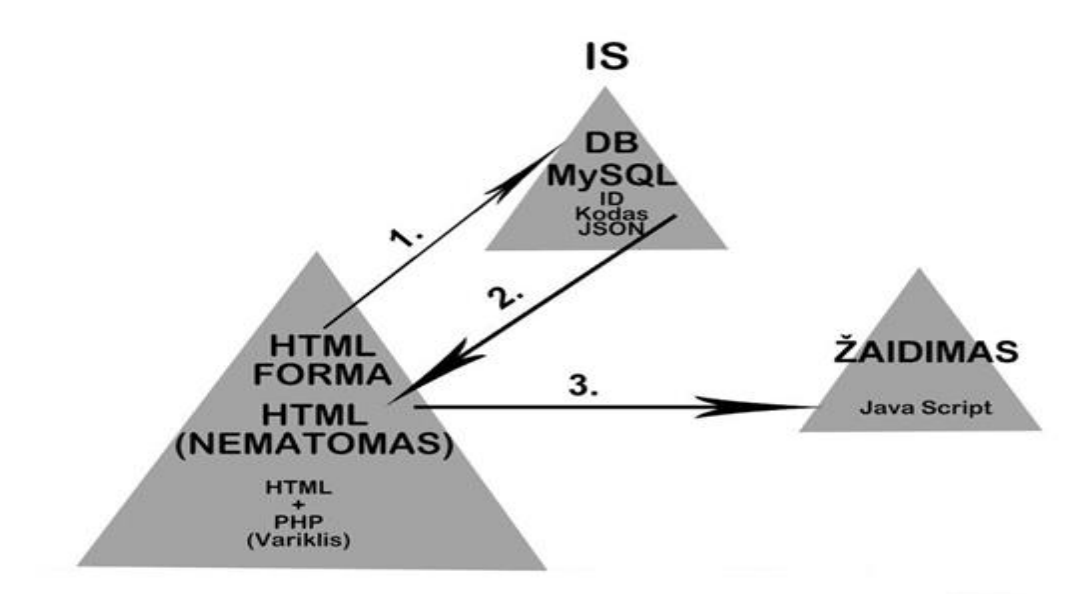

*20 pav. Mokomosios medžiagos įkėlimo į žaidimą schema*

• Sprites – tekstūros naudojamos žaidimo objektams. Gali būti animuotos;

• Sounds – garsai, naudojami objektų ar pačiai žaidimo sistemai. Taip pat muzika ir garso efektai;

• Backgrounds – žaidimo lygių fonai. Galima pasirinkti tile sets, kurie leidžia kurti pasikartojančių tekstūrų fonus;

• Paths – keliai, kuriais gali sekti objektai, paths gali būti kampuoti ir išlekti;

• Scripts – skriptai, gabalėliai kodo, kurie gali būti panaudoti siekiant supaprastinti žaidimo kūrimą. Tai tas pats, kaip funkcijos kitose programavimo kalbose;

• Shaders – shader'iai, pagerinantys žaidimo vaizdo kokybę ir pridedantys efektų. Gamemaker gali naudoti shaderius parašytus GLSL ES, HLSL9, HLSL11 ir GLSL kalbomis;

• Fonts – šriftai, naudojami rašant tekstą. Galima pasirinkti šrifto dydį ir kiek skirtungų simboliu šriftas gali parodyti;

• Timelines – laiko linijos, naudojamos tam tikriems veiksmams tam tikrais momentais. Timelines gali būti manipuliuojamos kitų objektų;Objects – objektai, pagrindiniai žaidimo komponentai, kurie gali reaguoti vienas į kitą ir būti valdomi žaidėjai. Jie atitinka klases kitose programavimo kalbose;

• Rooms – kambariai, kitaip tariant lygiai, kur vyksta žaidimas. Kambariuose galima pasirinkti perspektyvas, redaguoti objektų dydį, formą, kodą, galima priskirti unikalų susikūrimo kodą;

• Included files – žaidimo failai ir jų konfigūravimas, kuris bus panaudotas instaliavus žaidimą. Gali būti naudojami žaidimo modifikavimui (mods);

• Extensions – plėtiniai, pridedantys naujas GML funkcijas. Dažniausiai naudojami pridėti praplėsti galimas komandas;

• Constants – konstantos, kurių pakeisti žaidimas negali.

## *Mokymosi informacijos žaidimui pateikimo eiga* (18 pav.):

1. Naudotojas (Mokytojas) įrašo informaciją į HTML formą, PHP pateikia formos informaciją MySQL duomenų bazei JSON formatu;

2. MySQL duomenų bazė siunčia JSON informaciją vartotojui nematomam HTML puslapiui per PHP;

3. Žaidimas gauna JSON kodą iš vartotojui nematomo puslapio ir panaudoja jį savo kintamiesiems.

Žaidimo kūrimui naudojama programa GameMaker Studio. Toliau išvardijami žaidimo kūrimo etapai:

1 etapas: sukuriamas žaidimas su Game Maker studio programa;

2 etapas: žaidimas susiejamas su mokymosi procesu ir į žaidimą įterpiama mokymosi medžiagos prieiga. Sukuriama sąsaja pavaizduoti objektams ar kitai su mokymosi procesu susijusiai informacijai;

3 etapas: sukuriama forma leidžianti įvesti mokymosi duomenis;

4 etapas: žaidimas įkeliamas į serverį.

Toliau bus aprašomas kiekvienas iš šių etapų.

*1 etapas* **–** žaidimo sukūrimas su Game Maker studio.

1. Apgalvotas žaidimo planas, kaip jis veiks, kaip gali suteikti prieigą prie mokymosi medžiagos;

- 2. Susikurtas naujas projektą programoje Game Maker studio;
- 3. Nupiešti paveikslai ir animacijas, kurios bus naudojamos žaidime 21 pav.
- 4. Sukuriami objektai;
- 5. Parašytas algoritmas (kodas Priedas Nr. 6) objektų veiksmams 22 pav*.*;
- 6. Sustatyti objektus į lygius.

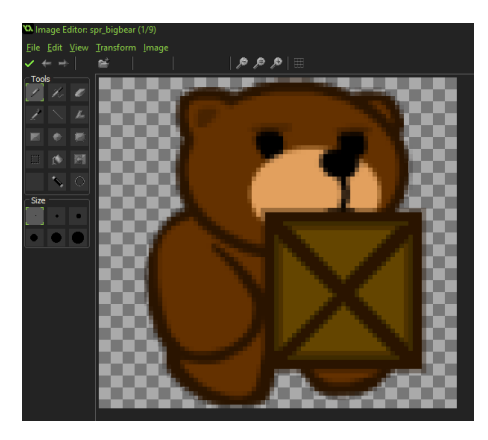

*21 pav. Objektų sukūrimas su Gamemaker*

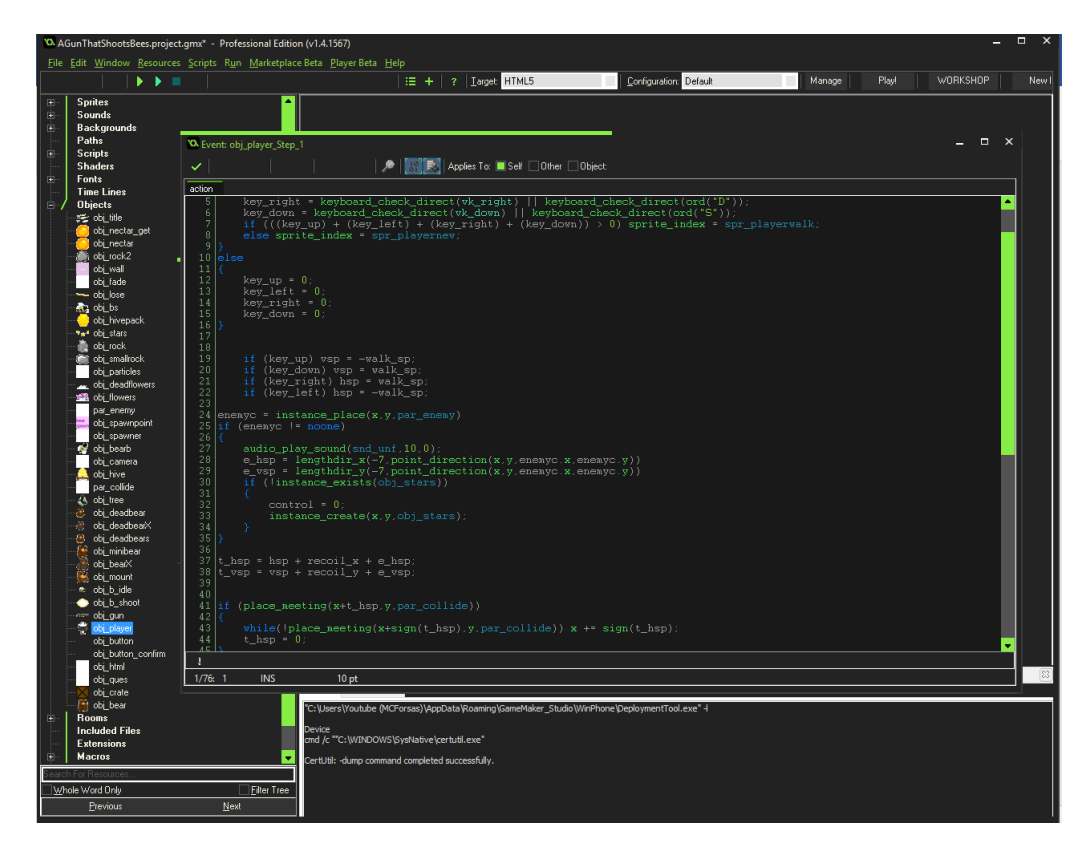

*22 pav. Žaidimo algoritmo kūrimo langas*

*2 etapas* **–** žaidimas susiejamas su mokymosi procesu ir į žaidimą įterpiama mokymosi medžiagos prieiga (algoritmas pateiktas priede nr. 5):

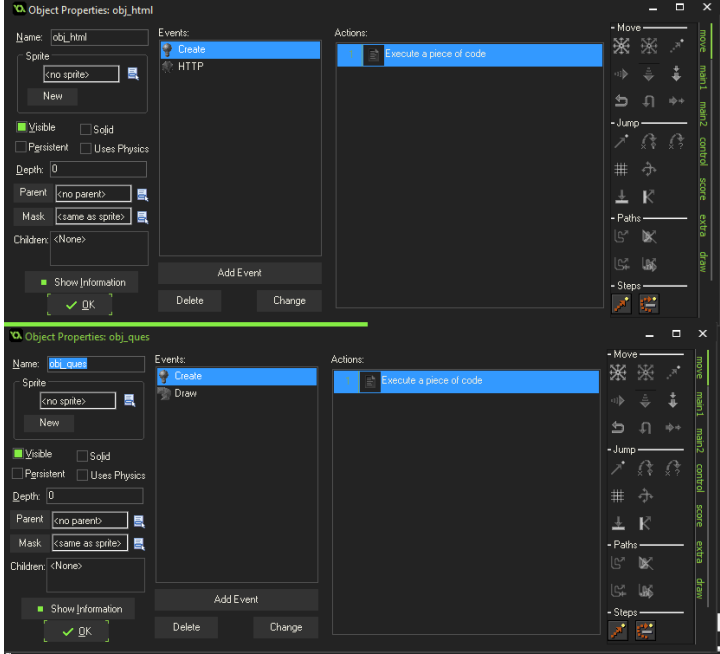

*23 pav. Objektų sukūrimo duomenų gavimui langas*

1. Sukuriama sąsaja pavaizduoti objektams ar kitai su mokymosi procesu susijusiai informacijai;

2. Sukuriami specialūs objektai kuriais būtų galima pasiekti informaciją iš MySQL duomenų bazės, naudojant Php ir Html 23 pav.

- 3. Naudojant asynchronous įvyki gauti duomenis iš svetainės json formatu
- 4. Konvertuoti Json į DsMap, kurį naudos Game Maker 24 pav.
- 5. Susiejami DsMap kintamieji su kintamaisiais žaidime 25 pav.
- 6. Sukuriami atsakymų ir vertinimo objektai 26 pav.

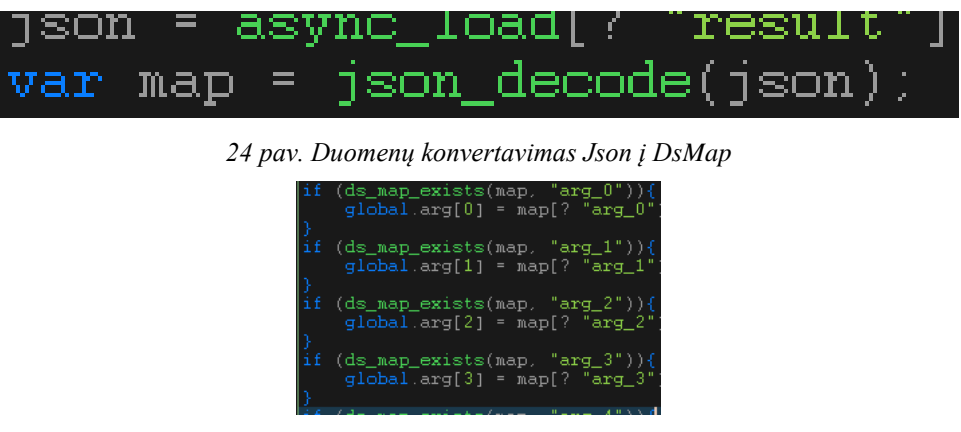

*25 pav. DsMap kintamieji susiejami su kintamaisiais žaidime*

| $\overline{2}$           | ∥i f                                   |               |                                        |
|--------------------------|----------------------------------------|---------------|----------------------------------------|
| 3                        | $(obj_ques.tr[0]$                      | $=$ $=$       | s.s.<br>global tr[0]<br>J.             |
| $\overline{4}$           | $(obj_ques.tr[1]$                      | $=$ $=$       | global.tr[1]<br>ss.<br>Ο.              |
| 5                        | $(obj_ques.tr[2]$                      | $=$ $=$       | s.s.<br>$qlobal$ tr[2]<br>λ.           |
| 6                        | (objques.tr[3]                         | $=$ $=$       | $qlobal$ tr[3]                         |
| $\overline{\mathcal{L}}$ | А                                      |               |                                        |
| 8                        |                                        |               | show_message("Surinkta 100% Puiku");   |
| 9                        | room_goto(rm_initialize);              |               |                                        |
| 10                       | exit:                                  |               |                                        |
| 11                       | Y                                      |               |                                        |
| 12                       | B                                      |               |                                        |
| 13                       | if.                                    |               |                                        |
| 14                       | $(!(\texttt{obj\_ques.tr}[0])$         |               | $=$ qlobal.tr[0] ) & &                 |
| 15                       | $(obj\_ques.tr[1]$                     | $=$ $=$       | $global.tr[1]$ ) & &                   |
| 16                       | $\text{(objques.tr[2]}$                | $=$ $=$       | $global.tr[2]$ ) & $\&$                |
| 17                       |                                        |               | $qlobal.tr[3]$ )                       |
| 18                       | (objques.tr[3]                         | $=$ $=$       |                                        |
| 19                       |                                        |               |                                        |
|                          | ((obj ques.tr[0]                       |               | $==$ qlobal.tr[0]) &&                  |
| 20                       | $!$ (obj_ques tr[1]                    |               | $==$ qlobal.tr[1] ) &&                 |
| 21                       | $\left($ obj_ques.tr $\left[ 2\right]$ | $=$ $=$       | $global.tr[2]$ ) & $\&$                |
| 22                       | (objques.tr[3]                         | $=$ $=$       | qlobal $tr[3]$ ))                      |
| 23<br>24                 |                                        |               |                                        |
|                          | $((obj\_ques.tr[0])$                   | $\alpha = -1$ | $global.tr[0]$ ) & &                   |
| 25                       | $(obj_ques.tr[1]$                      | $=$ $=$       | $global.tr[1]$ ) & $\&$                |
| 26                       | $ (\text{obj\_ques tr}[2]) $           | $=$ $=$ $-$   | $q$ lobal.tr $[2]$ ) & &               |
| 27<br>28                 | $(obj_ques.tr[3]$                      | $=$ $=$       | qlobal.tr $(3)$ ))                     |
|                          |                                        |               |                                        |
| 29<br>30                 | $((obj_ques.tr[0])$                    |               | $==$ global.tr[0] ) & &                |
|                          | $(obj_ques.tr[1]$                      | $=$ $=$       | $global.tr[1]$ ) & &                   |
| 31<br>32                 | $(obj_ques.tr[2]$                      | $=$ $=$       | $global.tr[2]$ ) & &                   |
|                          | !(obj_ques_tr[3]                       | $=$ $=$       | $qlobal.tr[3]$ ))                      |
| 33                       | 100                                    |               |                                        |
| 34                       | 14                                     |               |                                        |
| 35                       |                                        |               | show_message("Surinkta 75% Neblogai"); |
| 36                       | room_goto(rm_initialize);              |               |                                        |
| 37                       | exit:                                  |               |                                        |
| 38<br>QQ.                | λ                                      |               |                                        |
|                          |                                        |               |                                        |

*26 pav. Sukuriami atsakymų ir vertinimo objektai*

*3 etapas –* sukuriama Html forma leidžianti įvesti mokymosi duomenis:

- 1. Sukurta html forma, kurioje galima įvesti informaciją
- 2. Forma Susieta su duomenų baze naudojant PHP (Priedas Nr. 5)

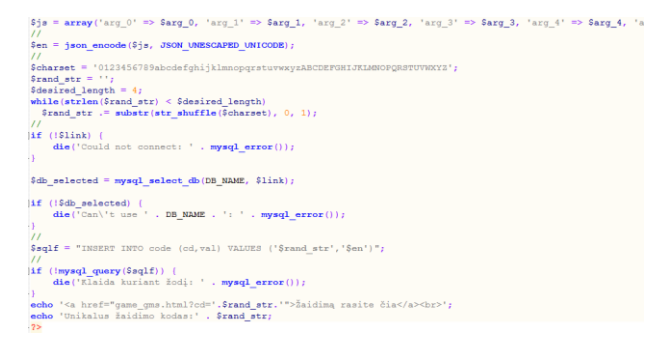

*27 pav. Formos susiejimas su DB*

*4 etapas –* žaidimas įkeliamas į serverį:

- 1. Eksportuoti žaidimą html formatu
- 2. Atsidaryti serverį fileZilla programa
- 4. Ištrinti esamus žaidimo aplankus
- 5. Įkelti žaidimą į serverį adresu internete: *<http://mokykiszaidziant.byethost17.com/>*

(atidaroma su IE, Chrome, Opera naršyklėmis)

6. Sukurti html puslapio vartotojo sąsają su prisijungimu.

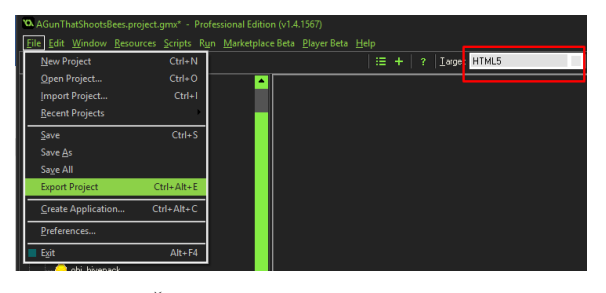

*28 pav. Žaidimo eksportavimas html formatu*

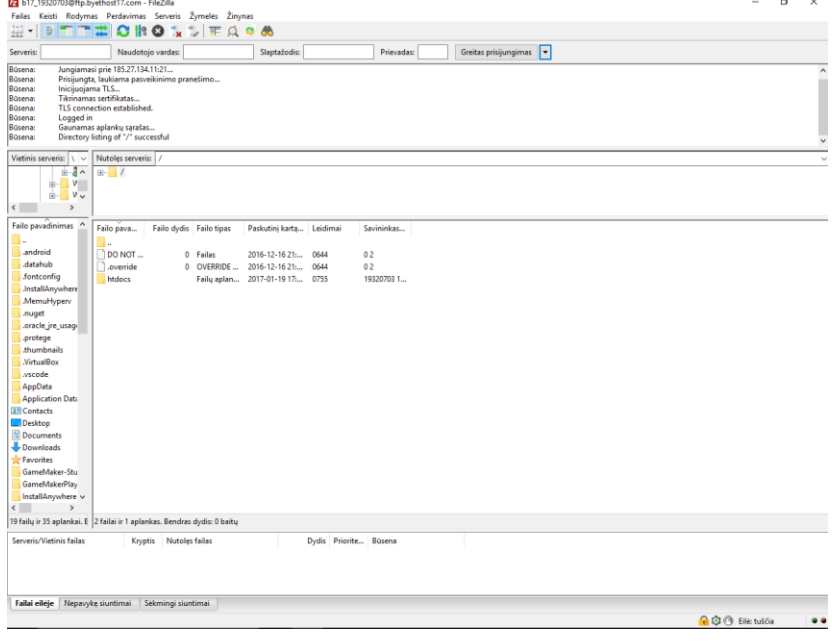

*29 pav. Serveris [ftp.byethost17.com](ftp://ftp.byethost17.com/)*

#### **2.5. Sistemos testavimas**

Norint įsitikinti sukurtos sistemos užbaigtumu reikalinga atlikti testavimą. Tuo tikslu sukurtas testavimo planas, kuris turi parodyti ar visi sistemos komponentai veikia kaip numatyta ar nėra klaidų. Sistema pasirinkta testuoti šiais etapais: funkcinis, komponentų, vartotojo sąsajos.

Testuojama remiantis šiais kriterijais: interneto naršyklės, kompiuterinės įrangos, operacinės sistemos, reikalavimų specifikacijos.

Testuojama interneto sąsaja – ar visi mygtukai ir nuorodos veikia. Ar informacija atvaizduojama be klaidų.

Testuojama kompiuterinė įranga – ar išmanusis telefonas, planšetinis kompiuteris, nešiojamas ir stalinis kompiuteriai atvaizduoja informaciją.

Testuojamos šių OS palaikymas: android, windows, iOS.

Testavimui pasirinkta išbandyti sistemos funkcionalumą prisijungiant kaip prisijungus mokytojo paskyroje ir įvedant mokymosi informaciją ir sudarant testus. Paskui buvo prisijungta mokinio paskyroje ir patikrinta ar mokymosi teiginiai parodomi ekrane ir teste.

Kitas testavimas vyko mokinio paskyroje žaidimo metu atliekant užduotis – skaitant pateikiama informaciją ekrane ir atliekant testą žaidimo pabaigoje.

Testuojamos žaidimo funkcijos – objektų funkcionalumas, informacijos pateikimas ir atsakymo iš žaidėjo priėmimas, rezultato pateikimas. Patikrinus visą sistemą užfiksuotos klaidos yra taisomos, tada vėl testuojama, kol klaidos nebefiksuojamos.

## *Išvados*

1. Sukurta sistema, gali laikyti duomenis, apie mokinių mokymosi medžiagą, pasiekimus, kalendorių ir kontaktus.

2. Sistemoje realizuotas funkcionalumas duomenų DB paieškai (mokinio ir mokytojo vardas, pavardė, tel.nr ir jų mokymosi medžiaga), naujų įrašų įterpimui (naujų mokinių ir mokytojų vardas, pavardė, tel.nr.).

3. Duomenų paieškos ir modifikacijos funkcijos realizuotos naudojant DB procedūras.

4. Sistemoje numatyta prisijungimo galimybė, kas leistu taikyti ją autentifikuotam vartotojui.

5. Panaudojus GameMaker Studio sukurtas žaidimas naudojant JavaScript, HTML, PHP ir JSON kas suteikia vartotojo sąsajas. Naudotojo dokumentacija pateikiama prieduose (Priedas Nr. 7).

6. Iš tyrimuose pateiktų atsakymų daroma išvada, kad pamokoje mokytis virtualiai yra galimybių, nors dalis respondentų mato menkas galimybes, ypač vertinama galimybė mokytis žaidžiant edukacinius žaidimus.

7. Sukurtame žaidime galima įvesti mokomąją medžiagą, klausimus ir atsakymus, kurie pateikiami žaidimo eigoje ir jam pasibaigus.

# **3. VIRTUALAUS MOKYMOSI SISTEMOS "VIRTUALUSIS TIKYBOS PAMOKOS TILTAS" TYRIMAS**

Šiame skyriuje yra aprašomas mokinių mokymosi virtualiai eksperimentas, išbandytas mokymosi sistemoje "Virtualusis tikybos pamokos tiltas", išanalizuoti eksperimentų duomenys pagal sprendžiamą problemą ir pateiktos išvados.

### *Eigos aprašymas*

*Atliekami veiksmai.* Eksperimentas atliktas su Kauno rajono Žeimių pagrindinės mokyklos mokiniais. Tyrimui buvo panaudoti interviu, stebėjimo ir apklausos metodai.

*Naudojamos priemonės.* Tradicinėje pamokoje stebėti mokiniai naudojosi vadovėliais, užrašais, lenta, metodinėmis ir vaizdinėmis priemonėmis. Eksperimento metu naudotos šios priemonės: kompiuteris, virtualaus mokymosi sistema "Virtualusis tikybos pamokos tiltas" – internete adresu: [http://mokykiszaidziant.byethost17.com/.](http://mokykiszaidziant.byethost17.com/)

*Naudotojo dokumentacija pateikta priede Nr. 7.*

#### **3.1. Atliktas eksperimentas**

*Dalyvių ir bandymų skaičius.* Eksperimente dalyvavo 18-ka Kauno rajono Žeimių pagrindinės mokyklos 10 klasės tikybos pamokas lankančių mokinių. Atliktas 1 bandymas.

*Eksperimentinių bandymų duomenys.* Pirmiausia buvo stebima tikybos pamoka Žeimių mokykloje. Pamoka vyko klasėje. Joje dalyvavo tie patys, eksperimentui numatyti 10 klasės mokiniai. Stebėjimas buvo vykdomas kontroliuojamomis sąlygomis, dirbtinėje aplinkoje, dalyvaujant stebėtojui. Pasirinkti požymiai, į kuriuos stebėjimo metu kreiptas pagrindinis dėmesys. Tai mokinių elgesys pamokos metu: drausmė, aktyvumas, motyvacija. Tikybos pamokos metu, mokytojui atliekant apklausa ir aiškinant naują temą: "Ar priimu Dievo teikiamas dovanas", bei ją įtvirtinant, 1 mokinys žaidė telefonu (slėpdamas jį po stalu), 2 mokiniai gręžiojosi vienas į kitą (sėdėjo skirtinguose suoluose) ir garsiai kalbėjosi, dar 3 pamokoje buvo drausmingi, ramus, tačiau pasyvus, neįsitraukė į užduočių atlikimą. Mokytojas kartas nuo karto juos drausmino. Trumpam paklusę, jie vėl grįždavo prie savo "užsiėmimų".

1.Kodėl per pamoką buvote nedrausmingi?

Ats. Nuobodu...................5 Neaktualu................3 Nenoriu mokytis.....2

2.Kokios pamokos norėtumėte?

Ats. Linksmesnės.............3 Įdomesnės..................1 Su žaidimais.............. 8

3.Ar manote, kad būtų įmanoma mokytis žaidžiant?

Ats. Nežinau...................1

Būtų puiku .............16

Ne....................... ... 0

Po pamokos buvo pasikalbėta su mokiniais labiausiai paplitusiu neformalaus interviu tipu (Frenkel et al., 2011), naudojamu kokybiniame tyrime.

Taip neformalaus interviu metu buvo pasitikrinta, kodėl jie pamokoje negalėjo būti drausmingi ir aktyvus. Kai kuriems mokiniams buvo nuobodu, jie norėjo judresnės veiklos.

*Eksperimentas – namų užduotis.* Šis eksperimentas "Virtualusis tikybos pamokos tiltas" buvo vykdomas ne mokykloje, nes pamokoje nebuvo galimybių 18 mokinių prisijungti prie mokymosi sistemos. Eksperimentą mokiniai turėjo atlikti grįžę į namus, prie savo kompiuterių, o kurie jų neturi – bibliotekoje.

Tą pačią dieną, kai buvo stebėta tradicinė tikybos pamoka, po interviu mokiniai buvo supažindinti su "Tikybos pamokos virtualusis tiltas" naudotojo sistema, VMS registruoto naudotojo dokumentacija, žaidimo taisyklėmis ir laiku, skirtu žaidimui, testo atlikimui bei anketos užpildymui. Supažindinimui su naudotojo dokumentacija ir žaidimo taisyklėmis buvo skirta 6 min., žaidimui (kurį jie žais namuose) – 20 min., testo atlikimui – 6 min., anketos pildymui – 6 min. Rezultatų aptarimas numatytas tą pačią dieną prisijungus sistemoje mokytojui ir mokiniams sutartu laiku, tuojau po testo atlikimo. Mokiniams buvo paaiškinta, kokiu tikslu vykdomas eksperimentas: nustatyti ar virtualus mokymasis turi teigiamą įtaką aktyvumui ir motyvacijai; gauti mokinių, dalyvavusių virtualiame mokymesi, grįžtamąjį ryšį apie sistemą ir ištirti jų įsitraukimą į virtualų mokymąsi žaidžiant. Mokiniams ši mintis labai patiko. Jie teigė, kad labai nori dalyvauti eksperimente ir patys įsitikinti. Eksperimentui mokiniai turėjo naudoti šias priemones: kompiuterį, virtualaus mokymosi sistemą "Tikybos pamokos virtualusis tiltas", prisijungiama tinklapyje *<http://mokykiszaidziant.byethost17.com/>*.

Sekantis etapas buvo užduočių atlikimas žaidime. Mokiniai su mokytojo duotu kodu turėjo prisiregistruoti mokymosi tinklalapyje adresu: *<http://mokykiszaidziant.byethost17.com/>*. Atidarę savo paskyrą, jie turėjo susipažinti su pamokos tema ir mokomąja medžiaga (Priedas Nr. 9). Atsidarę paskirtą žaidimą, jį žaisti, kartu susipažindami su virtualios "namų pamokos" tema ir tekstu.

Edukacinio žaidimo "Virtualusis tikybos pamokos tiltas" tema: "Ar esu sveikas savo kūnu ir dvasia?" Žaidimo metu mokiniai gavo informacija ir mokėsi žaisdami. Užsiėmimo "Ar esu sveikas savo kūnu ir dvasia?" Priede Nr. 9 esantis tekstas pateikiamas kompiuterio ekrane.

*Eksperimentinio bandymo duomenys.* Baigę žaidimą, savo paskyrose mokiniai atliko testą, patikrindami žinias. Po to atsijungė iš sistemos. Sutartu laiku visi mokiniai ir mokytojas prisijungė į vaizdo konferencijos kambarį ir, naudojant vaizdo konferenciją ar pokalbiu langą, aptarė mokymosi žaidžiant patirtį ir rezultatus. Mokytojas, turėdamas sistemoje prisijungimą prie kiekvieno iš mokinių, rado testo atsakymus ir juos apibendrino. Atsakymų rezultatai 90 proc. teisingi. 1 mokinys eksperimente nedalyvavo (negalėjo prisijungti prie sistemos), 1 atsakė nepilnai.

#### **3.2. Rezultatas**

*Eksperimentinio darbo įvertinimas pagal sprendžiamą problemą***.** Mokiniai susidomėję dalyvavo vaizdo konferencijoje, aptariant testo rezultatus. Stebint jų bendravimą po žaidimo, nustatyta, kad toks mokymosi metodas jiems patiko. Mokiniai džiaugėsi nauju mokymosi būdu, stengėsi, nes įsitraukimas į žaidimą juos motyvavo, bet kartu turėjo ir mokytis.

Šį eksperimentą mokiniai patys vieni žaidė dar ne kartą, nes jiems buvo įdomu. Taigi čia labai tiko apklausos ir stebėjimo metodai, naudojant vertinimo įrankį "Dar kartą pakartoti" [28 pav.], kuris atspindi vaikų norą kartoti jiems smagią buvusią veiklą. Kai tik virtualus mokymasis baigiasi, vaikai turi varnele pažymėti arba "Taip", arba "Galbūt", arba "Ne" kiekvienam medijos komponentui, kad atsakytų į klausimą "Ar norėtumėte tai padaryti dar kartą?" Dėl atsakymų patikimumo komponentai kairiajame stulpelyje vaikams buvo pateikti skirtinga tvarka.

|                                  | G |  |
|----------------------------------|---|--|
| Vadovėlis/tekstas                |   |  |
| Video                            |   |  |
| Virtualus<br>edukacinis žaidimas |   |  |

Ar norėtumėte tai padaryti dar kartą?

*30 pav. "Dar kartą pakartoti" lentelė*

Panašiu būdu su kitos mokyklos 8 klasės mokiniais buvo atliktas dar 1 eksperimentas tema: "Negera žmogui būti vienam". Jo testo rezultatai 89 proc. geri.

Tuo pačiu tikslu, aiškinantis virtualaus mokymosi galimybes, buvo panaudotas įvairialypis klausimynas "Vidinės motyvacijos inventorius" (VMI), kuriuo yra matuojama mokinių asmeninė patirtis tikslinėje veikloje. Per dvidešimt metų šis metodas naudotas tyrimuose, susijusiuose su vidine motyvacija ir savireguliacija. VMI turi penkias vertinimo zonas, kurios nustato mokinių pomėgius/gabumus, suvokiamą kompetenciją, pastangų svarbą, savivertę, naudingumą, jaučiamą spaudimą ir įtampa, suvokiamą pasirinkimą ir bendrumą, atliekant darbą. VMI šiame tyrime buvo panaudotas anketoje mokinių interesų/malonumų vertinimui, suvokimui kompetencijos ir pastangų, naudojant kiekvieną VMS komponentą.

Anketą sudarė 3 dalys. Mokiniai į kiekvieną pateiktą klausimą atsakė naudodamiesi 1–5 skalę. Apklausai parengti uždari klausimai, kuriuose pagrindinis dėmesys buvo kreiptas subjektyviai mokinių patirčiai, vidinei motyvacijai, įgyjamoms kompetencijoms, dedamoms pastangoms mokantis ir žaidžiant virtualiai. Prieš pateikiant mokiniams anketą buvo paaiškintas apklausos tikslas ir kaip užpildyti anketą. Čia pateikiami atsakymai, kurie buvo pasirenkami penkiabalėje sistemoje 31 pav.

| Neteisingas | Iš dalies | Pakankamai | Daugiau   | Visiškai  |  |
|-------------|-----------|------------|-----------|-----------|--|
|             | teisingas | teisingas  | teisingas | teisingas |  |

*31 pav. Apklausos atsakymo pasirinkimas*

#### **I. Susidomėjimas ir džiaugsmas**

- 1. Man labai patinka virtualiai mokytis tikybos žaidžiant programoje.......... ...4.72 / 5
- 2. Virtualaus mokymosi žaidžiant programa yra smagus būdas mokytis. ... .....4.67 / 5
- 3. Kai naudoju programą dažnai sustabdau ir skiriu laiko apgalvoti užduotis. ..4.17 / 5
- 4. Virtualus mokymasis programoje yra labai įdomus................................. ...... 4.67 / 5
- 5. Manau, virtualus tikybos mokymasis programoje teikia džiaugsmą............... 4.67 / 5
- 6. Kai aš atlieku tikybos užduotis programoje, dažnai pagalvoju,

kaip galėčiau ją patobulinti................................................................................4.17 / 5

*Vertinant respondentų atsakymus į anketos I dalies "Susidomėjimas ir džiaugsmas" klausimus, pastebėta, kad daugiausia balų įvertinti 1, 2, 5, 6 klausimai, kurių pagrindinė mintis – didelis "susidomėjimas ir džiaugsmas" tikybos mokytis panaudojant virtualųjį mokymąsi.*

## **II. Įgyjama kompetencija**

- 7. Manau, kad gerai moku naudotis virtualiąja tikybos mokymosi programa.. .4.33 / 5
- 8. Galiu virtualiai mokytis tikybos mokymosi programoje savarankiškai.... ......4.72 / 5
- 9. Esu ne mažiau įgudęs naudotis virtualiuoju tikybos mokymusi nei kiti vaikai4.44 / 5

10. Po virtualaus tikybos mokymosi, įgyju gilesnių žinių apie tikėjimo tiesas... 4.83 / 5 11. Mokydamasis tikybos virtualiai jaučiuosi gerai, nes nereikia skubėti, galiu bet kada sustabdyti ar pratęsti mokymąsi............................................. .. .............. ... 4.89 / 5

12. Virtualus tikybos mokymasis man yra sunkus, norėčiau gauti pagalbos.......... 1.72 / 5

*Respondentams išreiškus nuomones apie įgyjamą virtualiąją kompetenciją, paaiškėjo, kad labai gerai vertinami klausimai, kurie tik užsimena apie mokymąsi virtualiai (žaidžiant?), tai atsakymai į 7, 9 ir 10 klusimus, nes mokiniai jaučiasi daug savarankiškiau, mokomoji medžiaga įvairesnė ir pats mokymosi būdas įdomesnis.* 

#### **III. Pastangos ir svarba**

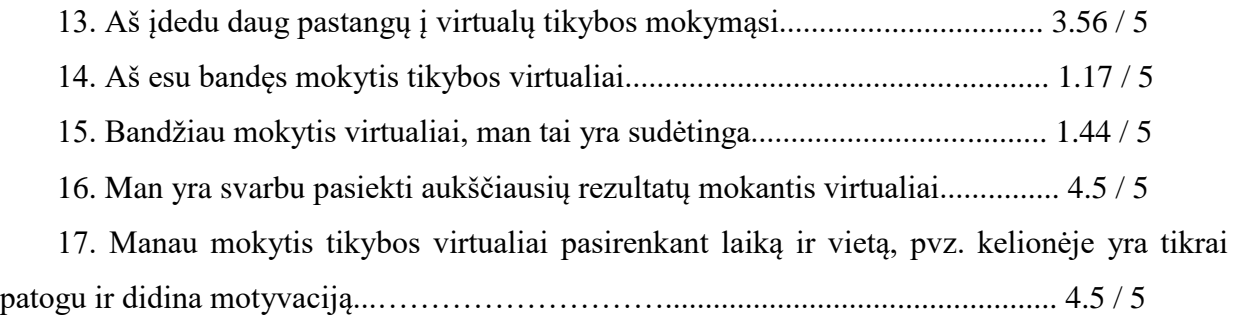

18. Mokymasis tikybos virtualiai padidino mano motyvaciją............................4.94 / 5

*Atsakymai į 3-ąją anketos dalį "Pastangos ir svarba" savo pobūdžiu yra analogiški pirmųjų dvejų anketų atsakymams. Mokiniai nori tikybos mokymesi šalia tradicinio turėti ir virtualųjį. Juos domina tai kas nauja, nepatirta. Ir tai skatina jų motyvacija domėtis dalyku ir būti aktyviais pamokose*

Toliau tiriant virtualaus mokymusi svarbą, panaudotas dar vienas vertinimo įrankis – mini apklausa "**Pramogų rūšiuotuvas**" (32 pav.). Šis rūšiuotuvas naudojamas išdėlioti pagal svarbą komponentus ir nustatyti kuris buvo linksmiausias ir lengviausias mokytis. Kiekvienas iš šių dalykų buvo reprezentuotas atskiroje eilutėje.

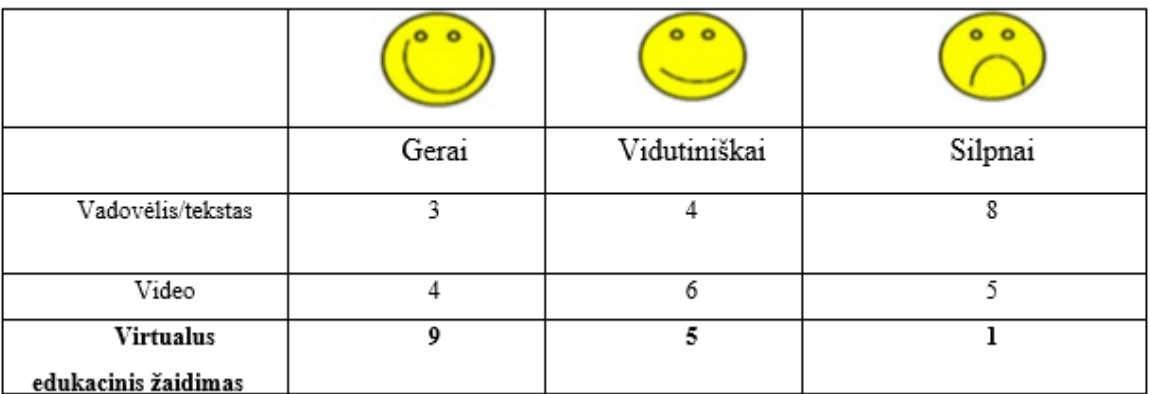

#### *32 pav. Pramogų rūšiuotuvas*

Kiekvienas tekstas atitinka stulpelį apačioje, kur tik antraštės, vaikai rašė žodžius "vadovėlis", "video" ir "virtualus mokymasis žaidžiant" į savo pasirinkimo stulpelius. Pasak Read (2008), šis Pramogos rūšiuotuvas yra labai įdomus pagal konstrukciją.

Tyrimo analizei buvo naudotas ir **interviu metodas**. Tai toks metodas, kuriuo renkami duomenys, norint atskleisti nepastebimus dalykus: ketinimus, jausmus, svajones. Interviu metu iš pašnekovų galima išgauti asmeninę nuomonę (2011 Cohenas ir kt.). Yra kelios interviu rūšys. Mūsų tyrime naudotas labiausiai paplitęs interviu tipas kokybiniame tyrime *neformalus interviu*, kuris yra panašus į atsitiktinį pokalbį (Frenkel et al., 2011). Interviu metu mokiniams buvo pateikti šie klausimai:

1. Ar mokiniai mėgaujasi mokymusi žaidžiant virtualaus mokymosi programa daugiau nei naudojant tradicinę medžiagą, pateikiamą spausdintuose vadovėliuose?

a) Taip,

b) ne,

c) nežinau.

2. Ar mokiniai labiau, nei per tradicinę pamoką padidina savo žinias ir supratimą apie tikėjimo tiesas kai naudoja virtualią programą?

a) Taip,

b) ne,

c) nežinau.

3. Ar mokiniai daugiau užsiima su virtualia programa nei su kitomis tikybos mokymosi priemonėmis?

a) Taip,

b) ne,

c) nežinau.

Mokinių atsakymai buvo užprotokoluoti. Jie rodo, kad vaikus domina žaidimai VMS. Įdomu tai, kad darbą galima paversti žaidimu ir išmokti daugiau, nei per tradicines pamokas, jungiant žinias iš kitų dalykų. Be to lavėja somatiniai gabumai: pastabumas, orientacija [27].

### **Tyrimo išvados**

- 1. Virtualioji pamoka didina motyvacija.
- 2. Virtualiai mokydamiesi įgyja didesnes kompetencijas.
- 3. Padidėjo mokinių susidomėjimas tikybos mokymusi.
- 4. Mokiniams patinka žaisti ir mokytis kartu.
- 5. Mokiniai noriau bendradarbiauja laisvalaikio metu.
- 6. Ugdomas mokinių savarankiškumas.

7. Mokantis virtualiai nebekyla drausmės problemų ir mokiniai netrukdo vieni kitiems mokytis.

8. Dauguma mokinių ateityje norėtų pakartoti tikybos mokymąsi virtualiai.

9. Pagrindinis tyrimo tikslas – nustatyti ar toks mokymasis turi teigiamą įtaką aktyvumui ir motyvacijai; gauti mokinių, dalyvavusių virtualiame mokymesi, grįžtamąjį ryšį apie sistemą ir ištirti moksleivių įsitraukimą į virtualų mokymąsi žaidžiant – buvo įvykdyti.

10. VMS "Virtualusis tikybos pamokos tiltas" yra kaip prototipas virtualiam mokymuisi ateityje, kai kompiuterinė įranga bus plačiai naudojama ir tikybos pamokose. Kol kas tai sistema gali būti naudojama tikybos pamokoms praturtinti ir paįvairinti.

## **IŠVADOS**

1. Apžvelgus tikybos mokymą nustatyta, kad pamokose dėl vieno ar kelių nemotyvuotų mokinių sukeliamų drausmės ir aktyvumo problemų trukdomas visos klasės darbas.

2. Ištirta, kad dauguma mokinių norėtų išbandyti interaktyvų kompiuterinį mokymąsi ir absoliuti dauguma norėtų mokytis tikybos žaisdami kompiuterinį žaidimą.

3. Tikybos mokytojai teigė, kad, norint įgyvendinti virtualųjį mokymąsi tikybos pamokoje, pirmoji problema būtų IT priemonių trūkumas mokykloje, antroji – programos įdiegimo sudėtingumas.

4. Nustatyta, kad mokymasis bendradarbiaujant ir aktyvus keitimasis idėjomis padidina motyvaciją, mokiniai gauna daugiau informacijos ir sugeba ją geriau įsiminti.

5. Išsiaiškinta, kad tikybos pamokų praturtinimui iš technologinių metodų tinkamiausi yra tie, kuriuos galima panaudoti mokymuisi bendradarbiaujant ir žaidžiant.

6. Išanalizavus įvairias IT priemones, buvo pasirinkta kurti virtualaus mokymosi sistemą, panaudojant duomenų bazę, žaidimo kūrimo programą ir kitas programavimo priemones.

7. Sukurta sistema "Virtualusis tikybos pamokos tiltas", kurioje mokytojas, neturėdamas IT kvalifikacijos, gali įkelti medžiagą, rinkti tęstus, stebėti mokinių mokymąsi ir bendrauti su jais. O mokiniai virtualiai mokytis – susipažinti su mokymosi medžiaga ir atlikti testus, bendradarbiaujant vaizdo konferencijoje, pokalbių programoje, žaidžiant kompiuterinį žaidimą – taip skatinant jų aktyvumą ir motyvaciją mokantis tikybos.

8. Tyrimo rezultatai parodė, kad virtualus mokymasis žaidžiant sukelia susidomėjimą ir džiaugsmą, o tai skatina motyvaciją.

9. Pasiremiant šio projekto darbo rezultatais – eksperimentu ir tyrimu – buvo įsitikinta, kad išsikelti uždaviniai yra įvykdyti ir darbo tikslas – mokinių motyvacijos, mokantis tikybos, skatinimas panaudojant virtualųjį mokymąsi – yra pasiektas.

## **LITERATŪRA**

[1] Aktyvūs mokymo(si) metodai dorinio ugdymo(tikybos) pamokose. Pranešimas Vilkaviškio vyskupijos tikybos mokytojų mokslinėje – praktinėje konferencijoje [interaktyvus]. [žiūrėta 2015 m. 09 29 d.] Prieiga internete:

http://www.upc.smm.lt/suzinokime/rekomendacijos/failai/Audito\_Isvadu\_Aktualumas.doc>

[2] BAKANOVIENĖ, T.; DONELIENĖ, I.; ŠALKUVIENĖ, O. Informacinių technologijų taikymas ugdymo praktikoje. Šiauliai, 2008. ISBN: 9789955320395.

[3] BRAZDEIKIS, V. Bendrosios programos ir informacinės technologijos. Vilnius, 1999. ISBN 9986091896.

[4] GAGE, N. L.; BERLINER, D. C. Pedagoginė psichologija. Vilnius, 1994. ISBN: 9986020212

[5] Informacinių technologijų naudojimas ruošiantis tikybos pamokoms. Aktyvių mokymo metodų taikymas tikybos pamokose. Seminaras. Marijampolės Meilės Lukšienės švietimo centras [interaktyvus]. [žiūrėta 2015 m. lapkričio 2 d.]. Prieiga internete:

 <http://www.marsc.lt/programos/informaciniu-technologiju-naudojimas-ruosiantistikybos-pamokoms-aktyv/id:3918>

[6] Informacinių komunikacinių technologijų taikymo ugdymo procese galimybės. Lietuvos Respublikos Švietimo ir mokslo ministerija. Švietimo plėtotės centras [interaktyvus]. 2005[žiūrėta 2015 m. lapkričio 2 d.] prieiga internete:

<http://www.upc.smm.lt/ekspertavimas/biblioteka/failai/knyga.pdf>

[7] Katalikų tikybos teminių planų pagal atnaujintas bendrąsias programas gairės 2009 m. [interaktyvus]. Kaunas, Kauno arkivyskupija, 2009, [žiūrėta 2015 m. 09 29 d.] Prieiga internete:<http://www.kaunoarkivyskupija.lt/site/files/file/doc/kakc-metodine-tm\_teminiu-planugaires\_2009.doc>

[8] Katalikų tikyba, bendrosios nuostatos [interaktyvus]. [žiūrėta 2015 m. spalio 20 d.]. Prieiga internete:

http://portalas.emokykla.lt/bup/Puslapiai/pagrindinis\_ugdymas\_kataliku\_tikyba\_tikslas.aspx>

[9] KEMZŪRA, E. Nuotolinio mokymosi kurso ir jo palaikymo kūrimas. [interaktyvus]. 2006 [žiūrėta 2015 m. spalio 28 d.]. Prieiga internete:

<http://www.elibrary.lt/resursai/Mokslai/Kolegijos/Kolpingo\_kolegija/konferencija200 6/14.pdf>

[10] Lietuvių kalbos žodynas. [interaktyvus]. [žiūrėta 2015 m. lapkričio 2 d.]. Prieigar internete: <http://www.zodziai.lt/reiksme&word=Metodika&wid=12579>

[11] Mokyklų tyrimas: informacinės ir komunikacinės technologijos (IKT) švietime. Informacija apie Lietuvą [interaktyvus]. 2012 [žiūrėta 2015 m. spalio 28 d.]. Prieiga internete:  $\lt$ http://www.draugiskasinternetas.lt/repository/dokumentai/ataskaitos/MOKYKLU\_TYRIMAS IKT\_svietime\_Informacija\_apie\_Lietuva\_2012.pdf>

[12] KUIZINAITĖ, L. Tikybos mokymo organizavimo pagrindinėje mokykloje problemos ir galimybės. Magistro darbas. ŠU, 2006.

[13] MARKAUSKAITĖ, L. Informacijos technologijos diegimas Lietuvos mokyklose: lūkesčiai ir rezultatai (SITES–M1 rezultatų apžvalga) [interaktyvus]. 2000 [žiūrėta 2015 m. lapkričio 2 d.]. Internetinė prieiga: <http://www.itc.smm.lt/wpcontent/uploads/2010/03/SitesM1\_lukesciai\_rezultatai.pdf>

[14] OBOLEVIČIŪTĖ, J. Informacinių technologijų pritaikomumo tikybos pamokose gairės. Magistro darbas. VDU Katalikų teologijos fakultetas [interaktyvus]. Kaunas, 2009 [žiūrėta 2015 m. lapkričio 2 d.]. Prieiga internete: <http://vddb.library.lt/fedora/get/LT-eLABa-0001:E.02~2009~D\_20090221\_141204-82754/DS.005>

[15] ROEBBEN, B.; WARREN, M.Religinis ugdymas kaip praktinė teologija. Marijonų talkininkų centras. 2005.

[16] RUGEVIČIŪTĖ, G. R. Bendrojo lavinimo mokyklų katalikų tikybos mokymo programos kaita" [interaktyvus]. Vilnius, Vilniaus pedagoginis universitetas, 2008 [žiūrėta 2015 m. spalio 15 d.] Prieiga internate: <www.biblioteka.vpu.lt/pedagogika/PDF/2008/90/rug57- 64.pdf>

[17] Katekizmas. Prieiga per internetą: <http://www.katekizmas.lt/kbk1996p2003\_p2008- 2009gv/N159F5.html

[18] Lietuvos katechetikos centras. Metodinės rekomendacijos. Vilnius, 2009. Prieiga internete:www.svkc.lt/site/...metodine.../Kataliku-tikybos-metodines-rekomendacijos\_2009.doc

[19] ŠIAUČIUKĖNIENĖ, L.; VISOCKINĖ, O.; TALIJŪNIENĖ, P. Šiuolaikinės didaktikos pagrindai. Kaunas, Technologija, 2006. ISBN: 9955099623

[20] TAMOŠIŪNAITĖ, J. Virtualus mokymasis: tradicinių studijų ir nuotolinių mokymo metodų integracija. Magistro darbas. KTU Informatikos fakultetas, 2009.

[21] VAIČEKAUSKIENĖ, S.Dorinio ugdymo pamokų kokybės 58-ose bendrojo lavinimo mokyklose išorės audito metu 2007–2008 m.m. analizė. Kokybinių duomenų apžvalga išorės audito ataskaitose ir dorinio ugdymo pamokų stebėjimo protokoluose. Nacionalinė mokyklų vertinimo agentūra. Švietimo plėtotės centras[interaktyvus]. [žiūrėta 2015 m. 11 2 d.] Internetinė prieiga:<www.upc.smm.lt/.../Audito\_Isvadu\_Aktualumas.doc>

[22] VAITEKŪNAS, S.;RAMONAS, A. Krikščionybė akademinėje visuomenėje. Klaipėda. Klaipėdos universiteto leidykla, 2002.

[23] ZAJANČKAUSKIENĖ, L. Nuotolinio mokymosi galimybės ir problemos vidurinėje mokykloje. Magistro darbas. KTU Informatikos fakultetas, 2006.

[24] ŽARSKUS, A. Dorinis ugdymas dabartiniu laikotarpiu. Pranešimas konferencijoje. [interaktyvus]. Kaunas, 2013. [žiūrėta 2015 m. lapkričio 2 d.]. Prieiga per internetą:

<http://www.archive-lt-2013.com/lt/v/2013-10-09\_2994048\_9/Vladimiras-Ždanovas-Alkoholis-tabakas-tvirkinimas-globa>

[25] TARGAMADZĖ, A. Technologijomis grįsto mokymosi priemonės ir sistemos, KTU Informatikos fakultetas, 2011 Prieiga per internetą:

www.esparama.lt/.../Technologijomis\_gristas\_mokymasis.../428e7cc9-f214-4c55-897...

[26] Introduction to Using Games in Education: A Guide for Teachers and Parents, prieiga (2016-12-10),

[27] KARDELIS, K. Mokslinių tyrimų metodologija ir metodai. 2-asis leidimas. Šiauliai, 2002. [žiūrėta: 2017 04 20] Prieiga internete: <https://www.scribd.com/doc/37948910/K-Kardelis-Mokslini%C5%B3-tyrim%C5%B3-metodologija-ir-metodai>

[28] Pamokos kokybės tobulinimas panaudojant IQES online Lietuva. Mokymasis bendradarbiaujant. Prieiga per internetą:

http://www.ugdymas.upc.smm.lt/failai/proren/L.\_Pilipauskien%C4%97,\_R.\_Rudalevi%C4%8Di en%C4%97\_Pamokos\_kokyb%C4%97s\_tobulinimas\_panaudojant\_IQES\_online\_Lietuva..pdf

[29] Appear.in, [interaktyvus], [žiūrėta 2016-02-20], prieiga internete: <https://appear.in/information/faq/>

[30] BENET, B., ROLHEISER-BENNETT, C., STEVAHN, L. Mokymasis bendradarbiaujant: Kur jausmai ir protas susitinka. Vilnius, 2000.

[31] Enciklopedinis kompiuterijos žodynas, [interaktyvus], Vilniaus universiteto Matematikos ir informatikos institutas, 2014 [žiūrėta 2016-03-01], prieiga internete: <http://ims.mii.lt/EK%C5%BD/enciklo.html>

[32] WebRTC, [interaktyvus], [žiūrėta 2016-02-20], prieiga internete: <http://webrtc.org/>

[33] Ryan, R. M. and Deci, E. L. (2000) Intrinsic and Extrinsic Motivations: Classic Definitions and New Directions, Contemporary Educational psychology, 25(1), 54-67.

[34] Csikszentmihalyi, M. Flow: The Psychology of Optimal Experience, New York: Harper and Row, 1990

[35] Deci, E. L. and Ryan, R. M. Intrinsic motivation and self-determination in human behavior, New York: Plenum Press, 1985.

[36] Boekaerts, M. Motivation To Learn. Educational Practices Series, Brussels: International Academy of Education, 2002

[37] Isenberg, J., Packer, Q., NancyPlay: essential for all children. (A Position Paper of the Association for Childhood Education

International).<https://courseworkbank.info/index.php?option=com\_content&view=article&id=1 &Itemid=101&jsmallfib=1&dir=JSROOT/University/Sociology&download\_file=JSROOT/Univ ersity/Sociology/Nature-and-role-of-play-in-early-childhood.doc>

[38] Piaget, J. and Weil, A. M. The development in children of the idea of the homeland and of relations with other countries, International Social Science Bulletin, 3(3), 561–578. 1951

[39] NEVIN, J., A. ANALYZING THORNDIKE'S LAW OF EFFECT: THE QUESTION OF STIMULUS–RESPONSE BONDSJOURNAL OF THE EXPERIMENTAL ANALYSIS OF BEHAVIOR. (žiūrėta 2016 10 15). Prieiga internete:

<https://www.ncbi.nlm.nih.gov/pmc/articles/PMC1284755/pdf/jeabehav007200300447.pdf>

[40] Garzotto, F. Was Vygotsky Right? Evaluating Learning Effects of Social Interaction in Children Internet Games, in Baranauskas, C., Palanque, P., Abascal, J. and Junqueira Barbosa, S. D., eds., Proceedings of Human-Computer Interaction - INTERACT 2007, Rio de Janeiro, 10-14 September 2007, Springer-Verlag, 376-389.

[41] Rigby, C. S. and Przybylski, A. K. Virtual worlds and the learner hero, Theory and Research in Education, 7(2), p. 214-223. 2009.

[42] Prensky, M. Don't Bother Me Mom - I'm Learning!, St. Paul, MN: Paragon House, 2006

[43] HOVARD GARDNER. [interaktyvus]. (žiūrėta 2016 10 15). Prieiga internete: [<http://skyview.vansd.org/lschmidt/Projects/The%20Nine%20Types%20of%20Intelligence.htm](http://skyview.vansd.org/lschmidt/Projects/The%20Nine%20Types%20of%20Intelligence.htm)  $\geq$ 

[44] Gottman John [interaktyvus]. (žiūrėta 2016 09 20). Prieiga internete <https://en.wikipedia.org/wiki/John>

# **TERMINŲ IR SANTRUMPŲ ŽODYNAS**

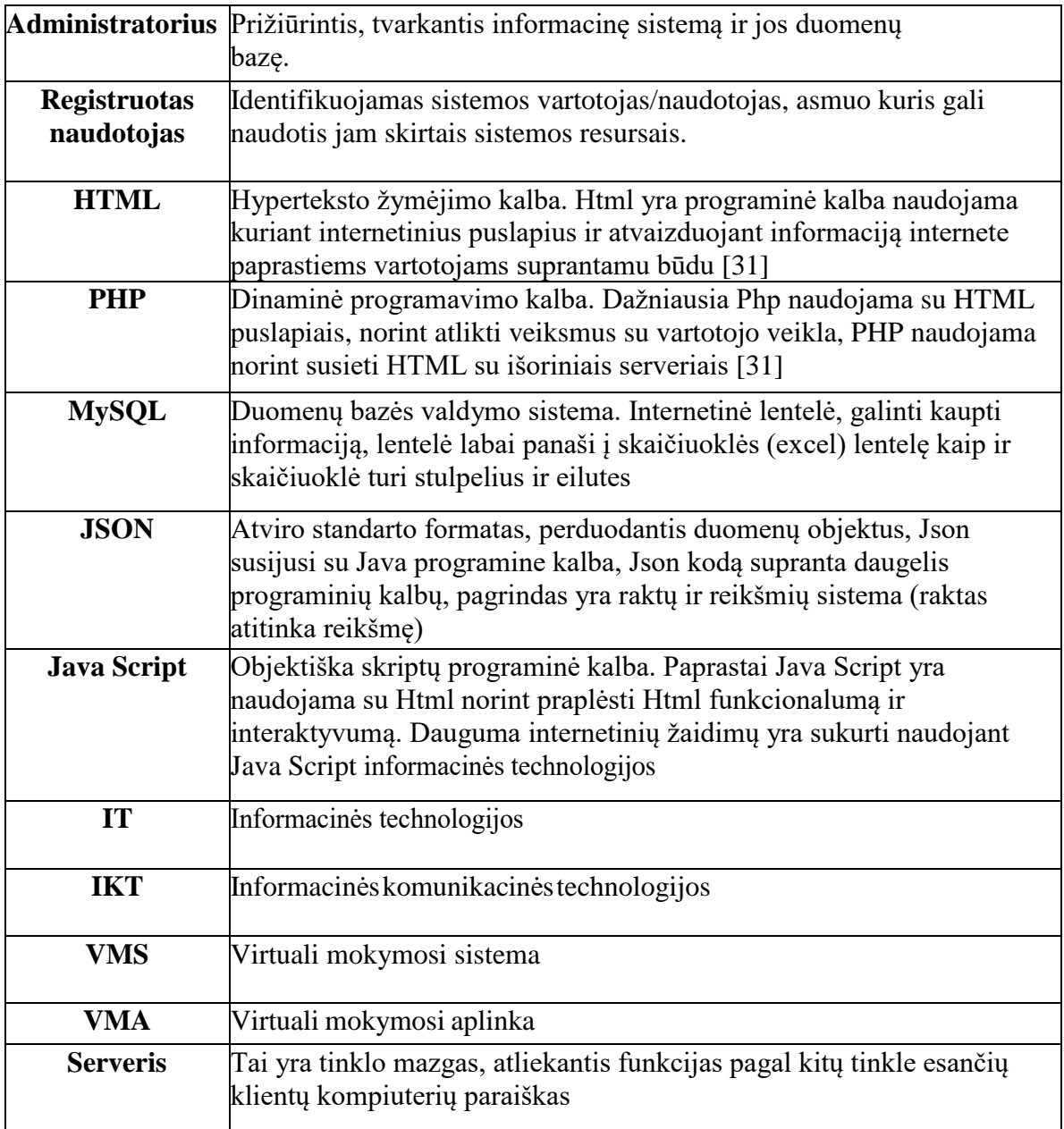

# **PRIEDŲ SĄRAŠAS**

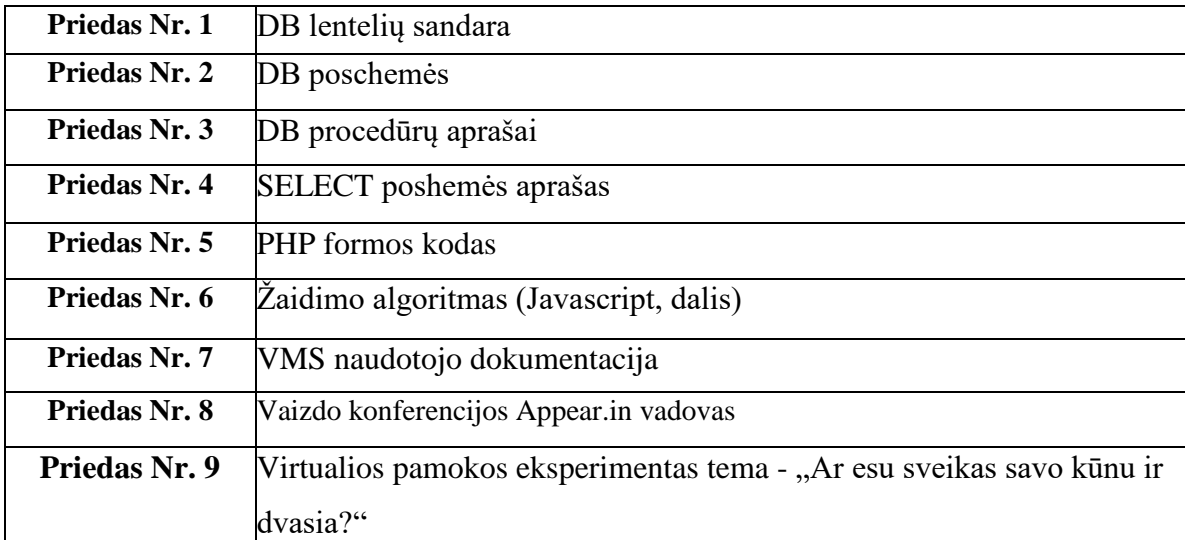

# **PRIEDAI**

## **Priedas Nr. 1**

*1 lentelė. Panaudojimo atvejis – mokomosios medžiagos įvedimas*

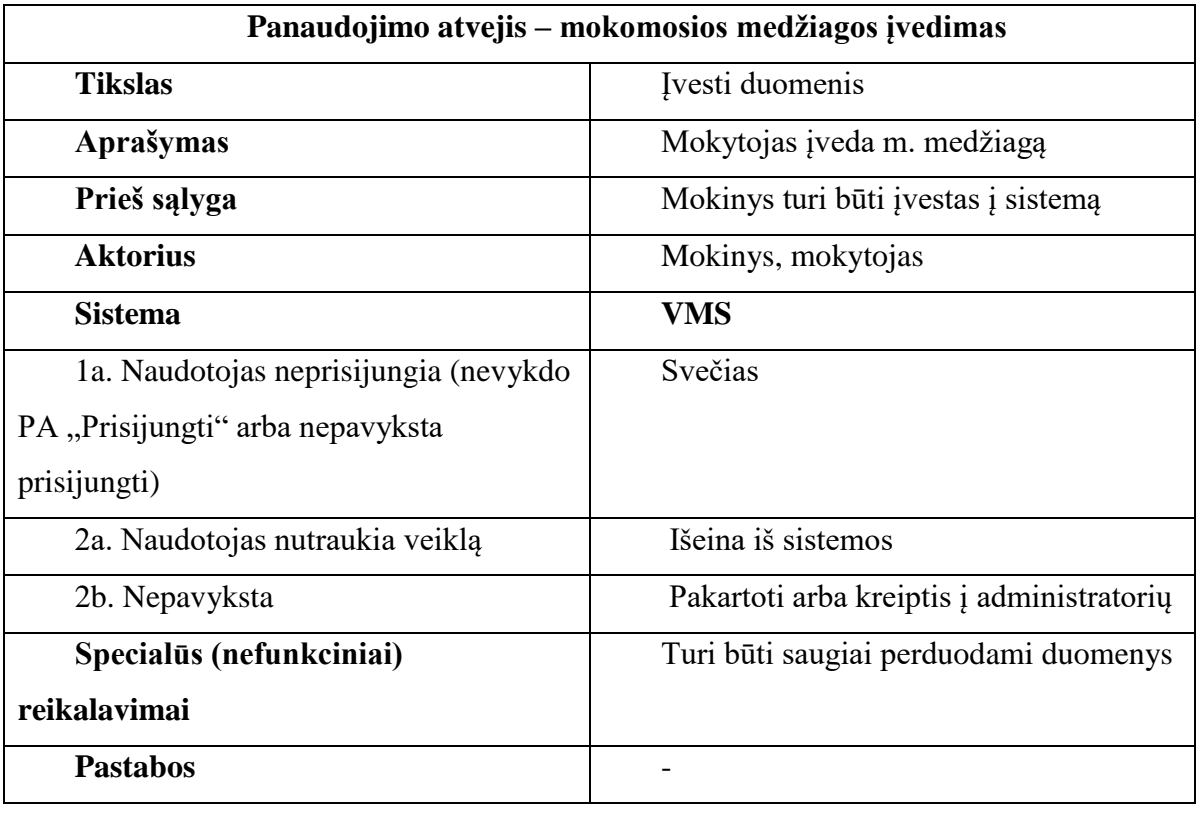

*2 lentelė. DB lentelės Mokinys sandara*

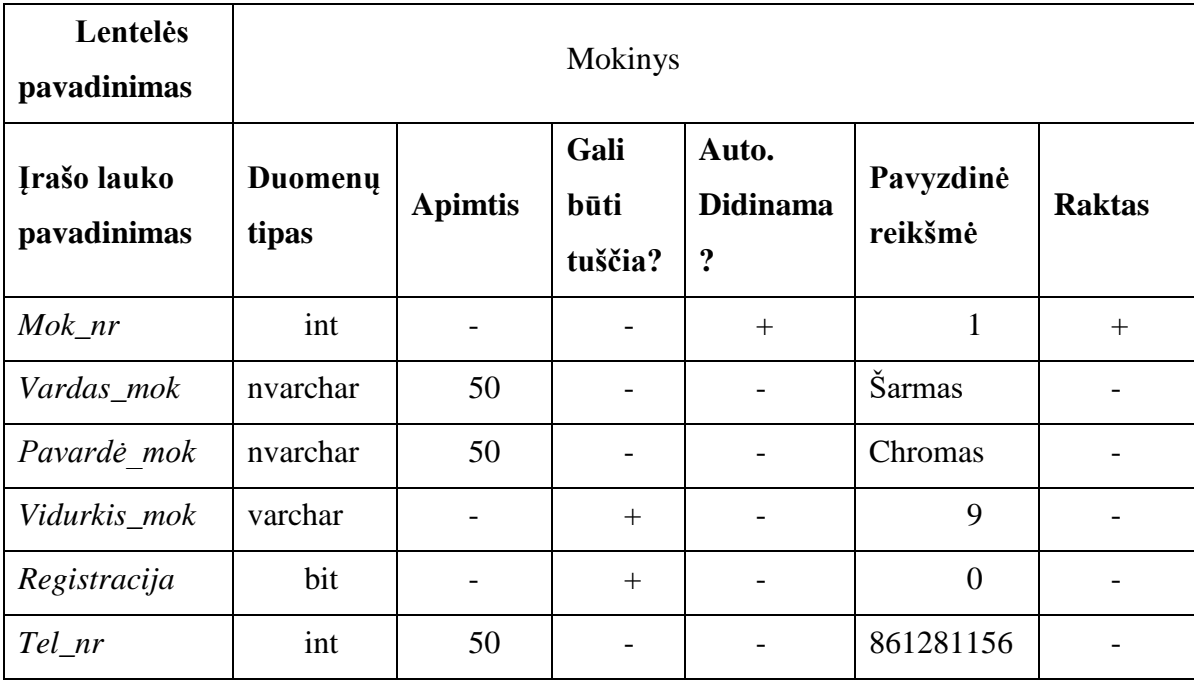

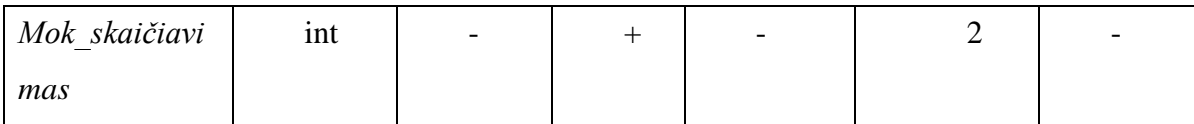

## *3 lentelė. DB lentelės* Mokinio mokomoji medžiaga *sandara*

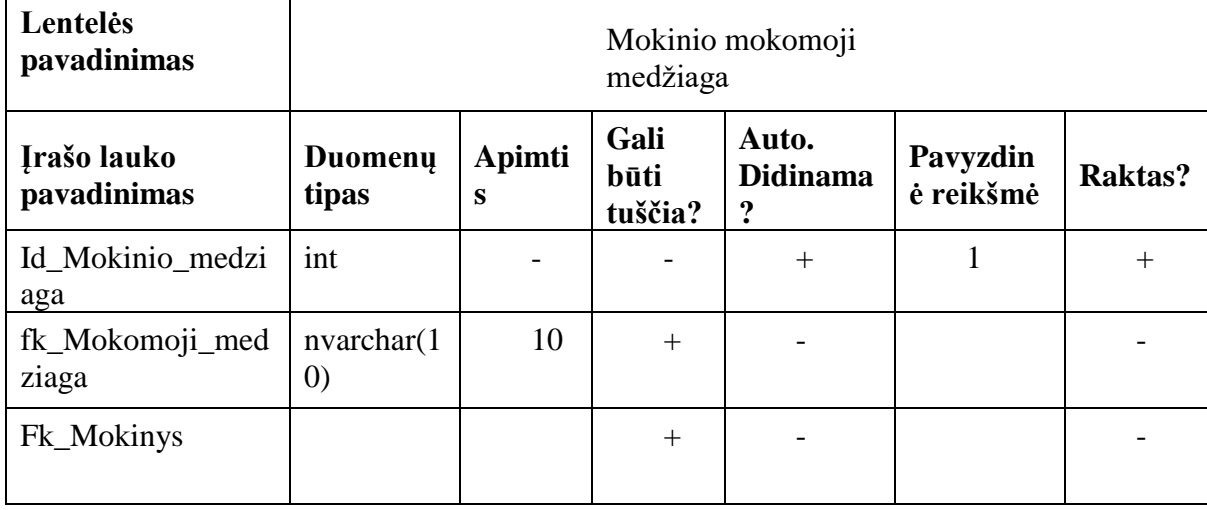

## *4 lentelė. DB lentelės Mokinio kalendorius sandara*

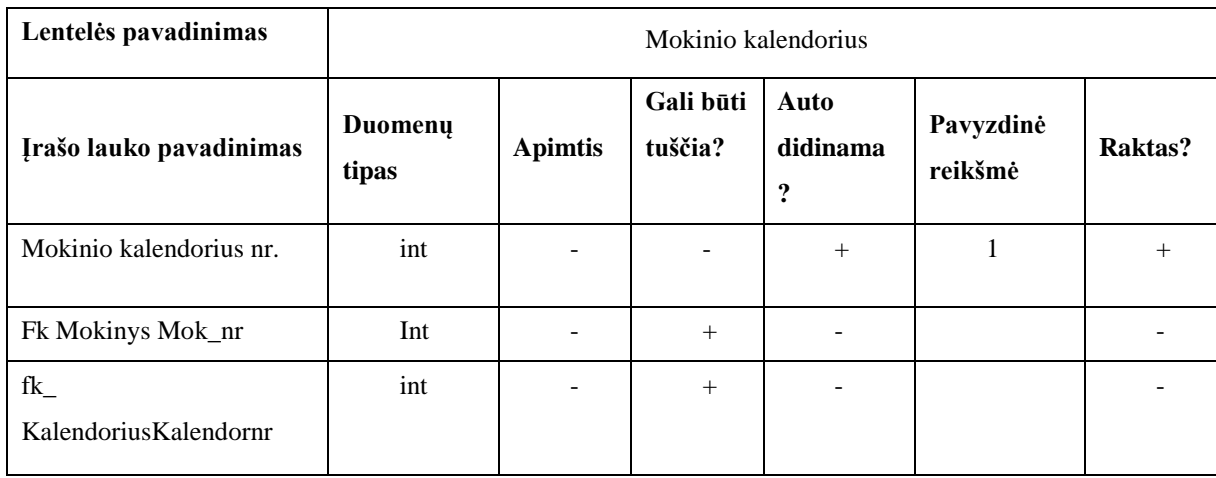

*5 lentelė. DB lentelės Kalendorius sandara*

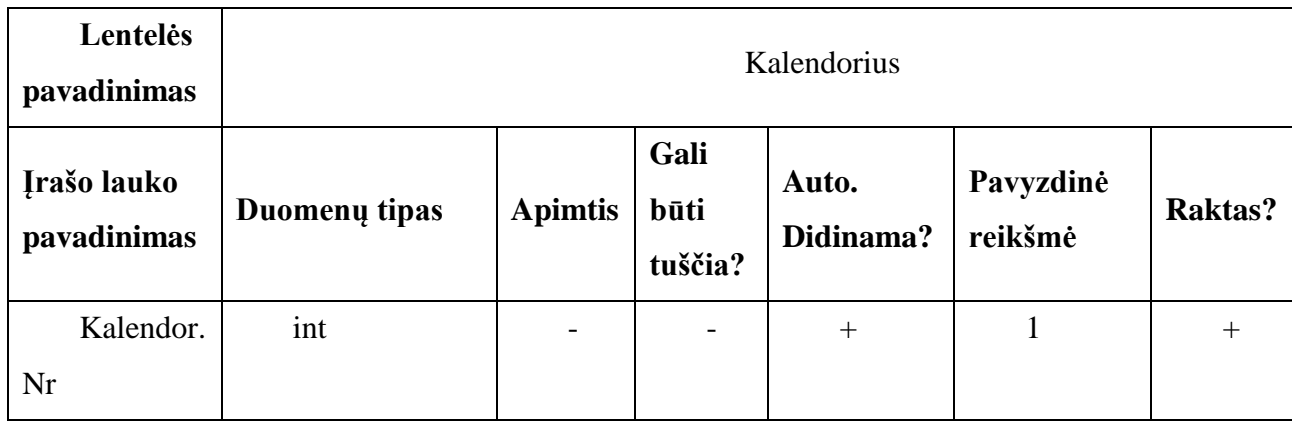

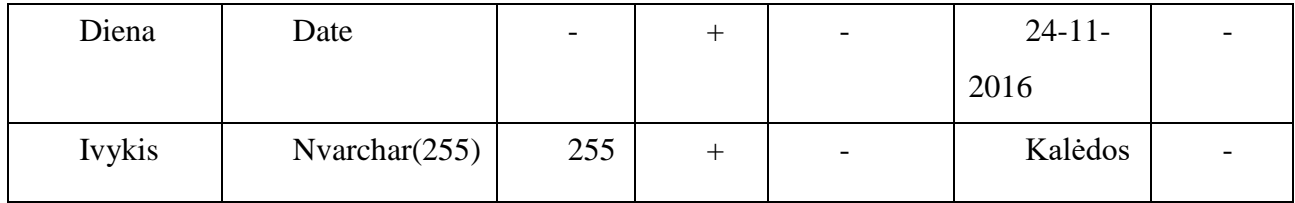

*6 lentelė. DB lentelės Mokomoji medžiaga sandara*

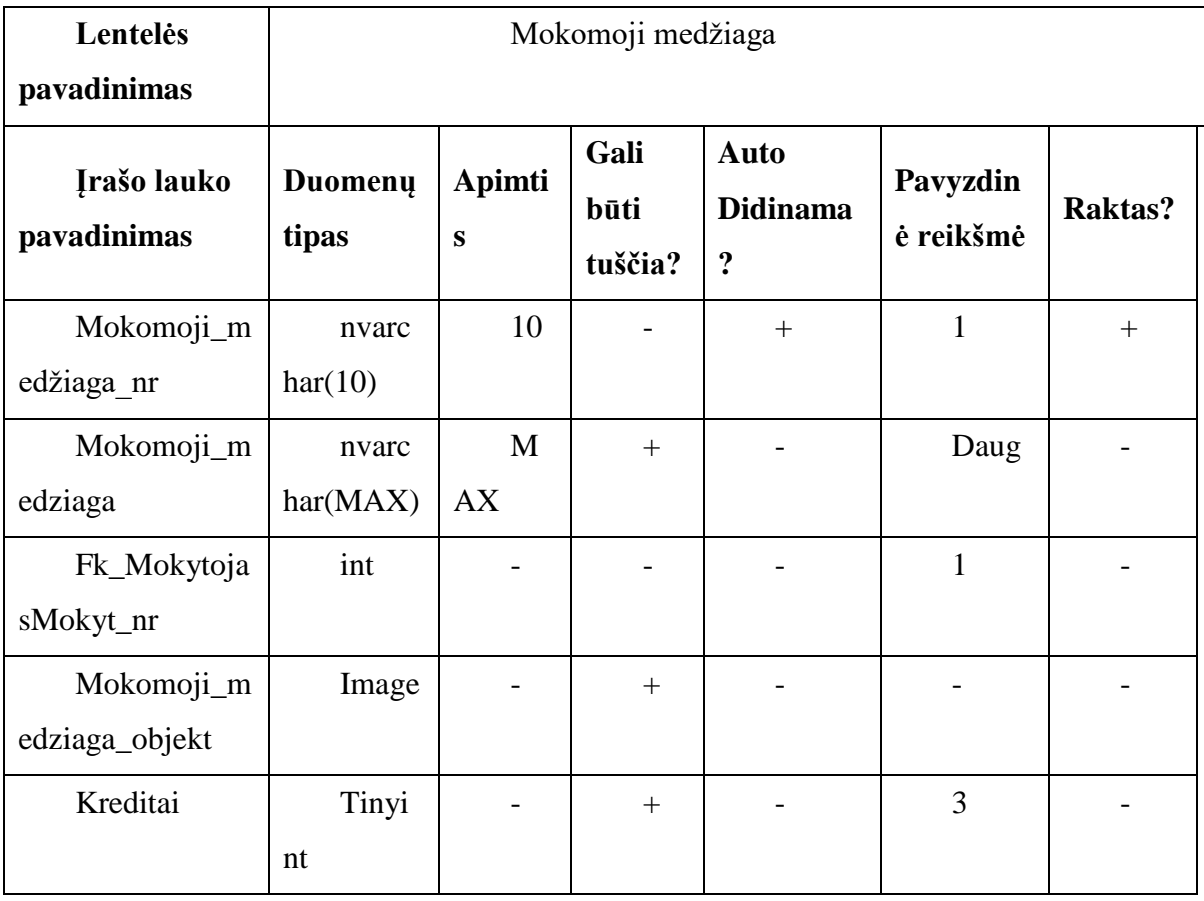

*7 lentelė. DB lentelės* Testas *sandara*

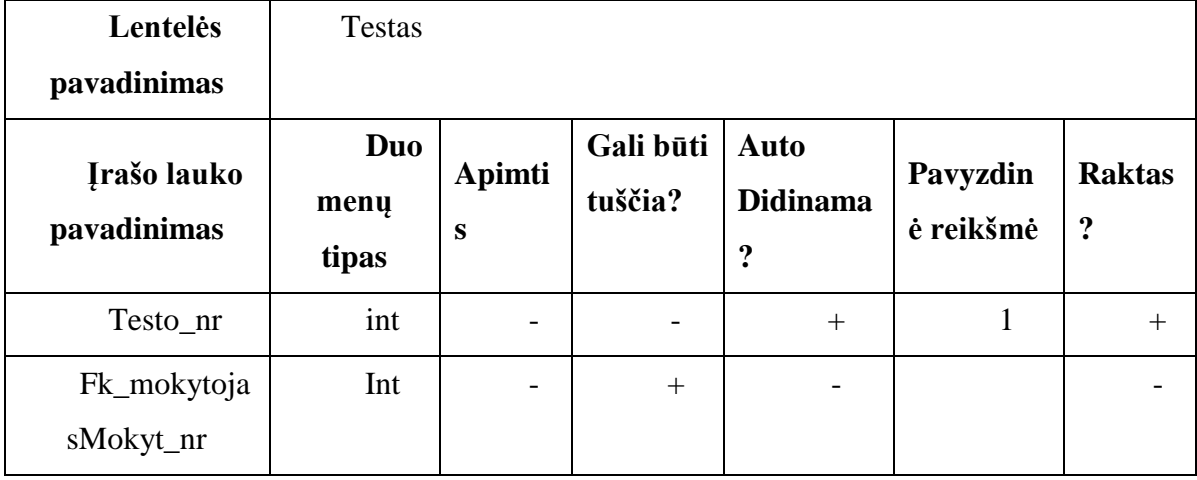

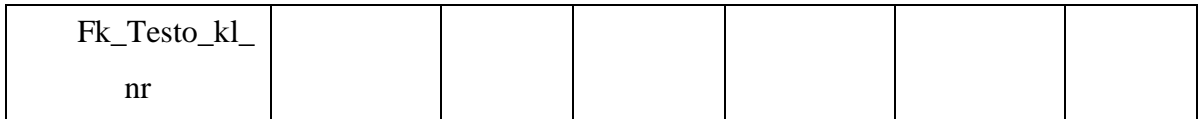

*8 lentelė. DB lentelės* Testo klausimas *sandara*

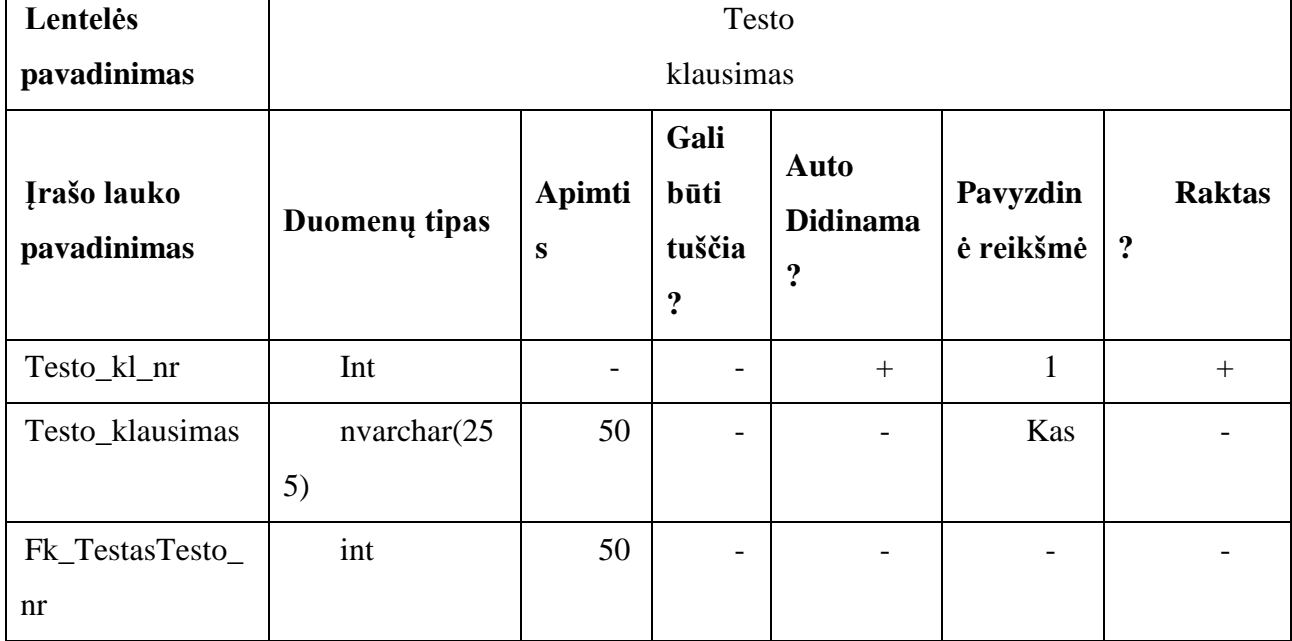

*9 lentelė. DB lentelės Mokytojas sandara*

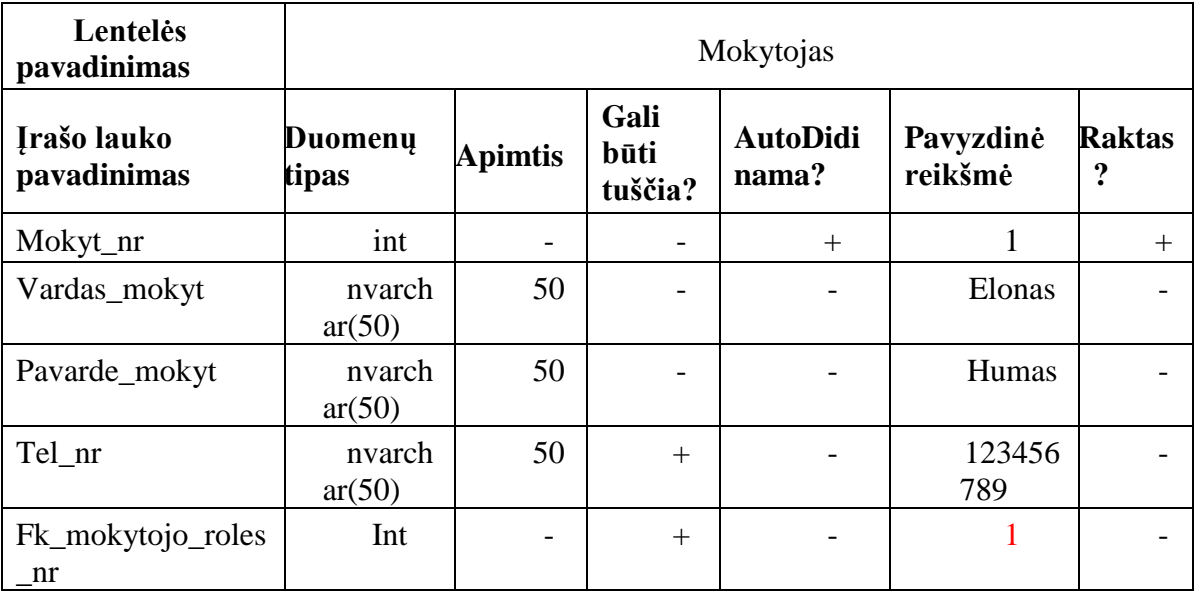

*10 lentelė. DB lentelės Rolė sandara*

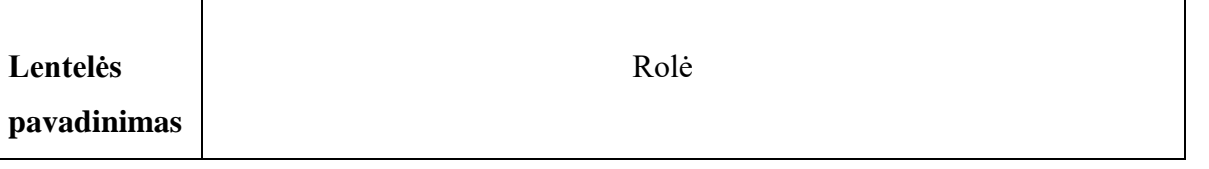

| <b>Irašo lauko</b><br>pavadinimas        | Duomenų<br>tipas | Apimti<br>S | Gali<br>būti<br>tuščia? | Auto.<br><b>Didinama</b><br>$\ddot{\cdot}$ | Pavyzdin<br>ė reikšmė | <b>Raktas?</b> |
|------------------------------------------|------------------|-------------|-------------------------|--------------------------------------------|-----------------------|----------------|
| Roles_nr                                 | Int              |             |                         | $^{+}$                                     | 1                     | $^{+}$         |
| Mokytojas                                | Tinyint          |             | $+$                     |                                            | 1                     |                |
| Administrato<br>rius                     | Tinyint          | -           | $+$                     |                                            | $\overline{0}$        |                |
| MokytojasA<br>dministratori<br><b>us</b> | Tinyint          |             | $^{+}$                  |                                            | $\mathbf{1}$          |                |

*11 lentelė. DB lentelės* Mokytojo\_rolės *sandara*

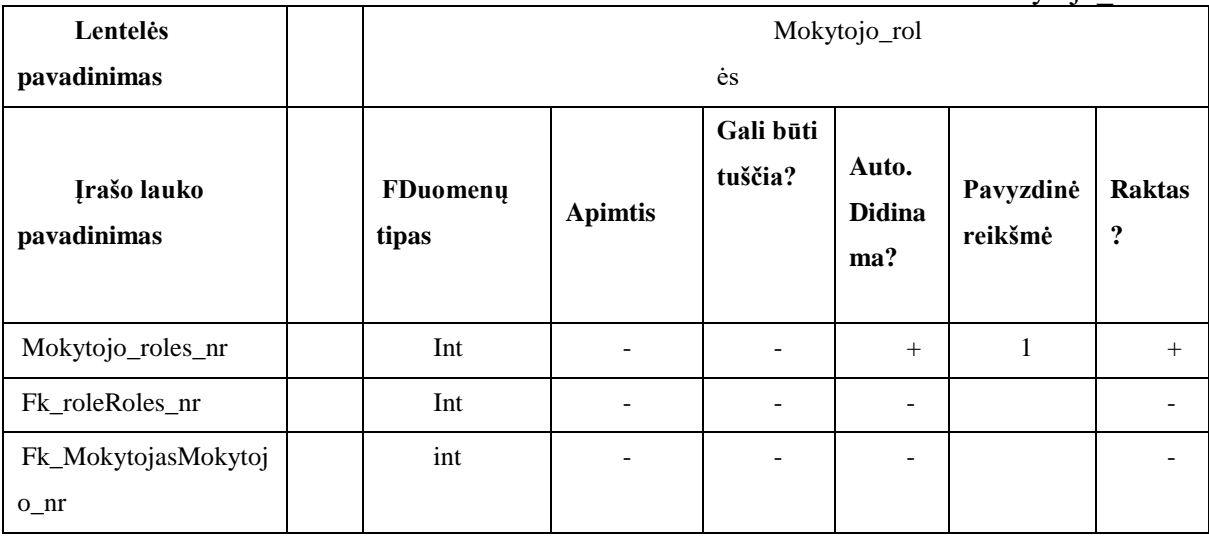

*12 lentelė. DB lentelės* Testo\_rezultatas *sandara*

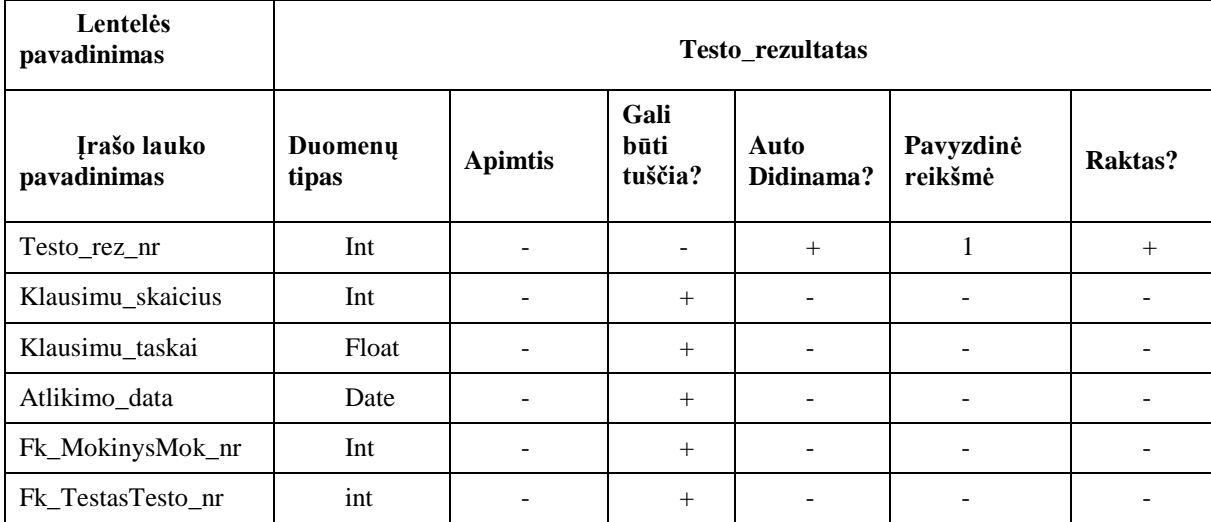

## **Priedas Nr. 2**

## *DB poschemės*

## *13 lentelė. DB poschemės* MokytojoDuomenys *aprašas*

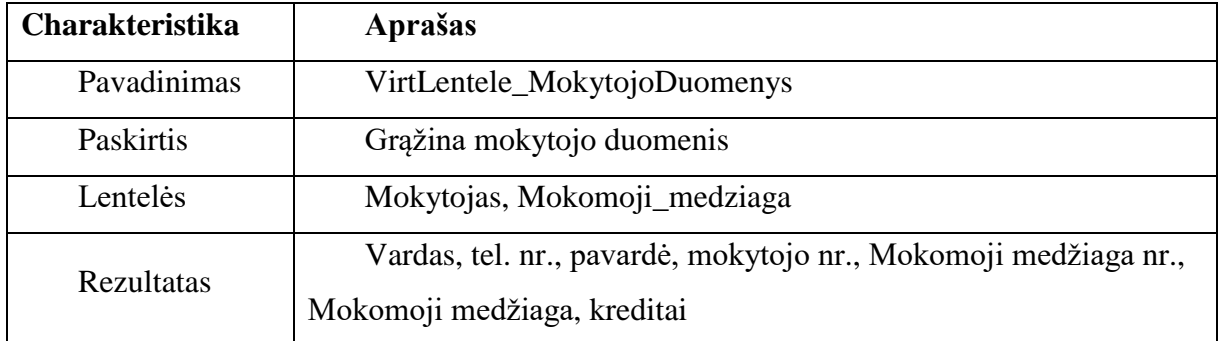

## *14 lentelė. DB poschemės* Mokinio kalendorius *aprašas*

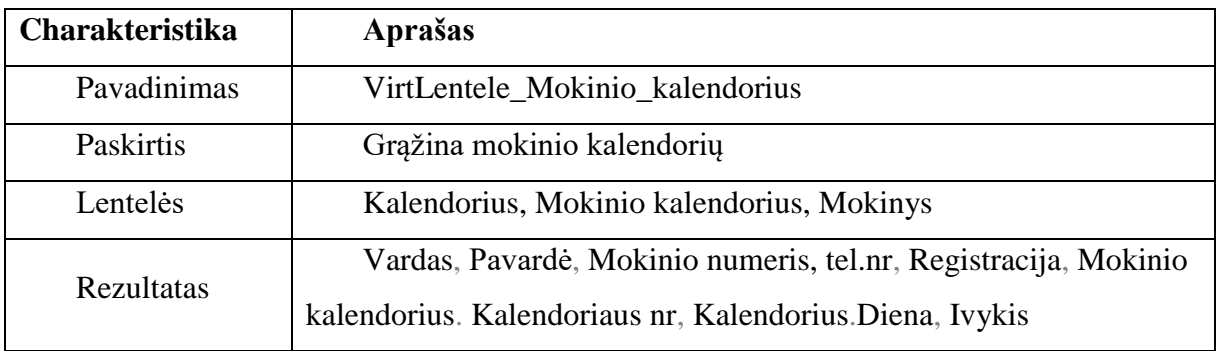

*15 lentelė*. *DB poschemės* Mokinio mokymasis *aprašas*

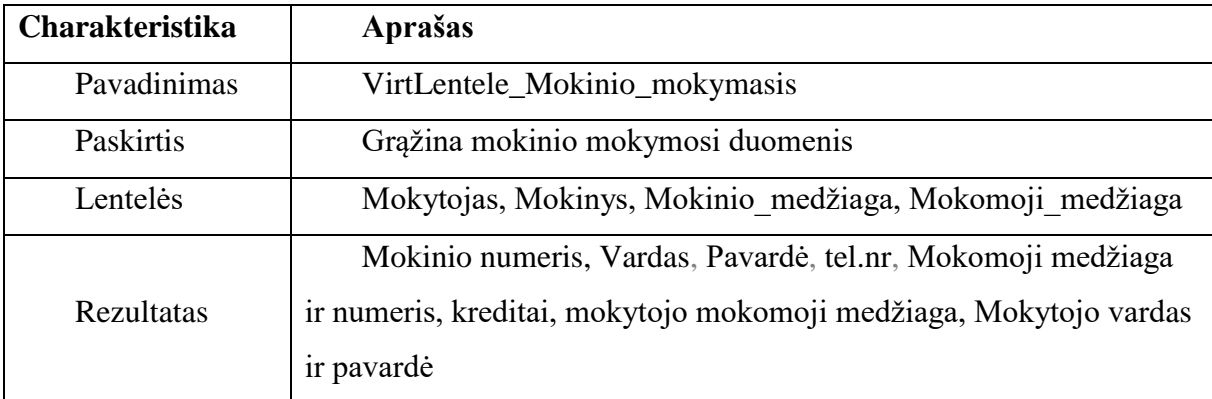
# **Priedas Nr. 3**

*16 lentelė. SELECT procedūros aprašas*

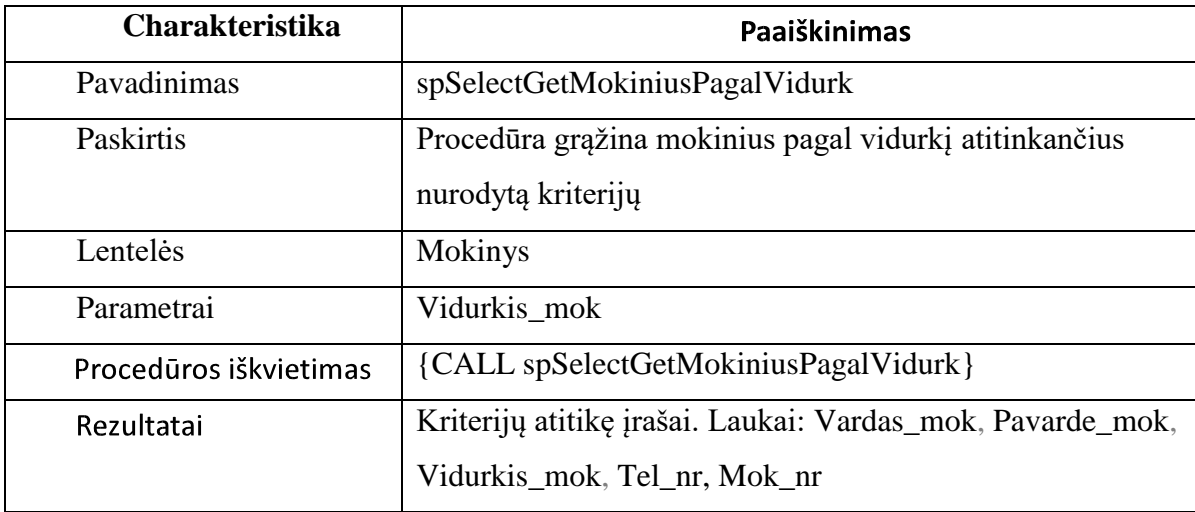

# *SELECT procedūros kodas*

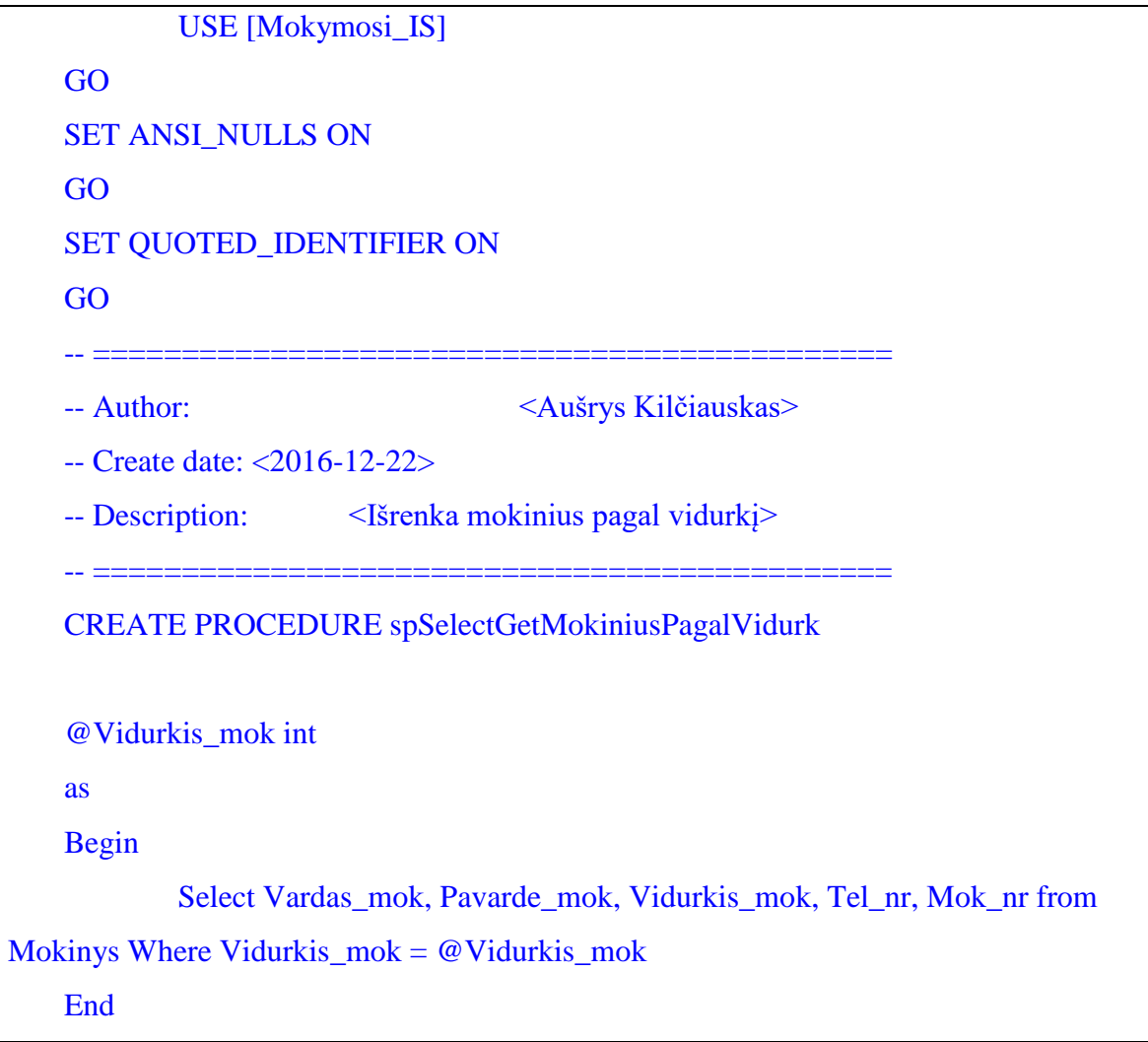

*7 lentelė. INSERT procedūros aprašas*

| <b>Caharkteristika</b> | Paaiškinimas                                     |
|------------------------|--------------------------------------------------|
| Pavadinimas            | Insert mokini                                    |
| Paskirtis              | Pridėti mokinį                                   |
| Lentelės               | Mokinys                                          |
| Parametrai             | Vardas, pavardė, vidurkis, registracija, tel.nr. |
| Procedūros iškvietimas | {CALL dbo.Insert mokini}                         |
| <b>Rezultatai</b>      | Kriterijų atitikę įrašai. Laukai                 |

#### *INSERT procedūros kodas*

USE [Mokymosi\_IS] GO /\*\*\*\*\*\* Object: StoredProcedure [dbo].[Insert\_mokini] Script Date: 2016-12-22 15:29:15 \*\*\*\*\*\*/ SET ANSI\_NULLS ON GO

SET QUOTED\_IDENTIFIER ON GO

-- =============================================

-- Author: <Aušrys Kilčiauskas>

-- Create date: <2016-12-22>

-- Description: <  $\leq$ [terpia mokinius> -- =============================================

ALTER PROC [dbo].[Insert\_mokini]

@Vardas\_mok nvarchar(50), @Pavarde\_mok nvarchar(50), @Vidurkis\_mok int, @Registracija bit, @Tel\_nr int

AS

INSERT INTO Mokinys (Vardas\_mok, Pavarde\_mok, Vidurkis\_mok, Registracija, Tel\_nr) Values (@Vardas\_mok, @Pavarde\_mok, @Vidurkis\_mok, @Registracija, @Tel\_nr) GO

### *18 lentelė.* UPDATE *procedūros aprašas*

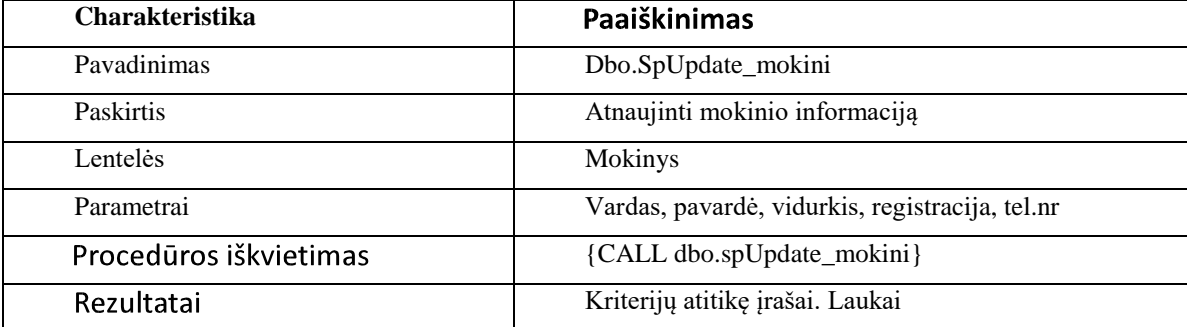

|         | <b>SE</b> [Mokymosi_IS]                                                                              |
|---------|----------------------------------------------------------------------------------------------------|
|         | GO                                                                                                   |
| ******/ | <sup>******</sup> * Object: StoredProcedure [dbo].[spUpdate_mokini] Script Date: 2017-01-04 15:39:35 |
|         | <b>SET ANSI_NULLS ON</b>                                                                             |
|         | GO                                                                                                   |
|         | <b>SET QUOTED_IDENTIFIER ON</b><br>GO                                                                |
|         | CREATE PROC [dbo].[spUpdate_mokini]                                                                  |
|         | @Mok_nr int,                                                                                         |
|         | @Vardas_mok nvarchar(50),                                                                            |
|         | $@$ Pavarde_mok nvarchar $(50)$ ,                                                                    |
|         | @Vidurkis_mok int,                                                                                   |
|         | @Registracija bit,                                                                                   |
|         | @Tel_nr int                                                                                          |
|         | AS                                                                                                   |
|         | <b>UPDATE Mokinys set Vardas_mok = @Vardas_mok,</b>                                                  |
|         | Pavarde_mok = @Pavarde_mok, Vidurkis_mok = @Vidurkis_mok,                                            |
|         | Registracija = @Registracija, Tel_nr = @Tel_nr                                                       |
|         | where $Mok_nr = @Mok_nr$                                                                             |
|         | GO                                                                                                   |

*19 lentelė. DELETE procedūros aprašas*

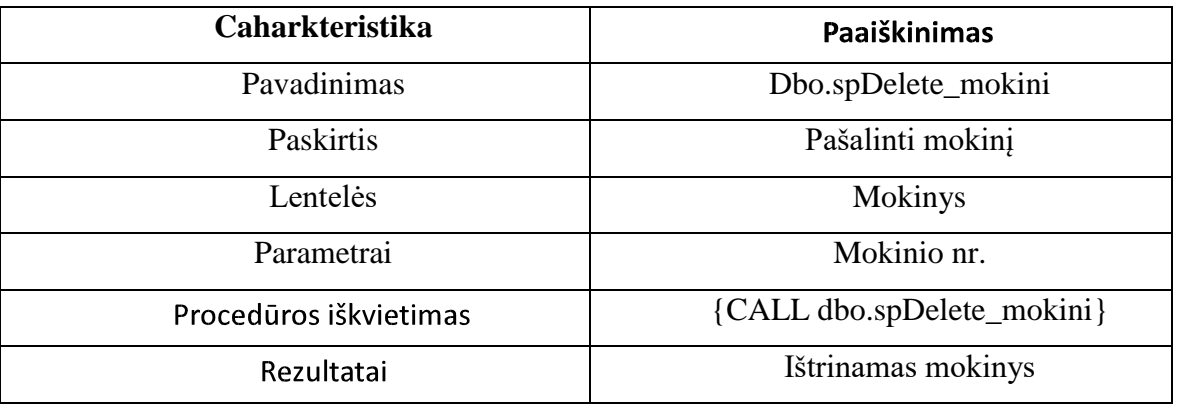

*19 lentelė. DELETE procedūros aprašas*

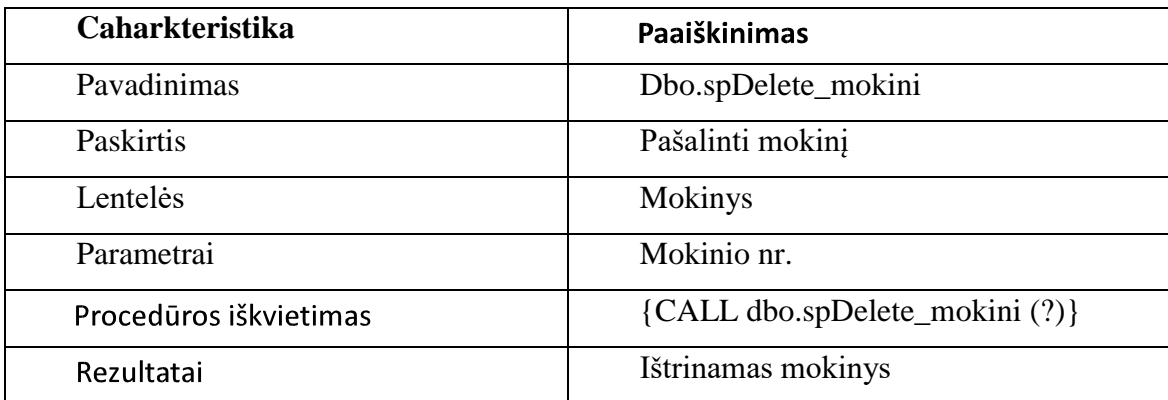

DELETE *procedūra aprašas*

USE [Mokymosi\_IS] GO

```
/****** Object: StoredProcedure [dbo].[spDelete_mokini] Script Date: 2017-01-04 
15:41:36 ******/
   SET ANSI_NULLS ON
   GO
   SET QUOTED_IDENTIFIER ON
   GO
   CREATE PROC [dbo].[spDelete_mokini]
   @Mok_nr as int output as
   delete
   from mokinys
     where Mok_nr = @Mok_nr
   GO
```

```
SELECT poshemės aprašas
```
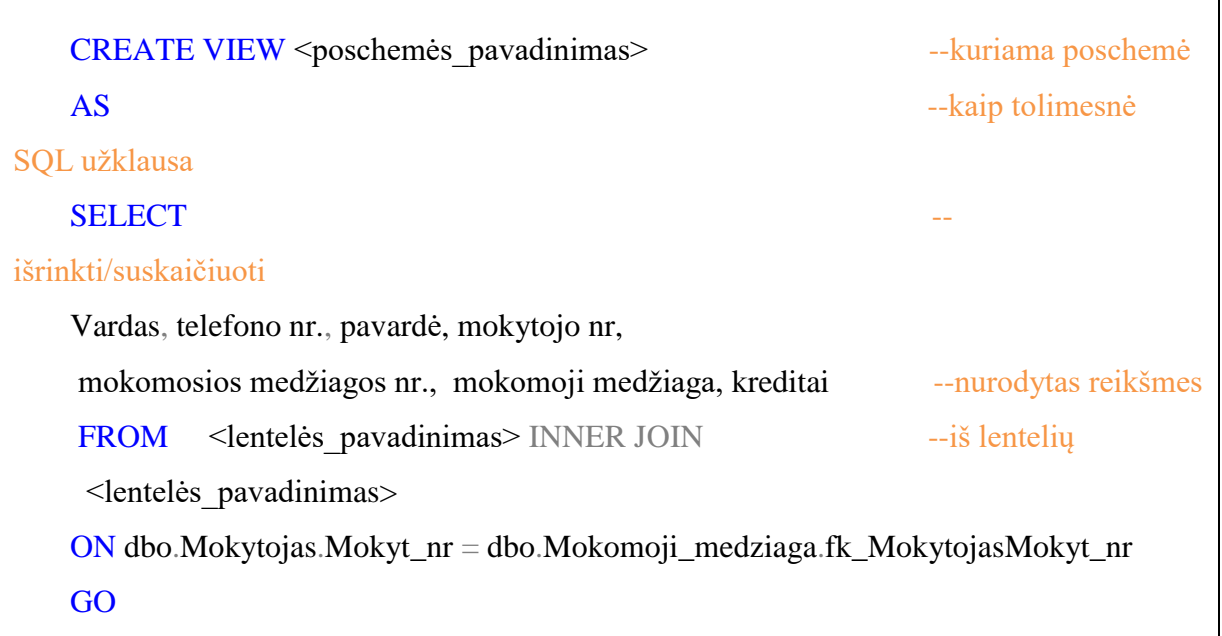

 $\overline{\phantom{a}}$ 

### **Priedas Nr. 5**

```
PHP Forma - kodas
  \langle?php
         ob_start();
         session_start();
         require_once '../_inc/dbconnect.php';
         // if session is not set this will redirect to login page
         if( !isset($_SESSION['user']) ) {
                        header("Location: index.php");
                        exit;
         }
         // select loggedin users detail
         $res=mysql_query("SELECT * FROM users WHERE userId=".$_SESSION['user']);
         $userRow=mysql_fetch_array($res);
  \gamma<!--xmlns="http://www.w3.org/1999/xhtml"-->
  <html>
  <head>
  <meta http-equiv="Content-Type" content="text/html; charset=UTF-8">
  <title>Forma</title>
  <link rel="stylesheet" type="text/css" href="view.css" media="all">
  <script type="text/javascript" src="view.js"></script>
  </head>
  \ltbody id="main_body" bgcolor="#2ecc71">
         <img id="top" src="top.png" alt="">
         \langlediv id="form_container">
                        <form id="form_5181" form action="form_post.php" method="post" >
```
<div class="form\_description">  $\langle h2 \rangle$ Žaidimo informacija $\langle h2 \rangle$ <p>Įrašykite informaciją ir paspauskite pateikti.</p>

## *Žaidimo algoritmas (dalis)*

```
Information about object: obj_player
Sprite: spr_player
Solid: false
Visible: true
Depth: 0
Persistent: false
Parent: 
Children: 
Mask: 
No Physics Object
Create Event:
execute code:
///Variables
vsp = 0;
hsp = 0;jsp = 7;
boost = 0;
grav = 0.2;
msp = 5;\text{drg} = 512;\text{d} \text{z}n = 0;
Step Event:
execute code:
///Main jump code
//Keyboard input
key left = -keyboard_check(vk_left);
key_right = keyboard_check(vk_right);
//Do grav stuff
if (vsp < 10){
  vsp == grav;}
//do moving stuff
hsp = key\_right + key\_left;//Collision
/*if (place_meeting(x,y+vsp,obj_platform)){
   while (!place_meeting(x,y+sign(vsp),obj_platform)){
     y == sign(vsp); }
  vsp = -jsp;}*/
```

```
/*if (place_meeting(x,y+vsp,obj_platform)){
    while (!place_meeting(x,y+1,obj_platform)){
     y == sign(vsp); }
  vsp = 0;vsp = -jsp;}*/
//Restart
if (y > room\_height) room_restart();
}
//avoid going outside room
\frac{1}{x} = \text{clamp}(x, 0 + \text{sprite\_width}/2, \text{room\_width-sprite\_width}/2);if (x <)x = room\_width-1;}
if (x > oom_width)x = 1:
}
//Destroy stuff
\text{d}zn = y + drg;
//Tech stuff
hsp * = msp;
x \leftarrow - hsp;
y \leftarrow \text{vsp};
```
Collision Event with object obj\_platform:

execute code:

 $vsp = -jsp;$ 

Information about object: obj\_platform Sprite: spr\_platform Solid: false Visible: true Depth: 0 Persistent: false Parent: Children: Mask:

No Physics Object Step Event: execute code: if  $(y > obj\_player.dat)$ { instance\_destroy(); } Information about object: obj\_spawner Sprite: Solid: false

```
Visible: true
Depth: 0
Persistent: false
Parent: 
Children: 
Mask: 
No Physics Object
Step Event:
execute code:
```

```
///Generate random level
am = irandom\_range(200,500);for (i = 0; i < am; i++){
  ci = irandom\_range(32,64);cx = irandom\_range(0,room\_width);cy = i*64 + ci; instance_create(cx,cy,obj_platform);
}
instance_destroy();
```
## **Priedas Nr. 7**

### *VMS naudotojo dokumentacija*

VMS "Virtualusis tikybos pamokos tiltas" nereikalauja diegimo, nes yra laisvai prieinamas internete.

Naudotojo dokumentacijoje aprašyta informacija padėsianti naudotojui lengvai ir greitai pradėti mokytis naudojantis VMS.

VMS "Virtualusis tikybos pamokos tiltas" – tai virtualaus mokymosi sistema, skirta praturtinti tikybos mokymąsi pamokoje ir po pamokų virtualiu mokymusi žaidžiant ir bendradarbiaujant.

VMS prieinama Internete panaudojant naršyklę adresu http://mokykiszaidziant.byethost17.com

VMS naudotojai yra skirstomi į administratorius - tvarkančius sistemą, mokytojus ir mokinius – registruotus naudotojus.

Prisijungimas registruotiems naudotojams vykdomas įvedant unikalų vartotojo vardą ir slaptažodį. Neturintiems registracijos reikia prisiregistruoti sistemos internetiniame puslapyje.

## *VMS registruoto naudotojo vadovas*

Pradiniame VMS puslapio lange (14 pav.) išdėstyti:

- VMS meniu;
- Prisijungimo ir registracijos prie VMS forma;

**Prisijungti** prie VMS reikia įvedant formoje (13 pav.) unikalų vardą ar e. pašto adresą ir slaptažodį.

**Registruotis** VMS reikia užpildant registracijos formą (16 pav.). Visi formos laukai turi būti užpildyti arba nebus registracija nebus įvykdyta. Įvedant naudotojo vardą reikia pasirinkti unikalų, kitaip sistema jį atmes.

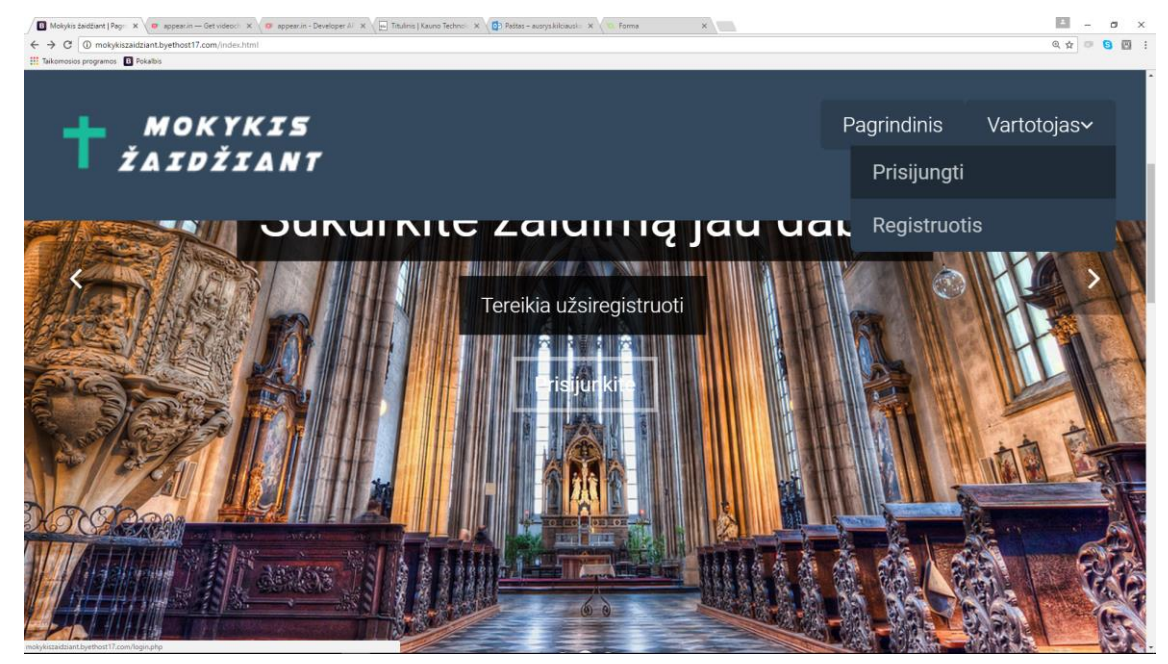

# 33 pav. Pradinis VMS puslapis

### Prisijungti

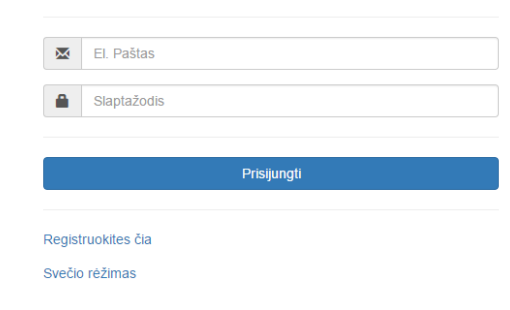

#### *34 pav. Prisijungimo forma*

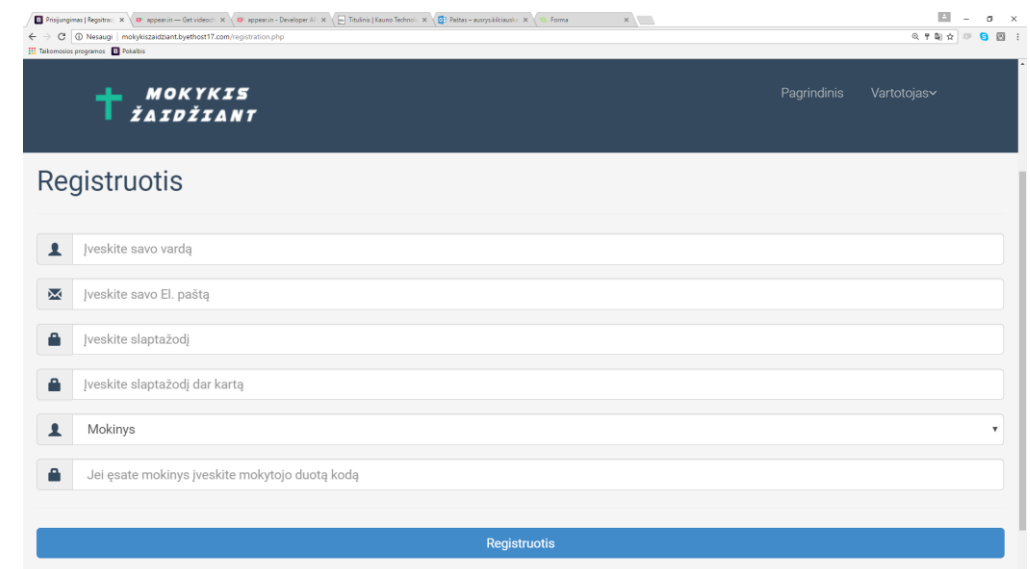

*35 pav. Registracijos forma*

#### **Mokytojo VMS puslapio lange išdėstyti**:

- Mokomosios medžiagos sąrašas
- Mokinių informacija
- Mokinių mokymosi žaidime rezultatai
- Meniu atsijungimas
- Kalendorius
- Vaizdo konferencija
- Pokalbių programa
- Mokymosi medžiagos įkėlimas į sistemą.

**Mokymosi medžiagos įkėlimas** į sistemą vykdomas atidarius įkėlimo formą savo paskyroje.

**Mokinių mokymosi žaidime rezultatų tikrinimas** vykdomas atidarius konkreciam mokiniui priskirta langą "rezultatai".

**Kalendorius** gali būti redaguojamas atidarius reikalingą dieną.

Mokinių informacija gali būti peržiūrima ir redaguojama atidarius savo paskyroje "mokiniai".

**Pokalbių programa** pradedama nuėjus į savo paskyrą ir paspaudus viršutinėje juostoje esantį skirtuką "pokalbis".

# **Mokinio VMS puslapio lange ( pav.) išdėstyti:**

- Mokomosios medžiagos sarašas
- Mokinio informacija
- Rezultatai
- Meniu atsijungimas,
- Kalendorius
- Vaizdo konferencija
- Pokalbių programa

**Mokymosi medžiagos įkėlimas** į sistemą vykdomas atidarius

## **Mokinių mokymosi žaidime rezultatų tikrinimas** vykdomas atidarius konkreciam mokiniui

priskirtą

**Kalendorius** gali buti redaguojamas

**Mokinių informacija** gali būti peržiūrima ir redaguojama

**Pokalbių programa** pradedama atidarius jos paleidimo mygtuką.

## *Sistemos administratoriaus vadovas*

VMS administratorius naudojasi visomis registruoto naudotojo funkcijomis ir jam skirtomis

funkcijomis:

- *iregistruoja*
- keičia vartotojo kategoriją
- apriboja jo teises
- **pašalina vartotoja**
- atstato slaptažodį
- ieško vartotojo (naudodamasis vartotojo vardu ir kitais duomenimis)

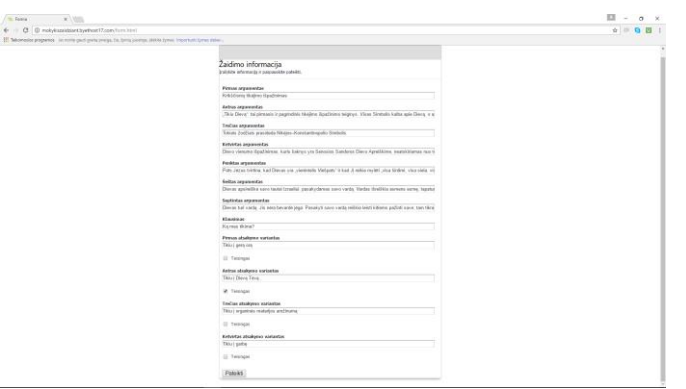

*36 pav. Mokomosios medžiagos, argumentų ir klausimų su atsakymais įkėlimas* Argumentai pateikiami į ekraną paėmus objektą (ruda dėžė) 38 pav.

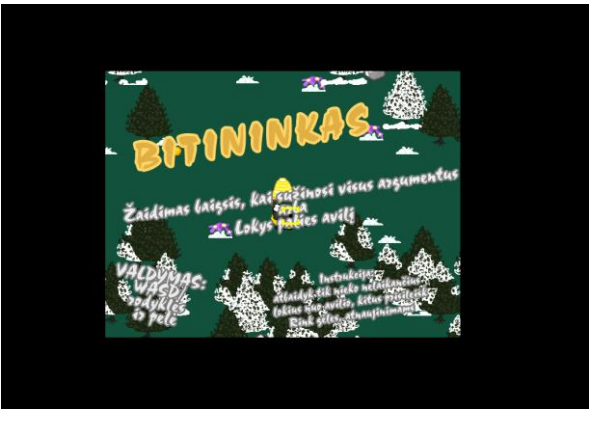

*37 pav. Žaidimo langas*

Pasibaigus žaidimui pateikiamas klausimas su keliais atsakymo variantais. Atsakius į klausimus pateikiamas rezultatas.

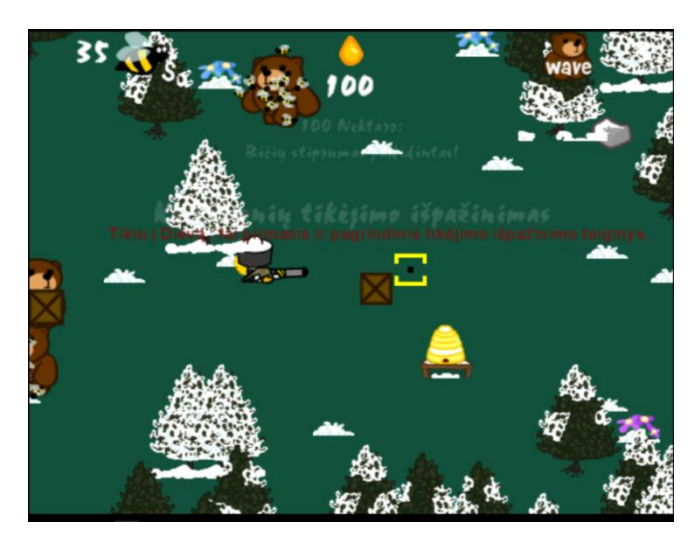

*38 pav. Žaidimo langas su argumentais*

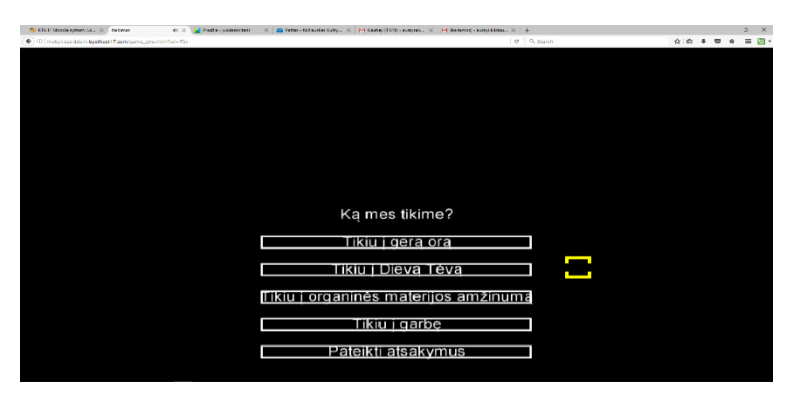

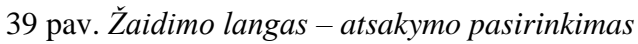

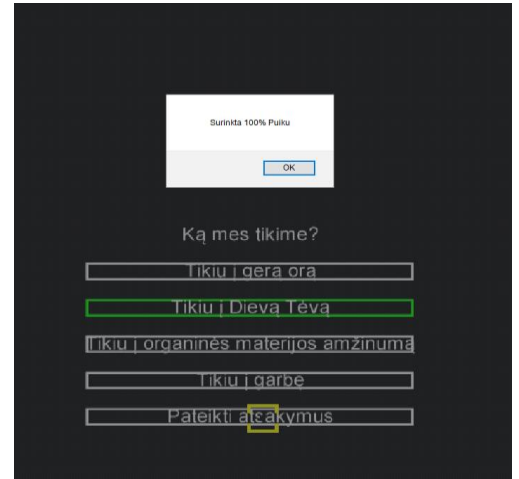

*40 pav. Žaidimo langas – įvertinimas*

# **2.8. Žaidimo naudotojo vadovas**

1. Žaidimą mokinys gali pasiekti iš savo paskiros pagrindinio puslapio (reikia būti

prisijungus).

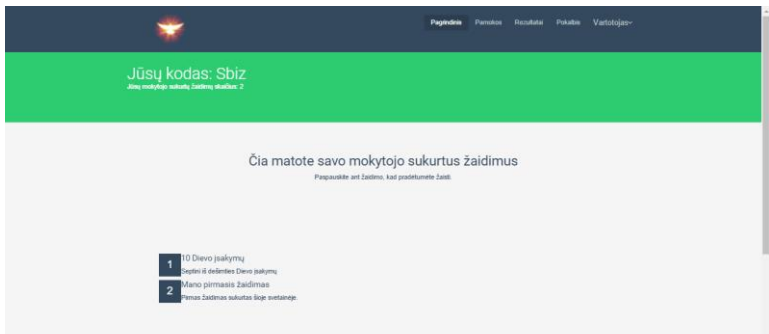

*41 pav. Žaidimo pasirinkimas*

2. Mokinys pasirenka, kurį žaidimą žais

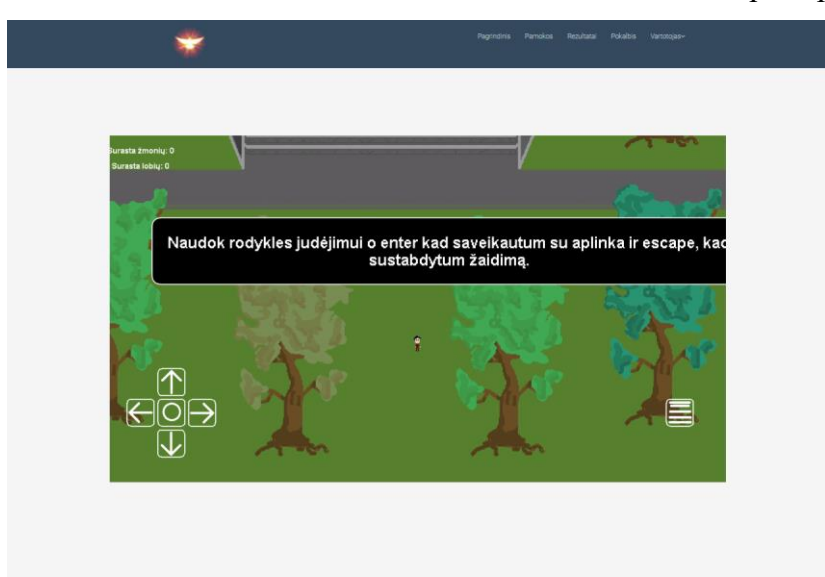

3. Jei žaidimas nėra užrakintas, atsidaro žaidimo puslapis

#### *42 pav. Judėjimo instrukcijos*

4. Žaidimas duoda trumpas instrukcijas, kaip valdyti veikėją ir sąveikauti su aplinka (rodyklės - judėjimui, enter - sąveikavimui).

5. Jei naudojamas išmanusis įrenginys veikėją galima valdyti mygtukais esančiais ant ekrano kairiame viršutiniame kampe rodoma žaidėjo progreso informacija

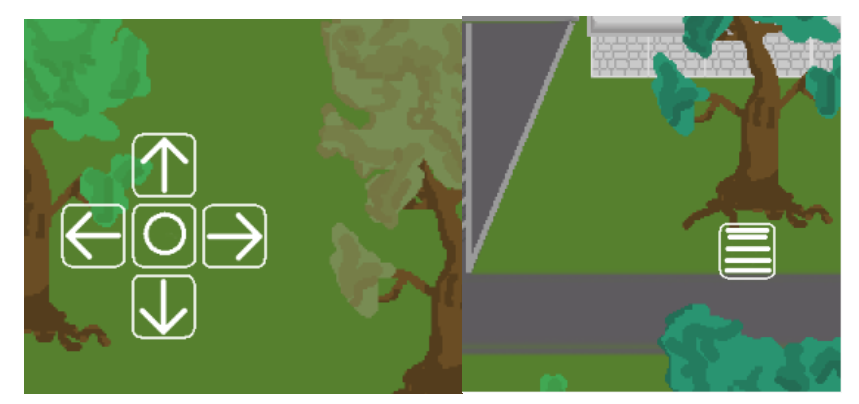

*43 pav. Judėjimo instrukcijos1*

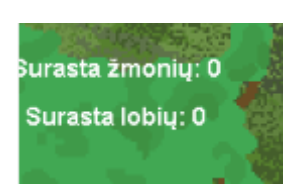

*44 pav. Informacija*

6. Sustabdžius žaidimą atsiveria meniu, kuriame galima išjungti ar įjungti muziką, ir mygtukus ant ekrano.

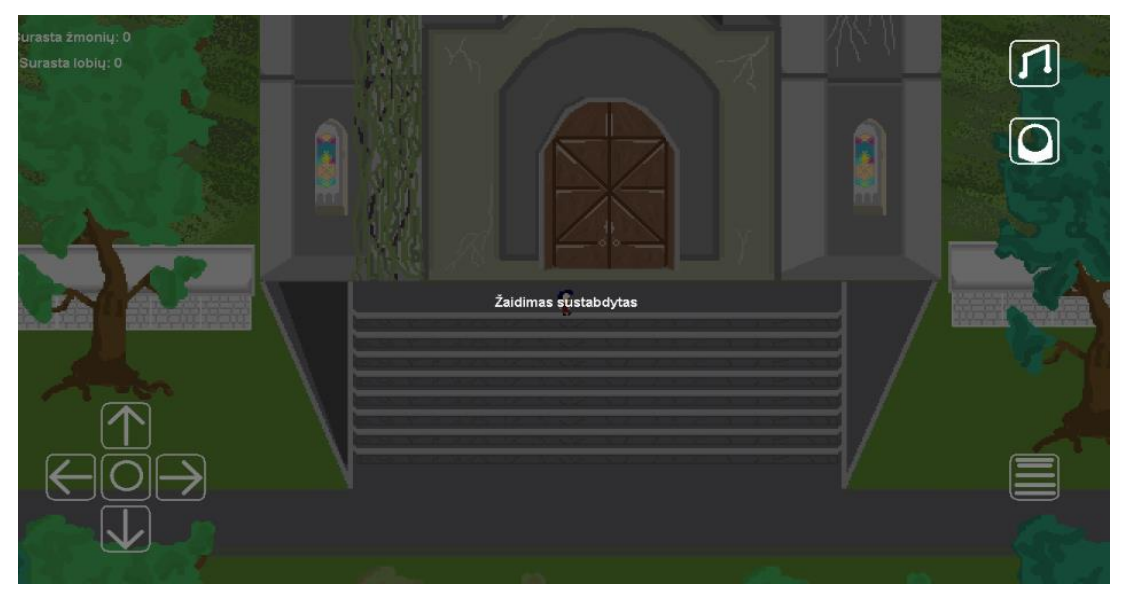

*45 pav. Žaidmo pradžia*

7. Pirmiausia žaidėjas įeiną į šalia ęsančią bažnyčią, kurioje jis randa knygą, kurioje parašyta užduotis

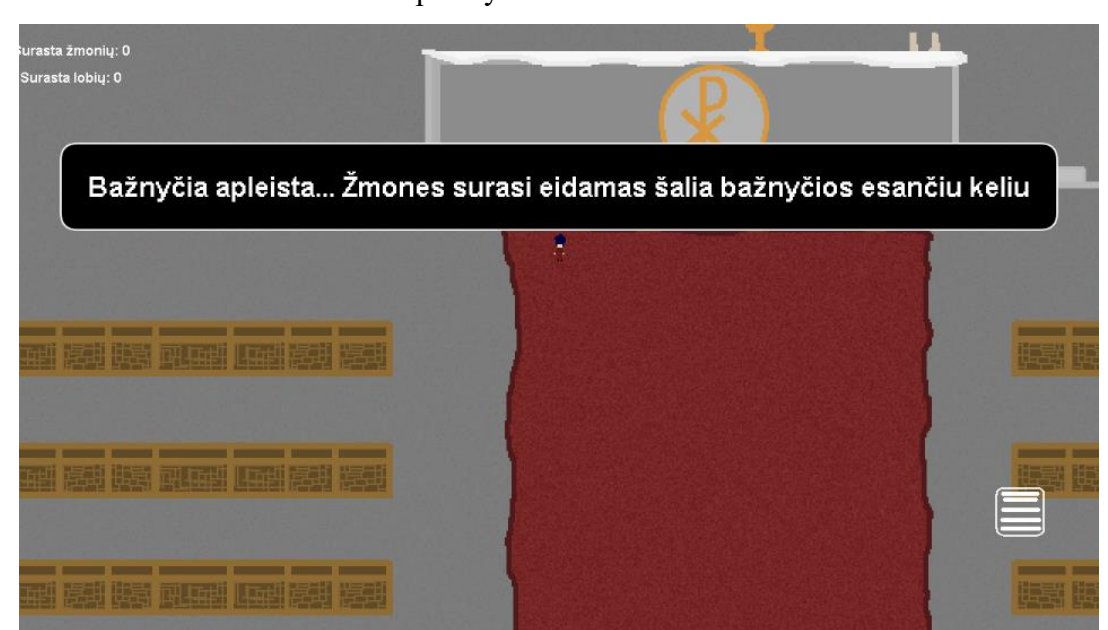

*46 pav. Žaidimo aplinka*

8. Žaidėjas miške gali rasti žmones ir juos atvesti į bažnyčią. Taip pat miške yra lobiai, kuriuos galima atidaryti

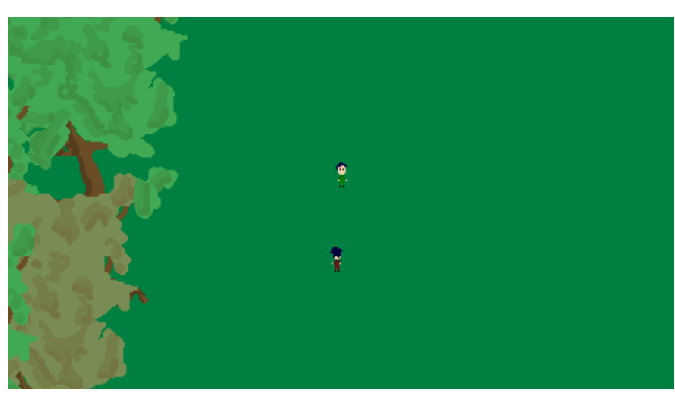

*pav. Judėjimo instrukcijos*

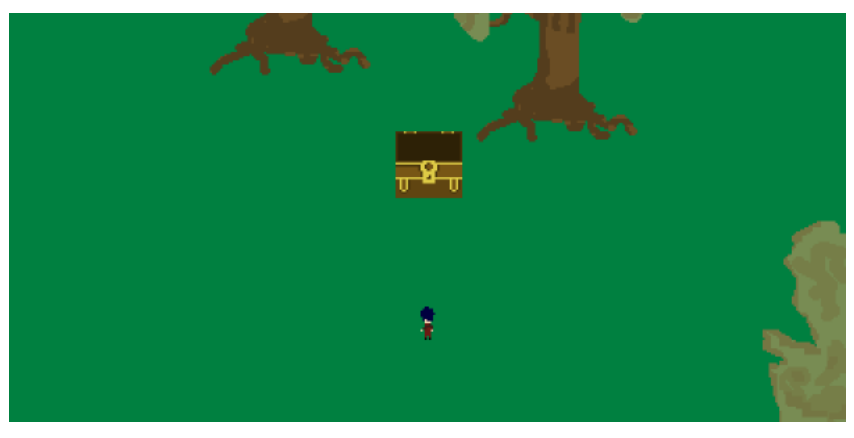

*pav. Judėjimo instrukcijos*

9. Atidarius lobį parodomas vienas iš argumentų, Jei žaidėjas nėra į bažnyčią atvedęs pakankamai žmonių, lobio atidaryti negalima.

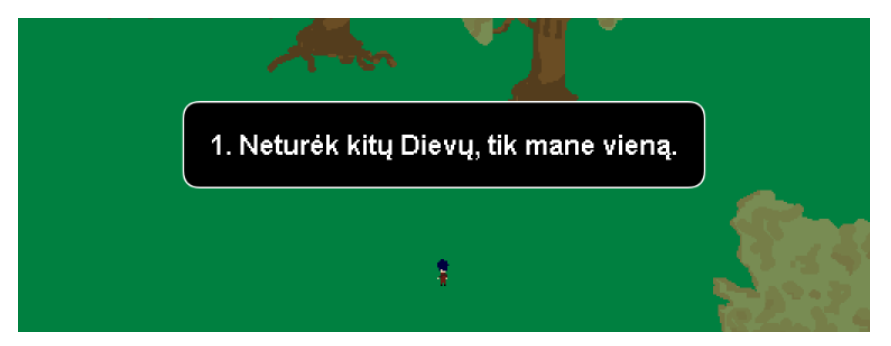

*pav. Mokymosi argumentas*

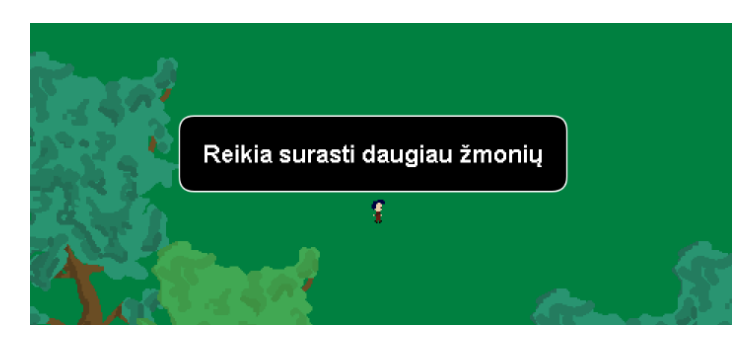

*pav. Žaidimo instrukcijos*

10. Kai žaidėjas surenka 7 lobius ir grįžta į bažnyčia, jam pateikiamas klausimas. Žaidėjas pasirenka atsakymo variantus, kurie jo manymu yra tinkami ir paspaudžia "Pateikti atsakymus"

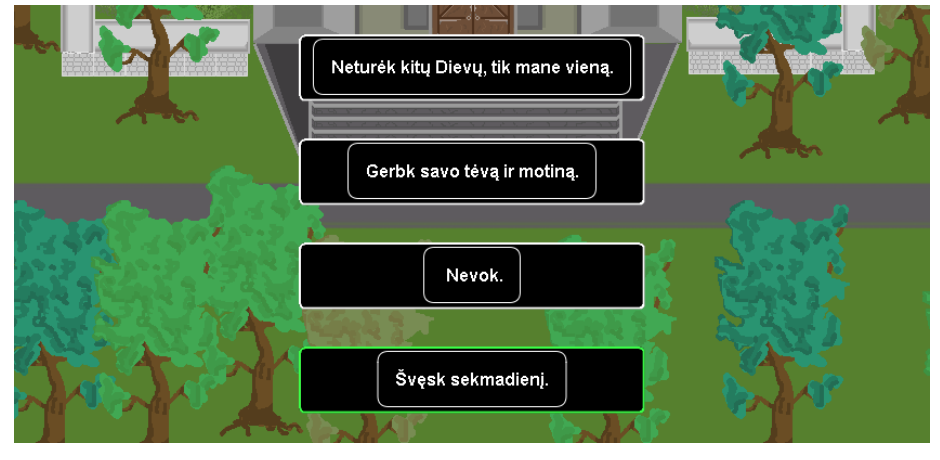

*51 pav. Mokymosi argumentai*

11. Mokinys pamato savo rezultatą ir gali rinktis: ar žaisti iš naujo ar pateisti rezultatą mokytojui

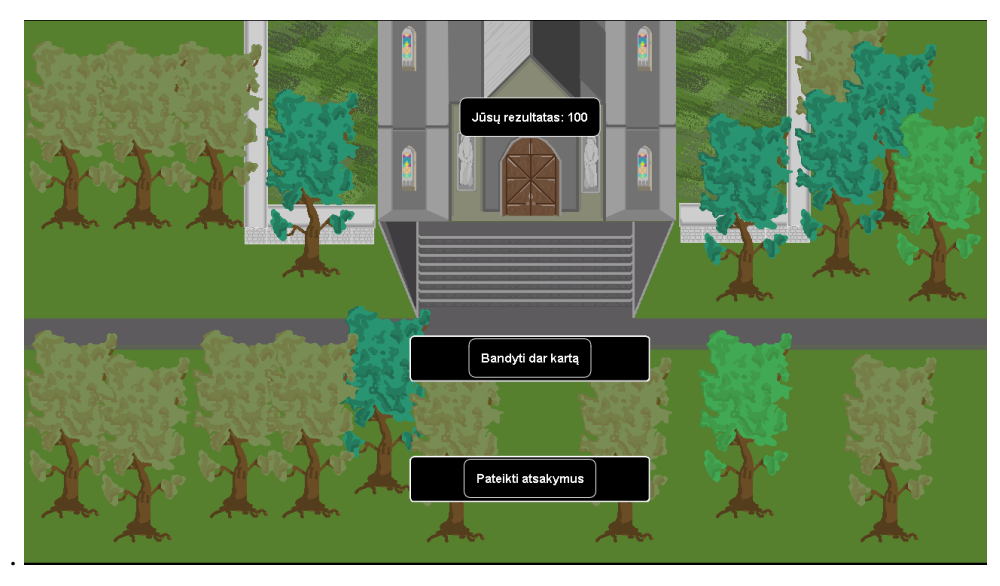

*52 pav. Žaidimo rezultatas*

## **Priedas Nr. 8**

## **VAIZDO KONFERENCIJOS APPEAR.IN NAUDOTOJO VADOVAS**

**Prisijungimas į Appear.in virtualų kambarį.** Prisijungimo formoje įrašykite sugalvotą ar jau esamą virtualaus kambario vardą arba atidarykite pakvietimo nuorodą spustelėję mygtuką (Start) **Start** 

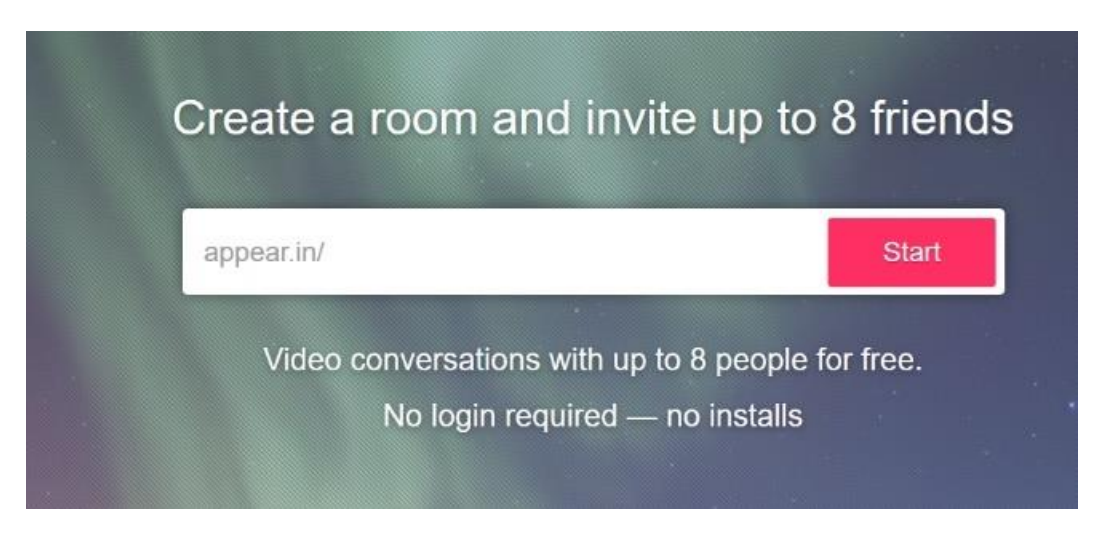

# *53 pav. Prisijungimas*

Jei Appear.in atidarėte interneto naršyklėje – atsidarys papildomas langas, kuriame prašoma leisti prisijungti prie jūsų kompiuterio vaizdo kameros ir mikrofono (54 pav.). Jei sutinkate, kad programa naudotų paminėtus įrenginius jūsų kompiuteryje patvirtinkite tai paspausdami mygtuką Share Selected Devices Share Selected devices (7 pav.)

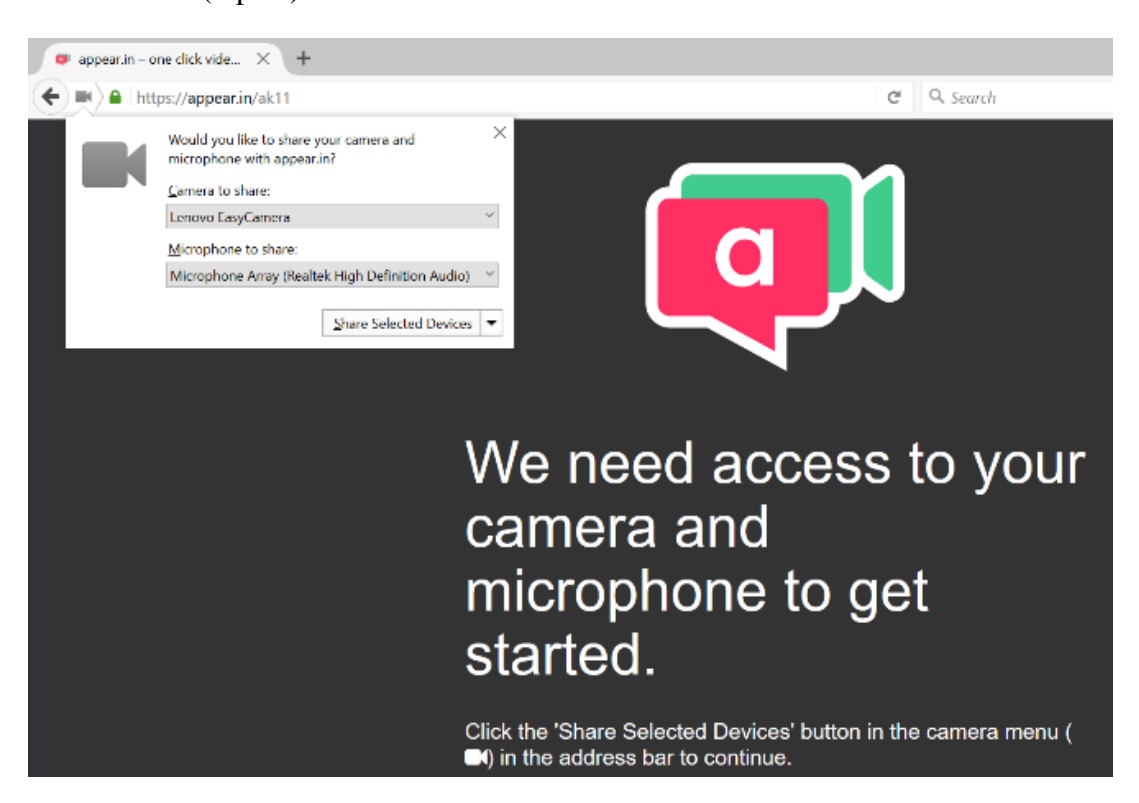

### *54 pav. Vaizdo kameros ir mikrofono prieigos patvirtinimo užklausos langas*

**Dalyvių pakvietimas**. Kai Appear.in lange atsidarys virtualus kambarys, galima pakviesti vaizdo konferencijai kitus dalyvius:

•Nusiunčiant jiems prisijungimo nuorodą kurią randame adreso laukelyje (8 pav.);

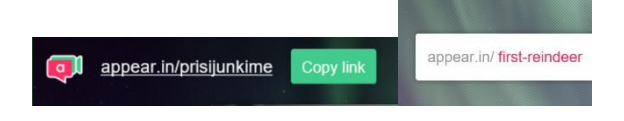

*55 pav. Pakvietimas prisijungti Appear.in*

 $\bullet$ Žinute į mobilų telefoną. Spustelėti mygtuką +Invite  $+$  montes, tada atsidarys langas, kuriame galima išsiųsti žinutę į mobilų telefoną. Reikia parinkti valstybės vėliavą ir įvesti numerį be kodo, tada spausti mygtuką Send (56 pav.) arba spustelėkite Invite Friends <sup>o metrimos</sup>, kur bus atidarytas socialinis žiniatinklis Facebook.

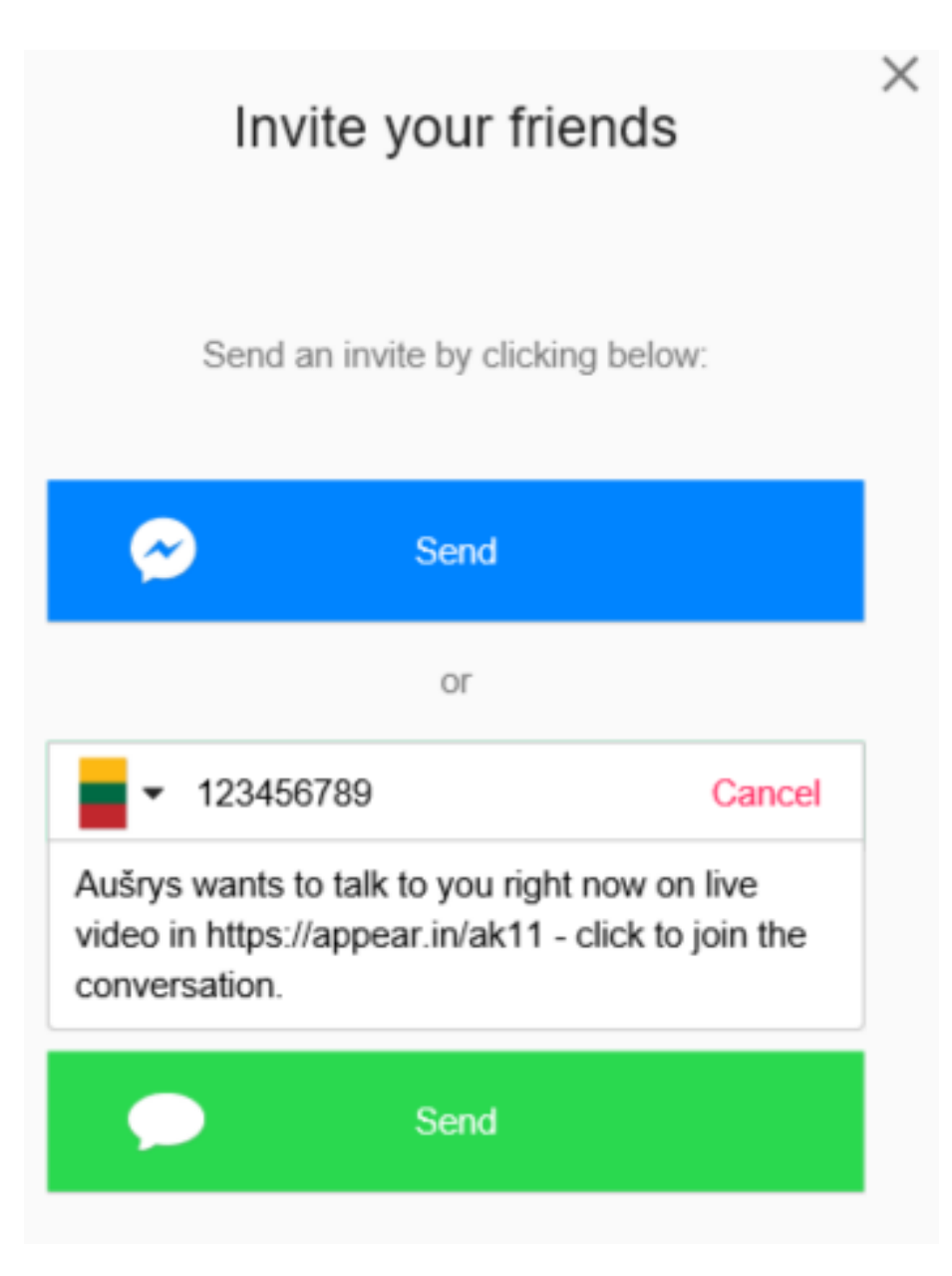

*pav. Pakvietimas SMS žinute prisijungti Appear.in*

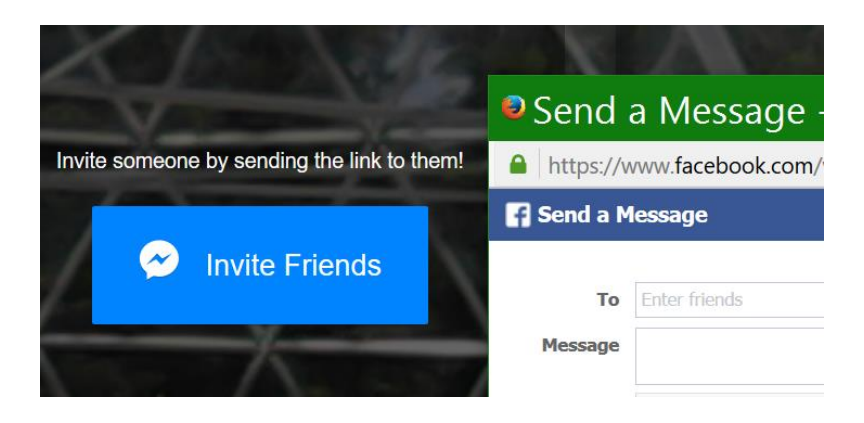

*pav. Pakvietimas per Facebook prisijungti į Appear.in*

**Profilis**. Galima prisiregistruoti ir įkelti nuotrauką paspaudžiant mygtuką Upload photo **Alplogad photo** arba nufotografuoti paspaudus mygtuka Take photo <sup>Take photo</sup> (58 pav.) Galima nurodyti pranešimų gavimą SMS ar programoje mygtuku  $\bullet$ . Norint išsiregistruoti iš programos – spausti mygtuką Sing out sign out

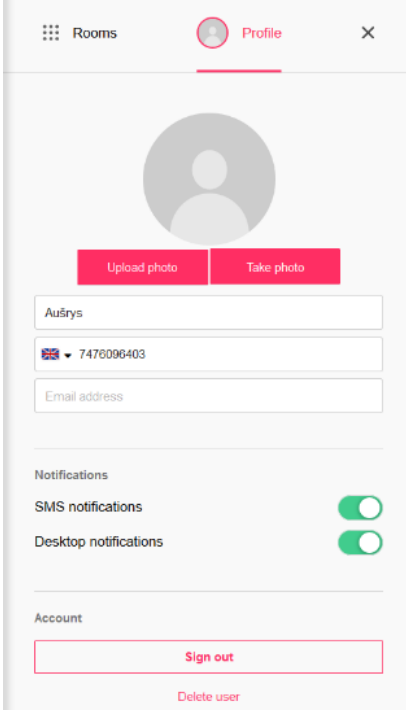

*58 pav. Profilio nustatymai*

**Mikrofono valdymas**. Norint įjungti ar išjungti mikrofoną vaizdo konferencijos metu spausti mikrofono simbolio mygtuką 4. Pasirinkti mikrofoną galima mygtuko Cam/Mic paspaudimu, atsidarius langui galima pasirinkti mikrofoną – spausti mygtuką  $\Box$ langelyje Microphone Array  $\frac{Microphone Array}{R}$  (Realtek Hig $\frac{m}{s}$  ir Save (59 pav.).

**Vaizdo valdymas**. Galima išjungti ir įjungti dalyvių vaizdo langą, keisti dydį, keisti kokybę esant nepakankamam interneto greičiui:

1. Norint keisti perduodamo vaizdo kokybę, spausti mygtuką Cam/Mic **II Cam/Mic**, tada atsidariusiame lange spausti mygtuką Low  $\bullet$  Low ir Save save , norinti sumažinti vaizdo kokybę.

2. Norint pasirinkti vaizdo kamerą – spausti mygtuką langelyje (Lenovo EasyCamera) Lenovo EasyCamera  $\overline{\phantom{a}}$  ir Save  $\overline{\phantom{a}}$  (59 pav.).

3. Konferencijos metu galima išjungti ir įjungti vaizdo perdavimą mygtuko paspaudimu.

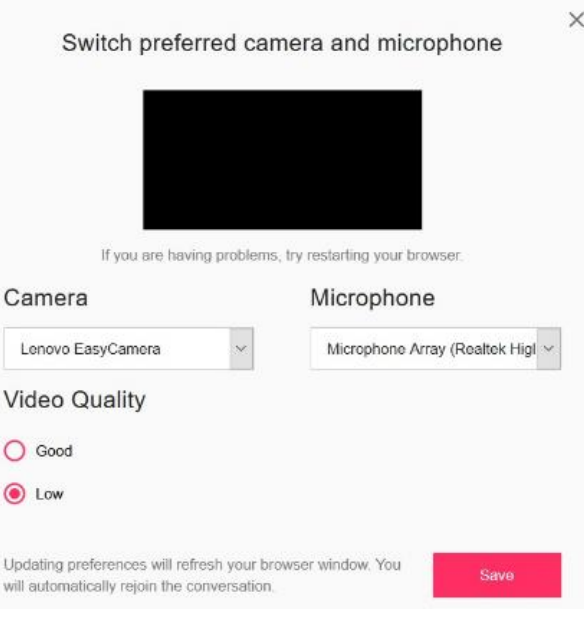

*59 pav. Kameros ir mikrofono nustatymai*

**Kambario užrakinimas.** Galima uždaryti prieiga į konferencijos kambarį. Tada, norint prisijungti, reikės leidimo. Norint užrakinti kambarį – spausti mygtuką Lock  $\Gamma$  Lock, esantį viršutinėje ekrano dalyje. Atrakinama spaudžiant tą patį mygtuką Locked **A** Locked . (61 pav.)

Bendravimas žinutėmis. Norint pradėti rašyti žinutes reikia spausti mygtuką **a**patiniame dešiniajame kampe ir rašyti į laukelį. Kai pokalbis baigtas ir reikia išvalyti žinutes, spausti mygtuką Settings  $\ddot{\bullet}$  settings ir Clear chat  $\circ$  (60 ir 61 pav.).

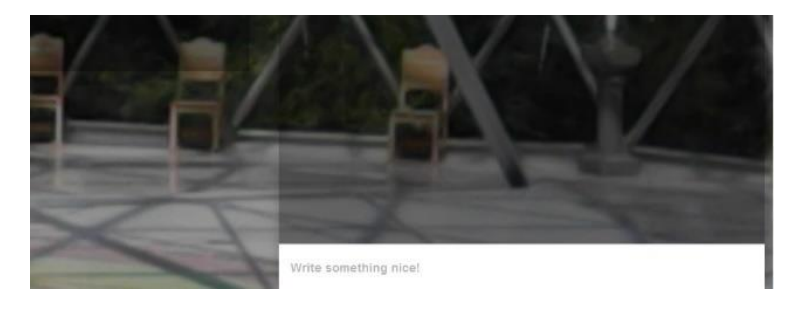

*60 pav. Pokalbių langas*

**Kambario individualizavimas**. Galima pakeisti Appear.in kambario fono vaizdą. Norint pakeisti foną kitu – spausti mygtuką Settings<sup>5</sup> Settings, tada atsidariusiame lange pasirinkti Upload background  $\bullet$  we use the interval ir parinkti grafinį failą. (61 pav.)

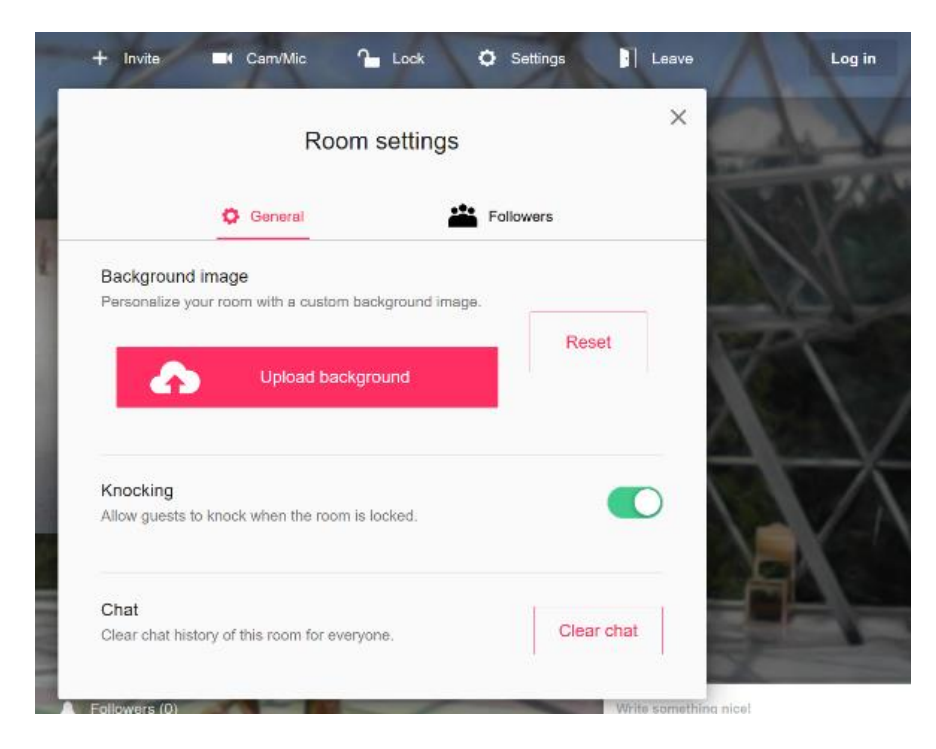

*61 pav. Apear.in kambario nustatymai*

*Pabelsti.* Kambariui esant užrakintam, norintys į jį prisijungti, gali pasibelsti ir tada administratorius arba dalyvis jį įleis. Pasibeldimo funkciją įjungiama 61 pav. pavaizduoto mygtuko esančio šalia *Knocking* paspaudimu.

*Daugiašalės vaizdo konferencijos realizavimui bendradarbiaujant pamokoje* parinkti du mokymosi metodai: "Trys žingsniai" ir "Durstinys".

Pirmasis metodas – "Trys žingsniai" (1 priedas). Jo esmė: a) pagalvoti; b) pasidalinti patirtimi; c) pristatyti. Planuojant svarbu atkreipti dėmesį į užduočių struktūrą: a) laiką skiriamą pirmam žingsniui – pagalvojimui; b) sąlygų sudarymą antram žingsniui – pasidalinimui; c) trečiam žingsniui – kiekvieno dalyvio atsakomybei. Laikantis šių sąlygų galimas teigiamas poveikis: mokinių aktyviam dalyvavimui, saugumui, baimės sumažinimui. Gerės pasisakymai [28].

Irodyta, kad "Trijų žingsnių" pristatymai turi ryši su emocijomis, tokiomis kaip viltis, susijaudinimas, rūpestis ir netikrumas.

Antrasis mokymosi bendradarbiaujant VK metodas yra "Durstinys" (2 priedas). Pradedama sudarant "namų" grupes. Kiekvienas dalyvis grupėje gauna skirtingą medžiagą, kurią turės išmokti. "Namų" grupėje mokiniai pasako savo nagrinėjamų klausimų tematiką ir persigrupuoja į "ekspertų" grupes, kurias sudaro tą pačią mokymosi medžiagos dalį išmokę mokiniai. Jie kartu nagrinėja medžiagą ir aptaria kaip mokys "namų" grupės narius. Po to jie sugrįžta į "namų" grupes ir moko vieni kitus [28].

Tikrindamas ar mokiniai suprato užduotį, mokytojas paprašo temas pristatyti ne "ekspertams", bet "namų" grupės nariams. Užsiėmimas baigiamas įsivertinimu.

Vienai grupei reikia vieno įrenginio (web kameros, mikrofon), prijungto prie VK tinklalapio Appear.in. Esant techninėms galimybėms, vieną įrenginį galima prisijungti į 2 ar daugiau virtualių kambarių atskiruose naršyklės languose ir dalyvauti juose vienu metu.

Detalesnis scenarijus pateikiamas VMS tinklalapyje internete: www.mokykiszaidziant.byethost17.com.

### **Priedas Nr. 9**

#### *Virtualios pamokos eksperimentas tema - "Ar esu sveikas savo kūnu ir dvasia?"*

Pamoka prasideda – pateikiamas tekstas žaidime arba mokinio paskyroje.

Šiandien mokysimės Gydymo sakramentus. Jų yra du:

Ligonių patepimo sakramentas bei Atgailos ir Sutaikinimo sakramentas.

LIGONIŲ PATEPIMO sakramentas (Cituojama iš Katekizmo [17] )

"Kas nors pas jus serga? Tepasikviečia Bažnyčios vyresniuosius, ir jie tesimeldžia už jį, patepdami aliejumi Viešpaties vardu. Tikėjimo malda išgelbės ligonį, ir Viešpats jį pakels, o jeigu jis būtų nusikaltęs, jam bus atleista" (Jok 5, 14–15).

"Ligonių patepimo sakramentas suteikia ypatingą malonę krikščioniui, kurį slegia sunki liga ar senatvė."

"Tinkamas metas Šventajam patepimui priimti atėjęs, kai tikintysis dėl ligos ar senatvės atsiduria mirties pavojuje."

"Kiekvieną kartą sunkiai susirgęs krikščionis gali priimti Šventaji patepimą; jį galimą pakartoti. ligai pasunkėjus."

"Ligonių patepimo sakramentą gali teikti kunigai ir vyskupai; sakramento apeigose jie vartoja vyskupo, o jei reikia, ir paties teikėjo pašventintą aliejų."

"Esminė šio sakramento apeiga yra ligonio kaktos ir rankų (Romos apeigomis) arba kitų kūno dalių (Rytų apeigomis) patepimas; jį palydi sakramentą teikiančio kunigo malda, kuria prašoma ypatingos šio sakramento malonės."

#### **Ligonių patepimo sakramento ypatingos malonės vaisiai** [17]

"Ligonio suvienijimas su Kristaus kančia jo paties ir visos Bažnyčios labui."

"Paguoda, ramybė ir drąsa krikščioniškai iškęsti ligos ar senatvės kentėjimus."

"Nuodėmių atleidimas, jei ligonis jo negalėjo gauti Atgailos sakramentu."

"Sveikatos atgavimas, jeigu tai naudinga sielos išganymui."

"Parengimas pereiti į amžinąjį gyvenimą."

### ATGAILOS IR SUTAIKINIMO SAKRAMENTAS

*Velykų vakarą Viešpats Jėzus pasirodė savo apaštalams ir tarė jiems: "Imkite Šventąją Dvasią. Kam atleisite nuodėmes, tiems jos bus atleistos, o kam sulaikysite, – sulaikytos" (Jn 20, 22–23)* [18].

"Po krikšto padarytas nuodėmes atleidžia Atgailos arba Sutaikinimo (Išpažinties) sakramentas."

"Kas nusideda, pažeidžia Dievo garbę, Jo meilę, savo paties, kaip Dievo vaiku būti pašaukto žmogaus, kilnumą ir Bažnyčios, kurios gyvuoju akmeniu turi būti dvasinę gerovę."

"Tikėjimo požiūriu nėra didesnio blogio už nuodėmę, ir niekas neturi blogesnių pasekmių nusidėjėliams, Bažnyčiai ir visam pasauliui."

"Per nuodėmę prarandama vienybė su Dievu; ją susigrąžinti žadina gailestingumo kupino ir žmonių išganymu besirūpinančio Dievo malonė. Tos brangios vienybės dovanos reikia prašyti sau ir kitiems."

"Sugrįžimas prie Dievo, vadinamas atsivertimu, jis apima praeitį ir ateitį. Jo šaltinis yra pasitikėjimas Dievo gailestingumu."

"Atgailos sakramentą sudaro trys penitento veiksmai ir kunigo išrišimas. Penitento veiksmai – tai gailestis, nuodėmių išpažinimas – atviras jų pasakymas kunigui ir pasiryžimas atsilyginti bei daryti atgailos darbus."

"Atgailą (dar vadinamą gailesčiu) turi sužadinti iš tikėjimo kylantys motyvai. Jei gailimasi iš meilės Dievui, gailestis vadinamas "tobulu"; jei dėl kitų motyvų – "netobulu"."

"Kas nori susitaikinti su Dievu ir Bažnyčia, turi išpažinti kunigui visas sunkiąsias nuodėmes, kurių dar nėra išpažinęs, rūpestingai atlikęs sąžinės apyskaitą. Bažnyčia pataria išpažinti ir lengvąsias nuodėmes."

"Nuodėmklausys paskiria penitentui atlikti "atsilyginimo", arba "atgailos", veiksmus, kad atitaisytų nuodėmės padarytą žalą ir vėl elgtųsi, kaip dera Kristaus mokiniui."

"Kristaus vardu atleisti nuodėmes gali tik išrišimo galią iš bažnytinės valdžios gavę kunigai."

#### **Dvasiniai Atgailos sakramento vaisiai yra:**

\* sutaikinimas su Dievu, kai atlikęs išpažintį žmogus (penitentas) atgauna malonę;

- \* sutaikinimas su Bažnyčia;
- \* už sunkiąsias nuodėmes gresiančios amžinosios bausmės atleidimas;
- \* bent dalies nuodėmes lydinčių laikinųjų bausmių atleidimas;
- \* sąžinės ramybė ir giedra bei dvasinė paguoda;

\* sustiprėjusios dvasinės jėgos, reikalingos krikščionio kovai.

Tekstui naudota medžiaga iš programos Tikybos metodinių rekomendacijų [18], Tikybos pamokų ilgalaikiai planai, Katekizmas [17]

Žaidime, po išdėstytos medžiagos, buvo testas. Mokiniai jame atsirinko teisingą atsakymą ir jį pažymėjo.

Po to sistemoje, mokiniai turėjo pasirinkti atsakymus į klausimus iš tos temos. Rezultatai bus prieinami iškart arba paskyroje.

Klausimai žinių apie Ligonių patepimo sakramentą patikrai:

- 1. Kada yra reikalingas žmogui ligonių patepimas?
	- a) Kai nori valgyti ...............................................
	- b) Kai labai sunkiai serga....................................
	- c) Kai nori būti geras..........................................
- 2. Kokia yra ligonių patepimo reikšmė (galia)?
	- a) Atleidžia visas nuodėmes.............................
	- b) Apsaugo nuo gripo .....................................
	- c) Padeda visuose darbuose.............................
- 3. Kas gali suteikti Ligonių patepimą?
	- a) Mokytojas.......................................................
	- b) Vyskupas arba kunigas.....................................
	- c) Draugai........................................................
- 4. Kaip yra teikiamas Ligonių patepimas?
	- a) Ligonio kaktą ir rankas kunigas tepa šv. aliejumi ir prašo Dievo atleisti jo nuodėmes.............
	- b) Ligonis bažnyčioje aukoja didelę auką....................................................................
	- c) Labai daug meldžiasi prie Švč. Mergelės Marijos altoriaus......................................
- 5. Kokia yra Ligonių patepimo sakramento metu suteikiama ypatinga malonė?
- a) Parengimas amžinajam gyvenimui................................................
- b) Paguoda ir padąsinimas iškęsti visus kentėjimus...........................
- c) Susigražinamas geras vardas..............................................................

### **Klausimai žinių apie Atgailos ir Sutaikinimo sakramentą patikrai:**

- 1. Kas atleidžia nuodėmes?
- a) Kunigas.................................................
- b) Dievas.....................................................
- c) Tas, prieš ką nusidėjai...................................

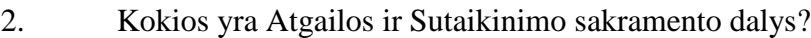

**a)** 3 penitento dalys: gailestis, nuodėmių išpažinimas kunigui, pasiryžimas jų nedaryti bei atlikti atgailos darbus.......................................................

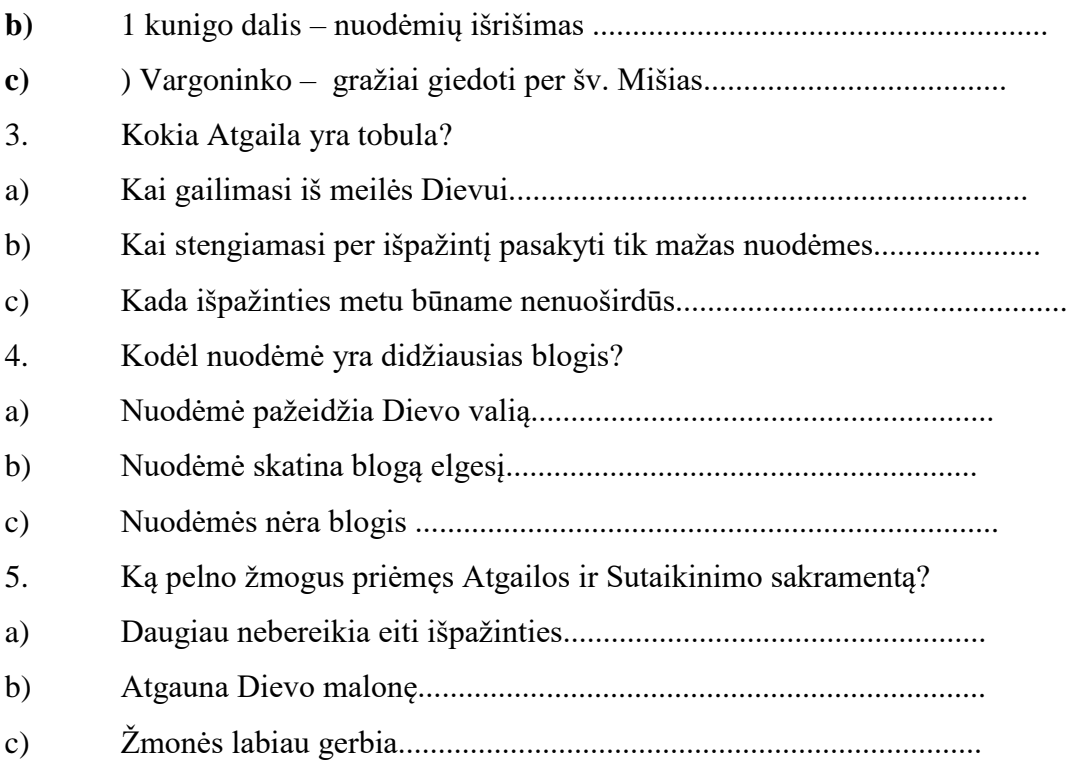